# **Panasonic**

Instrukcja obsługi Návod k obsluze Instrucciones de funcionamiento

> Kompaktowy zestaw stereo Kompaktní stereo systém Sistema estéreo compacto

> > Model No. SC-RS52

**POLSKI**

**ČESKY**

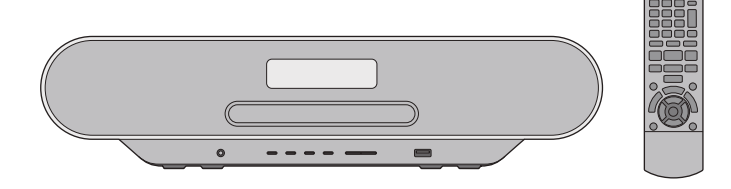

Dziękujemy za zakupienie tego produktu.

Przed przystąpieniem do eksploatacji opisywanego produktu należy dokładnie przeczytać niniejsze zalecenia i zachować instrukcję obsługi do wglądu.

Děkujeme, že jste si zakoupil tento výrobek.

Před použitím tohoto produktu si pečlivě přečtěte tyto pokyny a celý návod si uložte pro pozdější použití.

Muchísimas gracias por haber adquirido este aparato.

Lea cuidadosamente estas instrucciones antes de usar este producto, y guarde este manual para usarlo en el futuro.

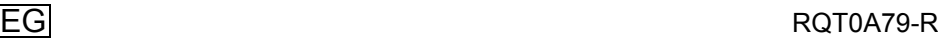

# **Zasady bezpieczeństwa**

# **OSTRZEËENIE**

### **Urządzenie**

- ≥ Aby ograniczyć niebezpieczeństwo pożaru, porażenia prądem lub uszkodzenia urządzenia,
	- Nie należy wystawiać urządzenia na działanie deszczu, wilgoci, kapanie lub zachlapanie.
	- Na urządzeniu nie należy ustawiać żadnych naczyń zawierających płyny, takich jak wazony.
	- Należy korzystać wyłącznie z zalecanych akcesoriów.
	- Nie należy demontować obudowy urządzenia.
	- Nie należy podejmować prób samodzielnej naprawy. Naprawę urządzenia należy zlecić wykwalifikowanym pracownikom serwisu.
	- Należy uważać, aby do wnętrza urządzenia nie dostały się metalowe przedmioty.
	- Na urządzeniu nie wolno umieszczać żadnych ciężkich przedmiotów.

### **Przewód zasilania**

- ≥ Aby ograniczyć niebezpieczeństwo pożaru, porażenia prądem lub uszkodzenia urządzenia,
	- Należy się upewnić, że napięcie źródła zasilania odpowiada napięciu podanemu na urządzeniu.
	- Dokładnie podłączyć wtyczkę przewodu zasilającego do gniazda ściennego.
	- Nie wolno ciągnąć za przewód, zginać go ani kłaść na nim ciężkich przedmiotów.
	- Nie wolno dotykać wtyczki mokrymi rękami.
	- Przy odłączaniu przewodu należy chwycić za wtyczkę. – Nie wolno podłączać urządzenia do uszkodzonego gniazda ściennego oraz gdy wtyczka przewodu zasilającego jest uszkodzona.
- ≥ Wtyczka zasilania umożliwia odłączenie urządzenia. Zainstaluj to urządzenie w taki sposób, aby możliwe było natychmiastowe odłączenie wtyczki zasilania od gniazda zasilania.

# **UWAGA**

### **Urządzenie**

- ≥ W tym urządzeniu znajduje się laser. Wykonywanie regulacji innych niż opisane lub postępowanie w sposób nieprzewidziany w instrukcji obsługi grozi niebezpiecznym naświetleniem promieniami lasera.
- ≥ Nie należy umieszczać na urządzeniu źródeł otwartego ognia, takich jak zapalone świece.
- ≥ To urządzenie może odbierać zakłócenia wywołane użyciem telefonu komórkowego. Jeżeli takie zakłócenia wystąpią, wskazane jest zwiększenie odległości pomiędzy urządzeniem a telefonem komórkowym.
- ≥ Urządzenie jest przeznaczone do używania w klimacie umiarkowanym.

### **Wybór miejsca**

- ≥ Urządzenie należy ustawić na równej powierzchni.
- ≥ Aby ograniczyć niebezpieczeństwo pożaru, porażenia prądem lub uszkodzenia urządzenia,
	- Niniejszego urządzenia nie należy instalować lub umieszczać w szafce na książki, zabudowanej szafce lub innej ograniczonej przestrzeni, w celu zapewnienia dobrej wentylacji.
	- Nie należy zasłaniać otworów wentylacyjnych urządzenia gazetami, obrusami, zasłonami i podobnymi przedmiotami.
	- Urządzenie należy chronić przed bezpośrednim działaniem promieni słonecznych, wysoką temperaturą, wysoką wilgotnością oraz nadmiernymi drganiami.

### **Bateria**

- ≥ Istnieje niebezpieczeństwo wybuchu w przypadku, gdy baterie zostaną nieprawidłowo włożone. Baterie należy wymieniać wyłącznie na baterie typu zalecanego przez producenta.
- ≥ Nieprawidłowe obchodzenie się z bateriami może prowadzić do wycieku elektrolitu i może być także przyczyną pożaru.
	- Baterię należy wyjąć, jeżeli pilot nie będzie używany przez dłuższy czas. Należy ją przechowywać w chłodnym, ciemnym miejscu.
	- Nie ogrzewaj i nie wrzucaj do ognia.
	- Nie należy pozostawiać baterii przez dłuższy czas w samochodzie z zamkniętymi drzwiami i oknami wystawionym na bezpośrednie działanie promieni słonecznych.
	- Nie demontuj i nie powoduj zwarcia.
	- Baterii alkalicznych lub manganowych nie należy ładować ponownie.
	- Nie używaj baterii, z których usunięta została osłona.
- ≥ W przypadku utylizacji baterii, należy się skontaktować z lokalnymi władzami lub ze sprzedawcą celem uzyskania informacji o prawidłowym sposobie postępowania.

Oznaczenia identyfikacyjne produktu znajdują się na spodzie urządzenia.

# **Nota prawna**

Nagrywanie i odtwarzanie treści na tym (lub innych urządzeniach) może wymagać zgody właściciela praw autorskich. Firma Panasonic nie jest upoważniona do udzielania i nie udziela użytkownikowi takiej zgody. Panasonic również wyraźnie zrzeka się jakichkolwiek praw, możliwości albo zamiarów uzyskania takiej zgody w imieniu użytkownika. To użytkownik jest odpowiedzialny za to, aby sposób korzystania przez niego z tego lub jakiegokolwiek innego urządzenia był zgodny z obowiązującym w danym kraju prawem autorskim.

# $C<sub>1177</sub>$

### **Deklaracja zgodności**

Niniejszym "*Panasonic Corporation*" deklaruje, że ten produkt jest zgodny z istotnymi wymaganiami i innymi odnośnymi

postanowieniami dyrektywy 1999/5/WE. Klienci mogą pobrać oryginalną deklarację zgodności naszych produktów z serwera deklaracji zgodności:

http://www.doc.panasonic.de

Kontakt się z autoryzowanym przedstawicielem: Panasonic Marketing Europe GmbH,

Panasonic Testing Centre, Winsbergring 11, 22525 Hamburg, **Niemcy** 

### **Pozbywanie się zużytych urządzeń elektrycznych i elektronicznych oraz baterii. Dotyczy wyłącznie obszaru Unii Europejskiej oraz krajów posiadających systemy zbiórki i recyklingu**

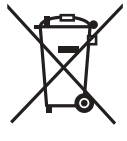

Niniejsze symbole umieszczane na produktach, opakowaniach i/lub w dokumentacji towarzyszącej oznaczają, że nie wolno mieszać zużytych urządzeń elektrycznych i elektronicznych oraz baterii z innymi odpadami domowymi/komunalnymi. W celu zapewnienia właściwego przetwarzania, utylizacji oraz recyklingu zużytych urządzeń elektrycznych i elektronicznych oraz

zużytych baterii, należy oddawać je do wyznaczonych punktów gromadzenia odpadów zgodnie z przepisami prawa krajowego. Poprzez prawidłowe pozbywanie się zużytych urządzeń elektrycznych i elektronicznych oraz zużytych baterii pomagasz oszczędzać cenne zasoby naturalne oraz zapobiegać potencjalnemu negatywnemu wpływowi na zdrowie człowieka oraz na stan środowiska naturalnego.

W celu uzyskania informacji o zbiórce oraz recyklingu zużytych urządzeń elektrycznych i elektronicznych oraz baterii prosimy o kontakt z władzami lokalnymi.

Za niewłaściwe pozbywanie się tych odpadów mogą grozić kary przewidziane przepisami prawa krajowego.

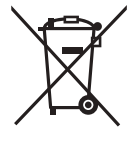

### **Dotyczy symbolu baterii (symbol poniżej):**

Ten symbol może występować wraz z symbolem pierwiastka chemicznego. W takim przypadku wymagania Dyrektywy w sprawie określonego środka chemicznego są spełnione.

### **Opisy w niniejszej instrukcji obsługi**

- $\bullet$  Odniesienia do stron są oznaczone jako " $\rightarrow$  00".
- ≥ O ile nie wskazano inaczej, opisane czynności wykonywane są za pomocą pilota, jednak można je wykonać również na urządzeniu głównym, jeżeli elementy sterujące są takie same.

# **Spis treści**

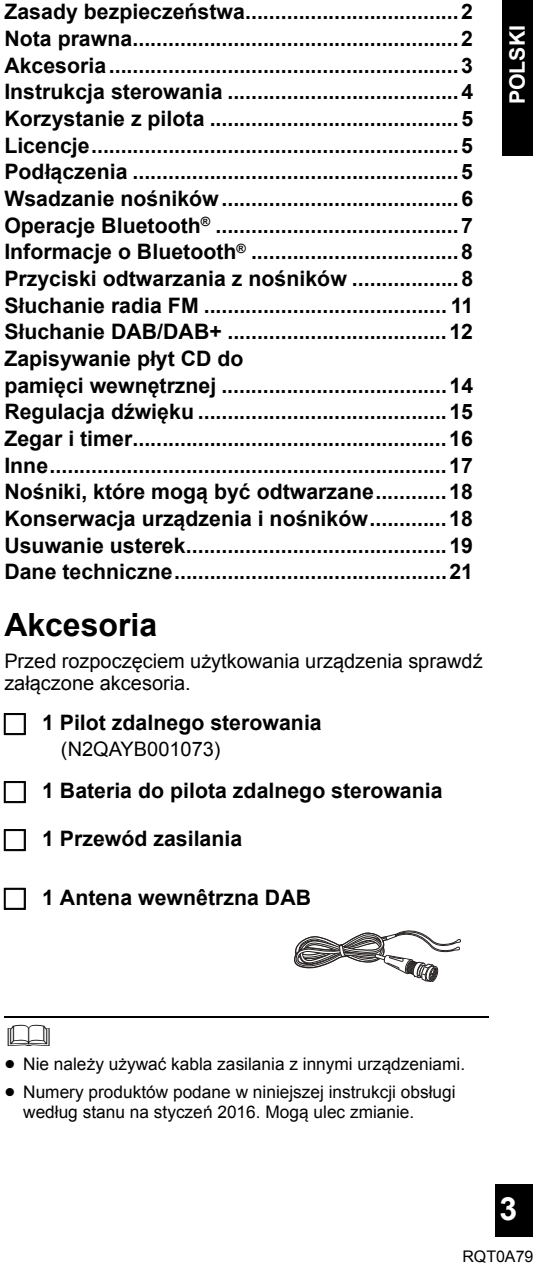

# **Akcesoria**

Przed rozpoczęciem użytkowania urządzenia sprawdź załączone akcesoria.

- ∏ **1 Pilot zdalnego sterowania** (N2QAYB001073)
- ∏ **1 Bateria do pilota zdalnego sterowania**
- ∏ **1 Przewód zasilania**
- ∏ **1 Antena wewnêtrzna DAB**

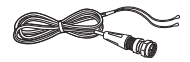

 $\Box$ 

- ≥ Nie należy używać kabla zasilania z innymi urządzeniami.
- ≥ Numery produktów podane w niniejszej instrukcji obsługi według stanu na styczeń 2016. Mogą ulec zmianie.

# **Instrukcja sterowania**

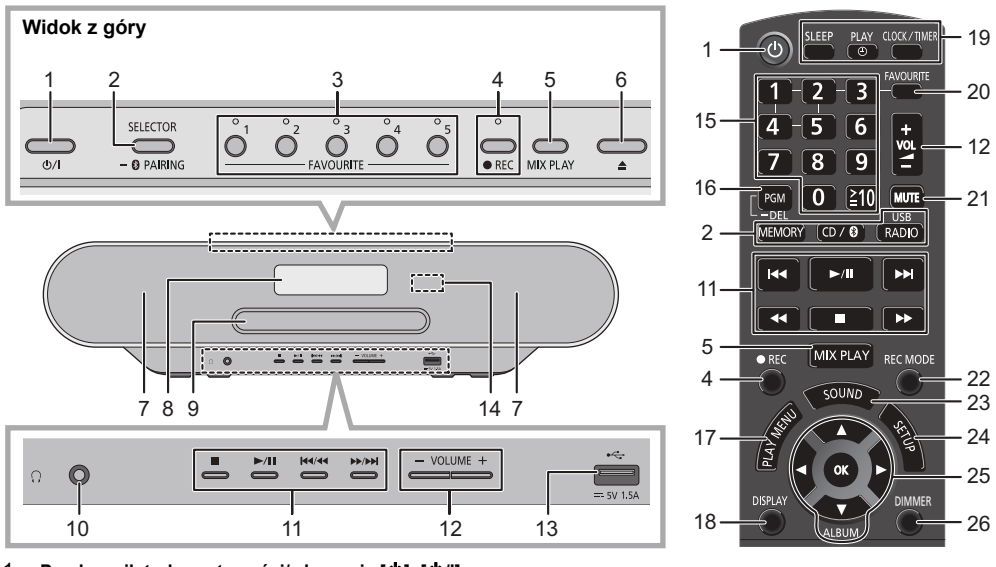

- 1 **Przełącznik trybu gotowości/włączania [**Í**], [**Í**/I]** Naciśnij, aby przełączyć urządzenie z trybu włączenia na tryb gotowości lub odwrotnie. W trybie gotowości urządzenie wciąż zużywa niewielką ilość energii.
- 2 Wybór źródła dźwięku

Na urządzeniu:

$$
\begin{array}{ccc}\n\text{``CD''} & \xrightarrow{\text{``MEMORY''}} & \text{``DAB+''} \\
\uparrow & & \downarrow & \\
\text{``BLUETOOTH''} & \xleftarrow{\text{``USB''}} & \text{``FM''}\n\end{array}
$$

• Naciśnij i przytrzymaj, aby wejść do trybu parowania (→ 7) lub rozłączyć urządzenie Bluetooth® (→ 7).

Na pilocie:

[MEMORY]: "MEMORY"

 $[CD/\sqrt{3}]$ : "CD"  $\leftrightarrow$  "BLUETOOTH"

[RADIO, USB]: "DAB+" ------> "FM"  $^{\wedge}$  "USB" $\leftarrow$ 

- 3 FAVOURITE przyciski i wskaźniki ulubionych / zapisywania lub wybierania stacji radiowych ([1] do  $[5]$   $(\rightarrow 9, 11, 12)$
- 4 Urządzenie główne: Przycisk nagrywania i wskaźnik  $\leftrightarrow$  14)

Pilot zdalnego sterowania: Przycisk nagrywania (+ 14)

- 5 Rozpoczęcie losowego odtwarzania jednym dotknięciem  $(49)$
- 6 Otwieranie lub zamykanie kieszeni napędu płyt
- 7 Głośniki
	- ≥ Głośniki nie są ekranowane magnetycznie. Nie umieszczaj ich w pobliżu telewizora, komputera osobistego ani innych urządzeń emitujących pole magnetyczne.
- 8 Wyświetlacz
- 9 Kieszeń napędu płyt
	- ≥ Nie należy umieszczać żadnych przedmiotów przed tacą na płytę.
- 10 Gniazdo słuchawek  $( \cap )$ 
	- ≥ Typ wtyku: o úrednicy 3,5 mm, stereo (nie naleýy do wyposaýenia)
	- ≥ Należy unikać długotrwałego słuchania, aby zapobiec uszkodzeniu słuchu.
	- ≥ Nadmierne ciśnienie akustyczne dźwięku wydobywającego się ze słuchawek czy słuchawek nagłownych może powodować utratę słuchu.
	- ≥ Głośne słuchanie przez dłuższy okres czasu może doprowadzić do uszkodzeń w uchu wewnętrznym.
- 11 Podstawowe elementy sterowania odtwarzaniem
- 12 Regulacja poziomu głośności (0 (min.) do 50 (maks.))
- 13 Port USB  $(46)$
- 14 Czujnik sygnału zdalnego sterowania Odległość: Do około 7 m bezpośrednio na wprost Kat około 30° w lewo i prawo
- 15 Wybór numeru
	- Aby wybrać 2-cyfrowy numer Przykład: 16:  $[ \geq 10] \rightarrow [1] \rightarrow [6]$
	- Aby wybrać 3-cyfrowy numer Przykład: 124:  $\geq 10 \rightarrow \geq 10 \rightarrow 11 \rightarrow 2 \rightarrow 4$
- 16 Ustawienie funkcji programu / Usunięcie zaprogramowanej ścieżki
- 17 Ustawienia elementów menu odtwarzania
- 18 Zmiana wyświetlanych informacji
- 19 Funkcja zegara lub timera
- 20 Ustawianie odtwarzania ulubionych  $(49)$
- 21 Wyciszanie dźwięku Naciśnij ponownie, aby anulować. "MUTE" jest także anulowana podczas regulacji głośności i po wyłączeniu urządzenia.
- 22 Wybór trybu nagrywania  $(414)$
- 23 Wyświetlanie menu dźwięku
- 24 Wyświetlanie menu ustawień
- 25 Wybór/OK
- 26 Przyciemnianie panelu wyświetlacza oraz wskaźników Naciśnij ponownie, aby anulować.

# **Korzystanie z pilota**

Włóż baterię tak, aby bieguny (+ oraz  $-$ ) odpowiadały biegunom w pilocie.

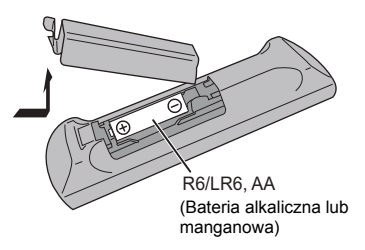

Skieruj na czujnik odbioru sygnału pilota w urządzeniu.

≥ Aby uniknąć zakłóceń, nie umieszczaj żadnych przedmiotów przed czujnikiem sygnału.

# **Licencje**

Nazwa Bluetooth® i logotypy są zarejestrowanymi znakami towarowymi, będącymi własnością firmy Bluetooth SIG, Inc. i wszelkie ich użycie przez firmę Panasonic Corporation jest obiete licencia

Pozostałe znaki towarowe i nazwy handlowe są własnością ich posiadaczy.

Technologia kodowania dźwięku MPEG Layer-3 na licencji firmy Fraunhofer IIS i Thomson.

# ∫ **Informacje o zapisanej zawartości**

Należy pamiętać, że nawet jeśli zawartość nie została prawidłowo zapisana z powodu wad, Panasonic nie ponosi odpowiedzialności za nią, straty wynikające z zapisanej treści lub jakiekolwiek bezpośrednie lub pośrednie szkody powstałe w wyniku takiego zapisu. To samo odnosi się również do naprawy tego urządzenia.

# **Podłączenia**

**Podłącza kabel zasilacza sieciowego dopiero po ustanowieniu wszystkich innych połączeń.**

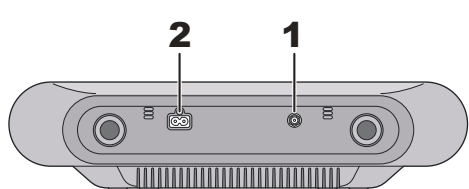

# **1** Podłącz antenę.

Urządzenie to może odbierać stacje DAB/DAB+ oraz FM wykorzystując antenę DAB.

- ≥ Przymocuj taśmą antenę do ściany lub do kolumny w pozycji zapewniającej najmniejsze zakłócenia.
- ≥ Jeżeli sygnał jest słaby, użyj zewnętrznej anteny DAB (brak w zestawie).

Taśma klejąca (brak w zestawie)

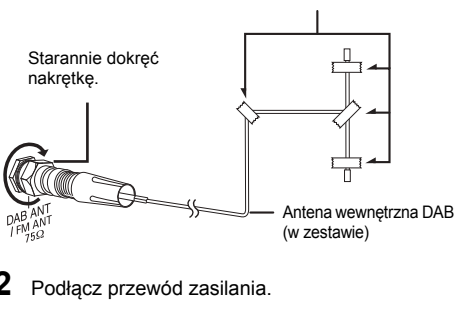

S Do gniazdka elektrycznego

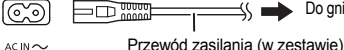

Urządzenie pobiera niewielką ilość energii elektrycznej  $(\rightarrow 21)$  nawet po wyłączeniu.

- ≥ W celu oszczędzania energii elektrycznej odłącz urządzenie od gniazdka, gdy nie będzie używane przez dłuższy czas.
- ≥ Niektóre ustawienia zostaną utracone po odłączeniu systemu. Trzeba będzie je wprowadzić ponownie.

# **Wsadzanie nośników**

# **Wkładanie płyty**

- **1** Wciśnij [<] na urządzeniu głównym, aby otworzyć tacę na płytę.
- **2** Włóż płytę z etykietą skierowaną ku górze.
- **3** Ponownie wciśnij [▲], aby zamknąć tacę na płytę.

# **Podłączanie urządzenia USB**

Włóż urządzenie USB bezpośrednio do gniazda USB. Nie używaj kabla przedłużającego USB.

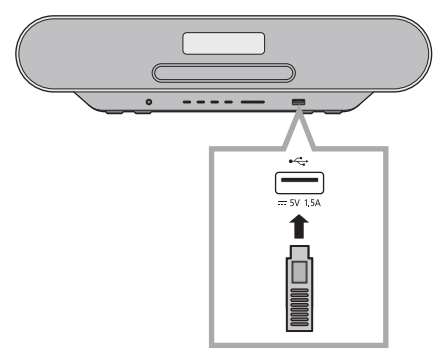

- ≥ Po zakończeniu używania urządzenia USB należy je odłączyć.
- ≥ Przed wyjęciem urządzenia USB wybierz źródło inne niż "USB".

# **Ładowanie urządzenia**

Ładowanie zostanie rozpoczęte po podłączeniu urządzenia (wartość znamionowa: DC 5 V/1,5 A) do portu USB urządzenia głównego.

- **1** Włącz urządzenie.
- **2** Wybierz źródło inne niż "USB".
- **3** Podłącz urządzenie.
	- ≥ Sprawdź na ekranie urządzenia, czy ładowanie się rozpoczęło.
	- ≥ Po rozpoczęciu ładowania urządzenia można przełączyć je do trybu gotowości.
		- Podczas ładowania urządzenia o całkowicie rozładowanym akumulatorze, nie należy przełączać urządzenia głównego w tryb gotowości zanim podłączone urządzenie naładuje się wystarczająco do odzyskania funkcjonalności.

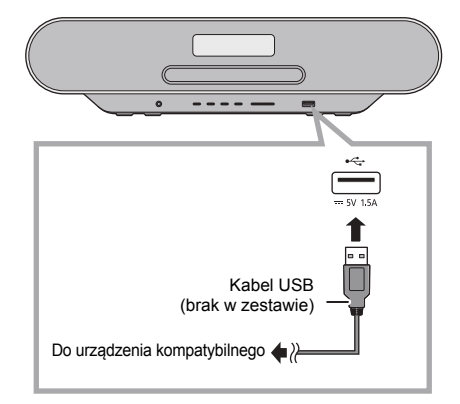

- ≥ Wymagany jest kabel kompatybilny z danym urządzeniem. Należy używać kabla dołączonego do urządzenia.
- ≥ Nawet po podłączeniu przewodu kompatybilnego z portem USB urządzenia głównego, podłączone urządzenie może nie być ładowane. W takiej sytuacji należy używać ładowarki dołączonej do urządzenia.
- ≥ W zależności od urządzenia, użycie innej ładowarki może nie być możliwe. Przed użyciem należy to sprawdzić w instrukcji obsługi danego urządzenia.
- ≥ Do urządzenia głównego nie wolno podłączać urządzeń o wartości znamionowej wyższej niż 5 V/1,5 A.
- ≥ Aby sprawdzić, czy ładowanie zostało ukończone, należy sprawdzić informację na ekranie ładowanego urządzenia.
- ≥ Po ukończeniu ładowania, odłącz kabel USB od portu USB.

### $\Box$

≥ Przed przeniesieniem urządzenia wyjmij wszystkie nośniki i przełącz urządzenie w tryb gotowości.

# **Operacje Bluetooth®**

Istnieje możliwość słuchania muzyki z urządzenia Bluetooth® poprzez połączenie bezprzewodowe z urządzeniem głównym.

≥ Więcej informacji znajduje się w instrukcji obsługi urządzenia Bluetooth®.

### **Połączenie poprzez menu Bluetooth®**

### **Przygotowanie**

≥ Włącz funkcję Bluetooth® w urządzeniu i umieść urządzenie w pobliżu tego zestawu.

### ∫ **Parowanie z urządzeniami Bluetooth®**

- **1** Naciśnij kilkakrotnie [CD/**3**], aby wybrać "BLUETOOTH".
	- ≥ Jeżeli na wyświetlaczy wyświetlone jest "PAIRING", przejdź do kroku 3.
- **2** Naciśnij [PLAY MENU], aby wybrać "PAIRING", a następnie naciśnij [OK].
	- ≥ Ewentualnie naciśnij i przytrzymaj
		- $[SELECTOR, \bigotimes$  PAIRING] na urządzeniu.
- **3** Wybierz "SC-RS52" z menu Bluetooth® urządzenia Bluetooth®.
	- ≥ Adres MAC urządzenia (np. 6C:5A:B5:B3:1D:0F) może zostać wyświetlony przed "SC-RS52".
	- ≥ Nazwa połączonego urządzenia wyświetlana jest na ekranie przez kilka sekund.
- **4** Rozpocznij odtwarzanie na urządzeniu Bluetooth®.

### ∫ **Podłączanie sparowane urządzenie Bluetooth®**

- **1** Naciśnij kilkakrotnie [CD/**3**], aby wybrać "BLUETOOTH".
- ≥ "READY" jest wyświetlone na wyświetlaczu.
- **2** Wybierz "SC-RS52" z menu Bluetooth® urządzenia Bluetooth®.
	- ≥ Nazwa połączonego urządzenia wyświetlana jest na ekranie przez kilka sekund.
- **3** Rozpocznij odtwarzanie na urządzeniu Bluetooth®.

- <sup>≥</sup> Jeżeli wyświetli się komunikat proszący o klucz, wprowadź "0000".
- ≥ Można zarejestrować maksymalnie 8 urządzeń w tym zestawie. W przypadku sparowania dziewiątego urządzenia, urządzenie, które było najdłużej nieużywane, zostanie zastąpione.
- ≥ Do zestawu można podłączać tylko jedno urządzenie jednocześnie.
- ≥ Kiedy "BLUETOOTH" wybrane jest jako źródło, niniejsze urządzenie automatycznie spróbuje połączyć się z ostatnio podłączonym urządzeniem Bluetooth®. (W trakcie tego procesu wyświetlane jest "LINKING".) W razie niepowodzenia spróbuj nawiązać połączenie ponownie.

# **Tryb transmisji Bluetooth®**

Możesz zmienić tryb transmisji, aby ustawić priorytet jakości transmisji lub jakości dźwięku.

### **Przygotowanie**

- Naciśnii kilkakrotnie [CD/ .aby wybrać "BLUETOOTH".
- ≥ Jeżeli urządzenie Bluetooth® jest już podłączone, rozłącz je.
- **1** Naciśnij kilkakrotnie [PLAY MENU], aby wybrać "LINK MODE".
- **2** Naciśnij  $\left( \blacktriangleleft, \blacktriangleright \right)$ , aby wybrać tryb, a następnie naciśnij [OK].

**MODE 1:** Nacisk na jakość połączenia **MODE 2:** Nacisk na jakość dźwięku

- <sup>≥</sup> Wybierz "MODE 1", jeżeli dźwięk jest przerywany.
- ≥ Podczas odtwarzania zawartości wideo z wykorzystaniem tej funkcji, obraz i dźwięk mogą nie być zsynchronizowane. W takim przypadku należy wybrać "MODE 1".
- ≥ Ustawienie fabryczne to "MODE 2".

## **Poziom sygnału wejściowego Bluetooth®**

Jeżeli poziom sygnału wyjściowego transmisji z urządzenia Bluetooth® jest zbyt niski, zmień ustawienie poziomu sygnału wejściowego.

### **Przygotowanie**

- ≥ Podłącz urządzenie Bluetooth®.
- **1** Naciśnij kilkakrotnie [PLAY MENU], aby wybrać "INPUT LEVEL".
- **2** Naciśnij  $\leq$ ,  $\geq$ ], aby wybrać poziom, a następnie naciśnij [OK].

"LEVEL  $0$ "  $\leftrightarrow$  "LEVEL  $+1$ "  $\leftrightarrow$  "LEVEL  $+2$ " ^---------------------------------------------------------J

- <sup>≥</sup> Wybierz "LEVEL 0", jeżeli dźwięk jest zniekształcony.
- Ustawienie fabryczne to "LEVEL 0".

# **Odłączanie urządzenia Bluetooth®**

- **1** Kiedy urządzenie Bluetooth® jest podłączone: Naciśnij kilkakrotnie [PLAY MENU], aby wybrać "DISCONNECT?".
- **2** Naciśnij  $\left[ \blacktriangleleft, \blacktriangleright \right]$ , aby wybrać "OK? YES", a następnie naciśnij [OK].

- <sup>≥</sup> Można również odłączyć urządzenie Bluetooth® naciskając i przytrzymując przycisk [SELECTOR, - 8] PAIRING] na urządzeniu głównym.
- ≥ Urządzenie Bluetooth® zostanie rozłączone, jeżeli wybrane zostanie inne źródło audio (n.p., "CD").

# **Informacje o Bluetooth®**

**Firma Panasonic nie ponosi odpowiedzialności za narażenie danych na zagrożenia podczas transmisji bezprzewodowej.**

# ∫ **Stosowane pasmo częstotliwości**

≥ System wykorzystuje pasmo częstotliwości 2,4 GHz.

# ∫ **Certyfikacja tego urządzenia**

- ≥ Zestaw podlega ograniczeniom dotyczącym częstotliwości i ma odpowiedni certyfikat wydany na podstawie odpowiednich przepisów. Nie ma więc konieczności uzyskiwania pozwolenia na transmisję bezprzewodową.
- ≥ Poniższe działania są ścigane przez prawo w niektórych krajach:
	- Rozkładanie na części lub modyfikacja systemu.
	- Usuwanie informacji dotyczących specyfikacji.

# ∫ **Ograniczenia użytkowania**

- ≥ Nie gwarantuje się możliwości transmisji bezprzewodowej i/lub stosowania ze wszystkimi urządzeniami z technologią Bluetooth®.
- ≥ Wszystkie urządzenia muszą być zgodne z normami określonymi przez Bluetooth SIG, Inc.
- ≥ W zależności od specyfikacji i ustawień urządzenia, podłączenie może nie być możliwe lub niektóre operacje mogą się różnić.
- ≥ Zestaw obsługuje technologię bezpieczeństwa Bluetooth®. Jednak w zależności od środowiska, w którym działa, oraz/lub ustawień, bezpieczeństwo to może nie być wystarczające. Podczas bezprzewodowej transmisji danych do zestawu należy zachować ostrożność.
- ≥ Zestaw nie może przesyłać danych do urządzenia Bluetooth®.

### ∫ **Zasięg stosowania**

≥ Używaj urządzenia w odległości maksymalnie 10 m. Zasięg może się zmniejszyć w zależności od otoczenia, przeszkód lub zakłóceń.

### ∫ **Zakłócenia powodowane przez inne urządzenia**

- ≥ W wyniku zakłóceń powodowanych przez inne Bluetooth® urządzenie lub urządzenia, które korzystają z pasma częstotliwości 2,4 GHz, znajdujące się w pobliżu systemu, system może nie działać prawidłowo i mogą wystąpić problemy takie jak hałas oraz przeskakiwanie dźwięku.
- ≥ System może nie działać prawidłowo, jeżeli fale radiowe emitowane przez pobliską stację nadawczą itp. są zbyt silne.

### ∫ **Przeznaczenie**

- ≥ System przeznaczony jest do użytku ogólnego.
- ≥ Nie należy używać tego zestawu w pobliżu urządzeń lub w środowisku wrażliwym na zakłócenia radiowe (np. lotniska, szpitale, laboratoria itp.).

# **Przyciski odtwarzania z nośników**

Poniższe oznaczenia wskazują dostępność funkcji.

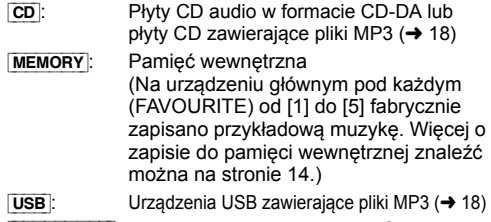

 $B$ LUETOOTH: Podłącz urządzenie Bluetooth® (→ 7)

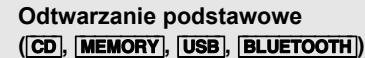

### **Przygotowanie**

- Włącz urządzenie.
- ≥ Wsadź nośnik lub podłącz urządzenie Bluetooth® urządzenie.  $(\rightarrow 6, 7)$
- **1** Wybór źródła dźwięku. Dla dysku:

Naciśnij kilkakrotnie [CD/8], aby wybrać "CD". Dla pamięci wewnętrznej:

Naciśnij [MEMORY], aby wybrać "MEMORY". Dla urządzenia USB:

Naciśnij kilkakrotnie [RADIO, USB], aby wybrać "USB". Dla urządzenia Bluetooth®:

Naciśnij kilkakrotnie [CD/8], aby wybrać "BLUETOOTH".

(W przypadku wybierania na urządzeniu głównym należy naciskać [SELECTOR, - 8 PAIRING].)

- **2** Naciśnij [▶/ll] aby rozpocząć odtwarzanie.
	- ≥ [MEMORY]: W przypadku rozpoczęcia odtwarzania za pomocą [ $\blacktriangleright$ /II], odtwarzanie rozpoczyna się od pierwszego do ostatniego utworu pamięci wewnętrznej.

### **Podstawowe przyciski**

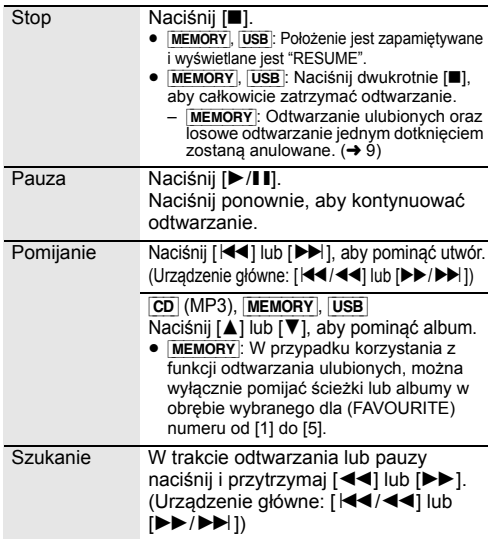

# ∫ **Aby wyświetlić informacje (**[CD]**,** [MEMORY], [USB]**,** [BLUETOOTH]**)**

Można wyświetlić utwór, artystę, nazwę albumu, typ pliku, częstotliwość próbkowania oraz inne informacje. (Informacje zależą od źródła dźwięku.)

Naciśnij kilkakrotnie [DISPLAY].

### np. [MEMORY]

"M<sub>-Antri</sub>ng": Numer (FAVOURITE) od [1] do [5]. liczba albumów, liczba ścieżek

(np. "M1-A2T030" oznacza, że (FAVOURITE) [1] składa się z 2 albumów i 30 ścieżek.)

### np. [USB] (MP3)

"ANN": Numer albumu "TODD": Numer utworu

(" $\Box$ " oznacza numer).

■ ": Album " » ": Ścieżka

### $\Box$

≥ Aby skorzystać z funkcji zdalnej kontroli urządzenia Bluetooth®, urządzenie Bluetooth® musi obsługiwać AVRCP (Audio Video Remote Control Profile – Profil zdalnego sterowania Audio Video).

W zależności od stanu urządzenia, obsługa niektórych przycisków może nie być możliwa.

- ≥ [CD], [MEMORY], [USB]: Wyboru utworów można dokonywać poprzez naciskanie przycisków numerycznych.
- ≥ Maksymalna liczba wyświetlanych znaków: Około 32
- ≥ System obsługuje znaczniki ID3 w wersji 1 i 2.
- ≥ Dane tekstowe nieobsługiwane przez urządzenie nie mogą być wyświetlane lub mogą zostać wyświetlane nieprawidłowo.

# **Odtwarzanie ulubionych (**[MEMORY]**)**

Można odtwarzać swoje ulubione treści zapisane w pamięci wewnętrznej pod numerem od (FAVOURITE) [1] do [5].

### **Przygotowanie** Włącz urządzenie.

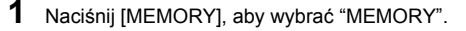

# **2** Naciśnij [FAVOURITE], a następnie wybierz pozycję od [1] do [5] na pilocie zdalnego sterowania.

≥ Ewentualnie wybierz pozycję od (FAVOURITE) [1] do [5] na urządzeniu głównym.

# **Losowe odtwarzanie jednym dotknięciem (**[MEMORY]**)**

Możesz włączyć urządzenie i rozpocząć losowe oraz wielokrotne odtwarzanie wszystkich treści zapisanych w pamięci wewnętrznej za pomocą pojedynczego naciśnięcia przycisku.

### Naciśnij [MIX PLAY].

- ≥ Rozpocznie się odtwarzanie i na kilka sekund wyświetli się "MIX PLAY".
- ≥ Źródło dźwięku automatycznie zmieni się na "MEMORY".
- ≥ "RND" oraz "`" wyświetlają się.

# **Tryby odtwarzania (**[CD]**,** [MEMORY]**,**  [USB]**)**

Wybierz tryb odtwarzania.

- **1** Naciśnij kilkakrotnie [PLAY MENU], aby wybrać "PLAYMODE" lub "REPEAT".
- **2** Naciśnij [◀, ▶], aby wybrać ustawienie, a następnie naciśnij [OK].

### PI AYMODE

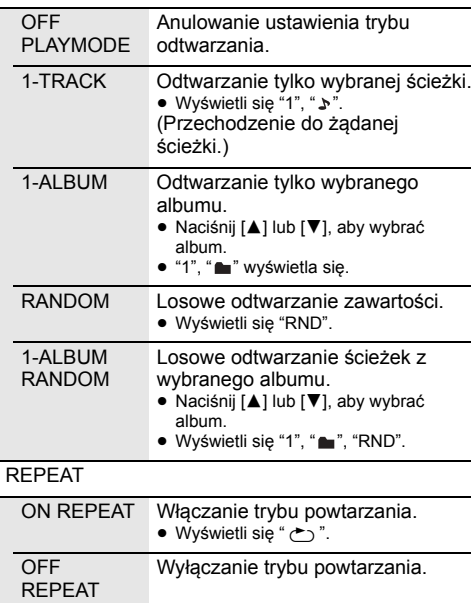

### $\Box$

- ≥ Podczas odtwarzania w losowej kolejności nie można przejść do utworów poprzednio odtworzonych lub naciśnij przyciski numeryczne.
- ≥ Funkcja trybu odtwarzania ta nie działa z włączoną opcją "Programowanie odtwarzania".
- ≥ Po wysunięciu tacy na płytę, wyjęciu nośnika USB lub rozpoczęciu nagrywania tryb zostaje anulowany.
- ≥ [MEMORY]: W przypadku korzystania z funkcji losowego odtwarzania jednym dotknięciem, [PLAY MENU] nie działa.

## **Programowanie odtwarzania**

### **(**[CD]**,** [MEMORY]**,** [USB]**)**

Ta funkcja pozwala zaprogramować do 24 utworów.  $|CD|$  (CD-DA)

- **1** Naciśnij [PGM, -DEL] w trybie zatrzymanym.
- <sup>≥</sup> "PROGRAM" zostaje wyświetlone na kilka sekund. **2** Za pomocą odpowiednich przycisków numerycznych wybierz żądany utwór.
	- ≥ Aby zaprogramować nowe utwory, należy powtórzyć ten krok.
- **3** Naciśnij [ $\blacktriangleright$ /II] aby rozpocząć odtwarzanie.

### [CD] (MP3), [USB], [MEMORY]

- **1** Naciśnij [PGM, -DEL] w trybie zatrzymanym. ≥ "PROGRAM" zostaje wyświetlone na kilka sekund.
- **2** Naciśnij  $[4, 4]$ , aby wybrać album.
- 3 Naciśnij [ $\blacktriangleright\blacktriangleright$ ], następnie za pomocą odpowiednich przycisków numerycznych wybierz żądany utwór.
- **4** Naciśnij [OK].
	- ≥ Aby zaprogramować nowe utwory należy powtórzyć kroki od 2 do 4.
- **5** Naciśnij [▶/II] aby rozpocząć odtwarzanie.

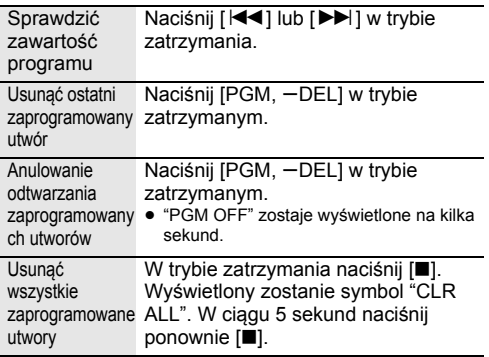

### M

<sup>≥</sup> Po wysunięciu tacy na płytę, wyjęciu nośnika USB lub rozpoczęciu nagrywania pamięć programu zostaje wyczyszczona.

# **Słuchanie radia FM**

Można zaprogramować maksymalnie 30 stacji. Kanały od 1 do 5 ustawione zostaną jako ulubione stacje pod (FAVOURITE) [1] do [5].  $(\rightarrow z)$ prawej, "Zmiana stacji zapisanych pod (FAVOURITE) [1] do [5]")

### **Przygotowanie**

- Upewnij się, że antena jest podłączona. (→ 5)
- Włacz urządzenie.
- ≥ Naciśnij kilkakrotnie [RADIO, USB], aby wybrać "FM".

### **Automatyczne programowanie stacji**

- **1** Naciśnij [PLAY MENU], aby wybrać "A.PRESET".
- Naciśnij [◀, ▶], aby wybrać "LOWEST" lub "CURRENT", a następnie naciśnij [OK].

### **LOWEST:**

Rozpoczęcie automatycznego programowania od najniższej częstotliwości ("FM 87.50").

### **CURRENT:**

Rozpoczęcie automatycznego programowania od bieżącej częstotliwości.\*1

- ≥ Tuner zaczyna programowanie wszystkich stacji, które może odbierać, w kolejności rosnącej.
- \*1: Aby zmienić częstotliwość, przeczytaj rozdział "Strojenie ręczne".

### **Słuchanie zaprogramowanej stacji**

Naciskaj przyciski numeryczne, [ $\blacktriangleleft$ ] lub [ $\blacktriangleright$ ] aby wybrać zaprogramowaną stację.

- Możesz także nacisnąć [ $|\dot{\blacktriangleleft}$ / $\blacktriangleleft$ ] lub  $|\blacktriangleright\rightharpoonup$ / $\blacktriangleright$ l] na urządzeniu głównym, gdy wybrano "PRESET" jako tryb strojenia\*2.
- ≥ Można wybrać kanał od 1 do 5 naciskając od (FAVOURITE) [1] do [5] na urządzeniu głównym.

# ∫ **Strojenie ręczne**

Naciśnij [44] lub [ $\blacktriangleright$ ], aby dostroić radio do żądanej stacji.

• Możesz także nacisnąć [ $\blacktriangleleft$ / $\blacktriangleleft$ ] lub  $\blacktriangleright$   $\blacktriangleright$   $\blacktriangleright$   $\blacktriangleright$ ] na urządzeniu głównym, gdy wybrano "MANUAL" jako tryb stroienia\*<sup>2</sup>.

Aby uruchomić automatyczne strojenie, należy nacisnąć i przytrzymać ten przycisk, do momentu, gdy wyświetlana częstotliwość zacznie szybko się zmieniać.

### \*2: Aby zmienić tryb strojenia

- 1 Naciśnij kilkakrotnie [PLAY MENU], aby wybrać "TUNE MODE'
- 2 Naciśnij [◀, ▶], aby wybrać "MANUAL" lub "PRESET", a następnie naciśnij [OK].

### **Ręczne programowanie stacji**

- **1** Podczas słuchania stacji radiowej Naciśnij [PGM, -DEL].
- **2** Wybierz żądaną zaprogramowaną stację przyciskiem numerycznym.
	- Powtórz kroki od 1 do 2, aby zaprogramować kolejne stacje.

### $\Box$

≥ Jeśli pod tą samą zaprogramowaną pozycją zapiszesz inną stację, stara stacja ulegnie nadpisaniu.

# **Zmiana stacji zapisanych pod (FAVOURITE) [1] do [5]**

W prostu sposób zmienić można stacje zapisane pod (FAVOURITE) [1] do [5].

Podczas słuchania stacii radiowej Naciśnij i przytrzymaj jedną z pozycji od [1] do [5], aż na wyświetlaczu ukaże się komunikat "P $\Box$ ".

(" $\Box$ " oznacza numer).

### ∩∩

≥ Po zmianie stacji zapisanych pod (FAVOURITE) [1] do [5], kanały 1 do 5 zostają również zmienione na analogiczne stacje.

### ∫ **Wyświetlanie aktualnego stanu sygnału FM**

Naciśnij kilkakrotnie [DISPLAY], aby wybrać "FM STATUS".

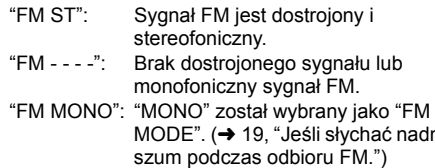

### m

≥ "STEREO" pojawia się po nastrojeniu na stację stereo.

### ∫ **Wyświetlanie danych tekstowych RDS**

System ten ma możliwość wyświetlania danych tekstowych transmitowanych przez system RDS dostępny w niektórych rejonach.

Naciśnij kilkakrotnie [DISPLAY] .

"PS": Nazwa stacji "PTY": Charakter programu "FREQ": Częstotliwość

 $\Box$ 

- ≥ RDS jest dostępny wyłącznie wtedy, gdy system stereo pracuje w trybie odbioru.
- ≥ RDS może nie być dostępny w przypadku słabego odbioru.

mierny

# **Słuchanie DAB/DAB+**

### **Przygotowanie**

- Upewnij się, że antena DAB jest podłączona. (→ 5)
- Włącz urządzenie.
- ≥ Naciśnij kilkakrotnie [RADIO, USB], aby wybrać "DAB+".

# **Zapamiętywanie stacji**

By słuchać programów transmitowanych w technologii DAB/DAB+, dostępne stacje radiowe muszą być zapisane na urządzeniu głównym.

≥ W przypadku wybrania "DAB+" po raz pierwszy, urządzenie automatycznie rozpocznie "DAB AUTO SCAN" i zapamięta stacje dostępne w Twoim regionie.

### ∩∩

≥ Komunikat "SCAN FAILED" wyświetlany jest w przypadku niepomyślnego skanowania. Ustal miejsce o najsilniejszym sygnale (→ 13, "Sprawdzanie lub poprawianie odbioru"), a następnie rozpocznij ponowne poszukiwanie stacji DAB/DAB+.

### ∫ **Ponowne poszukiwanie stacji DAB/ DAB+**

Gdy zostaną dodane nowe stacje lub po przemieszczeniu anteny należy ponownie przeprowadzić wyszukiwanie.

- **1** Naciśnij [PLAY MENU], aby wybrać "AUTOSCAN", a następnie naciśnij [OK].
- **2** Gdy miga "START?", naciśnij [OK].

 <sup>≥</sup> W trakcie aktualizacji pamięci stacji poprzez automatyczne wyszukiwanie zaprogramowane stacje zostają usunięte. Dokonaj ich ponownego ustawienia (→ poniżej).

# **Słuchanie zapamiętanych stacji**

Naciśnij [44] lub [ $\blacktriangleright$ ], aby wybrać stację.

● Możesz także nacisnąć [ $\blacktriangleleft$ / $\blacktriangleleft$ ] lub  $\blacktriangleright$   $\blacktriangleright$   $\blacktriangleright$  ] na urządzeniu głównym, gdy wybrano "STATION" jako tryb strojenia\*1.

# **Programowanie stacji DAB/DAB+**

Zaprogramować można do 20 stacji DAB/DAB+. Kanały od 1 do 5 ustawione zostaną jako ulubione stacje pod (FAVOURITE) [1] do [5]. (→ z prawej, "Zmiana stacji zapisanych pod (FAVOURITE) [1] do [5]")

- **1** Podczas słuchania stacji radiowej DAB/DAB+ naciśnii IPGM, -DELI.
- **2** Naciśnij przyciski numeryczne, aby wybrać numer programu.

- <sup>≥</sup> Nie można programować stacji, jeśli nie nadają lub jeśli wybrano podprogram.
- ≥ Zaprogramowanie stacji radiowej w danym kanale powoduje usunięcie uprzednio zaprogramowanej w tym kanale stacji.

# **Zmiana stacji zapisanych pod (FAVOURITE) [1] do [5]**

W prostu sposób zmienić można stacje zapisane pod (FAVOURITE) [1] do [5].

Podczas słuchania stacji radiowej DAB/DAB+ Naciśnij i przytrzymaj jedną z pozycji od [1] do [5], aż na wyświetlaczu ukaże się komunikat "P $\Box$ ".  $($ "  $\Box$ " oznacza numer).

 $\Box$ 

≥ Po zmianie stacji zapisanych pod (FAVOURITE) [1] do [5], kanały 1 do 5 zostają również zmienione na analogiczne stacie.

### **Słuchanie zaprogramowanych stacji DAB/DAB+**

Naciskaj przyciski numeryczne, [ $\blacktriangleleft$ ] lub [ $\blacktriangleright$ )], aby wybrać zaprogramowaną stację.

- Możesz także nacisnać [ $\blacktriangleleft$ / 4 $\blacktriangleleft$ ] lub [ $\blacktriangleright$ / $\blacktriangleright$ ] na urządzeniu głównym, gdy wybrano "PRESET" jako tryb strojenia\*1.
- ≥ Można wybrać kanał od 1 do 5 naciskając od (FAVOURITE) [1] do [5] na urządzeniu głównym.
- \*1: Aby zmienić tryb strojenia
	- 1 Naciśnij kilkakrotnie [PLAY MENU], aby wybrać "TUNE MODE'
	- 2 Naciśnij [◀, ▶], aby wybrać "STATION" lub "PRESET". a następnie naciśnij [OK].

- <sup>≥</sup> By wybrać zaprogramowaną stację należy uprzednio zaprogramować stacie recznie.
- ≥ By zaprogramować dodatkową stację, należy wybrać ją za pomocą metody przedstawionej w "Słuchanie zapamiętanych stacji"  $(\rightarrow$  lewy).

# **Słuchanie podprogramów**

Niektóre stacje DAB/DAB+ udostępniają program główny oraz podprogramy. Jeśli stacja, której słuchasz, oferuje podprogramy, wyświetlać się będzie " $\blacksquare$ ".

**1** Gdy widoczne jest "  $\blacksquare$ ": Naciskaj [PLAY MENU], aż pojawi się "DAB

SECONDARY".

**2** Użyj [◀, ►], aby wybrać podprogram, a następnie naciśnij [OK].

 <sup>≥</sup> Zmiana ustawienia powoduje powrót do programu głównego (np. przełączenie stacji).

# **Wyświetlacz**

Naciśnij [DISPLAY], aby zmienić wyświetlaną zawartość.

Na wyświetlaczu pojawi się informacja. Po każdym naciśnięciu przycisku:

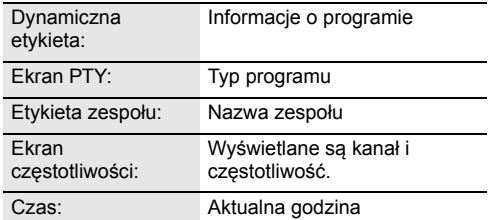

### **Automatyczne aktualizacja zegara**

Jeśli stacja DAB/DAB+ zawiera informacje o czasie, zegar urządzenia zostanie automatycznie zaktualizowany.

- **1** Naciśnij kilkakrotnie [PLAY MENU], aby wybrać "AUTO CLOCK ADJ".
- **2** Naciśnij  $\left[ \blacktriangleleft, \blacktriangleright \right]$ , aby wybrać "ON ADJUST", a następnie naciśnij [OK].

 <sup>≥</sup> Wybierz "OFF ADJUST", aby wyłączyć automatyczną aktualizację zegara.

### **Sprawdzanie lub poprawianie odbioru**

By sprawdzić jakość odbioru, wymagane jest zapamiętanie co najmniej 1 kanału.

- ≥ Jeśli komunikat "SCAN FAILED" pojawi się po wybraniu "DAB+" lub automatycznym wyszukiwaniu, przejdź do sekcji "Ręczne dostrajanie 1 kanału"  $\leftrightarrow$  poniżej)
- ≥ Jeśli na urządzeniu tym zapamiętano już stacje, przejdź do sekcji "Sprawdzanie jakości odbioru sygnału DAB/DAB+" ( $\rightarrow$  z prawej)

# ∫ **Ręczne dostrajanie 1 kanału**

Funkcję tę wykorzystuje się do przeskanowania 1 kanału, gdy dokonano regulacji położenia anteny DAB.

### **Przygotowanie**

Zanotuj kanał dostępny w Twoim regionie (np. 12B 225,648 MHz).

- **1** Gdy wyświetla się "SCAN FAILED": Wyreguluj ustawienie anteny DAB.
- **2** Naciśnij kilkakrotnie [PLAY MENU], aby wybrać "MANUAL SCAN".
- **3** Naciśnij [◀, ▶], by wybrać kanał dostępny w Twoim regionie, a następnie naciśnij [OK].

- <sup>≥</sup> Jeśli stacje nadawcze są zapamiętane, przejdź do "Ponowne poszukiwanie stacji DAB/DAB+", by zapisać stacje nadające na innych kanałach.  $(\rightarrow 12)$
- ≥ Jeśli wciąż widoczny jest komunikat "SCAN FAILED", powtórz kroki od 1 do 3, do chwili zapamiętania stacji. Jeśli to nie pomoże, skorzystaj z zewnętrznej anteny DAB lub skontaktuj się ze sprzedawcą.

### ∫ **Sprawdzanie jakości odbioru sygnału DAB/DAB+**

- **1** Podczas słuchania stacji radiowej DAB/DAB+: Naciskając [PLAY MENU] wybierz "SIGNAL QUALITY", a następnie wybierz [OK].
	- ≥ Prezentowany jest aktualny kanał ze wskazaniem jakości sygnału.

Jakość sygnału 0 (słaba) – 8 (doskonała)

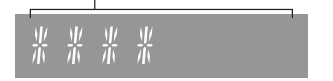

- **2** Jeśli jakość odbioru jest niedostateczna, należy umieścić antenę w miejsku, w którym ulega ona poprawie.
- **3** By kontynuować sprawdzenie jakości innych kanałów:

Naciśnij ponownie [◀, ▶] i wybierz żądaną częstotliwość.

**4** Naciśnij [OK], aby wyjść.

 <sup>≥</sup> Po dokonaniu korekty położenia anteny należy przeprowadzić automatyczne wyszukiwanie i zaktualizować pamięć stacji.  $(\rightarrow 12)$ 

# **Zapisywanie płyt CD do pamięci wewnętrznej**

Do pamięci wewnętrznej urządzenia głównego zapisywać można płyty CD. Nagrania zapisane zostaną pod wybranym numerem w (FAVOURITE) [1] do [5].

Aby zapewnić wysoką jakość nagrania, czas zapisu odpowiada czasowi odtwarzania CD. Podczas nagrywania można słuchać płyty.

- ≥ Obsługiwane źródła nagrywania: Płyta audio CD w formacie CD-DA
- ≥ Na urządzeniu głównym fabrycznie zapisano przykładową muzykę pod każdym (FAVOURITE) od [1] do [5]. Nadpisz przykładową zawartość, gdy "TO OVERWRITE, PRESS REC" wyświetlane jest

podczas procedury zapisu.  $(\rightarrow$  z prawej)

– Można również usunąć zawartość przed nagraniem. (→ 15, "Kasowanie zawartoœci pamiêci wewnêtrznej  $(MEMORY)$ ")

### **Przygotowanie**

- Włacz urządzenie.
- ≥ Włóż płytę.
- Naciśnij kilkakrotnie [CD/ .], aby wybrać "CD".
- Wybierz tryb nagrywania. (→ poniżej)

Nie odłączaj przewodu zasilania w trakcie zapisu.

# $\Box$

- ≥ Nie można sprawdzić pozostałej pojemności pamięci wewnętrznej.
- ≥ Po rozpoczęciu nagrywania, tryb odtwarzania i ustawienia programu zostaną usunięte.
- Podczas nagrywania dostępne są jedynie wybrane opcje sterowania, takie jak regulacja głośności, zatrzymanie nagrywania oraz wyłączenie urządzenia.

# **Wybór trybu nagrywania**

Dostępne są 2 tryby nagrywania.

Naciskaj [REC MODE], aby wybrać żądany tryb nagrywania.

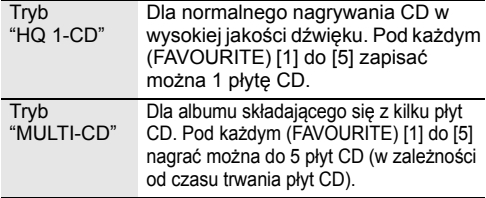

### $\Box$

- Ustawienie fabryczne to "HQ 1-CD".
- ≥ Nie można łączyć dwóch trybów zapisu w poszczególnym (FAVOURITE) [1] do [5].

# **Normalne nagrywanie CD w wysokiej jakości dźwięku (tryb "HQ 1-CD")**

- **1** Naciśnij [● REC] w trybie zatrzymanym.
- ≥ Wyświetli się "SELECT NUMBER".
- **2** Naciśnij jeden z [1] do [5] w celu zapisu nagrania.
	- ∫ **Jeśli pod wybranym numerem zapisana jest treść**
		- ≥ Wyświetlane jest "TO OVERWRITE, PRESS REC". – Aby nadpisać nagraną treść, naciśnij
			- [● REC], aby przystąpić do nagrywania.
			- Aby anulować, naciśnij [∫].
	- ∫ **Jeśli pod wybranym numerem nie jest zapisana treść**
		- Rozpocznie się nagrywanie.
	- Po rozpoczęciu nagrywania, wskaźnik [● REC] na urządzeniu głównym zaświeci się na czerwono.

# **Aby potwierdzić zakończenie nagrywania**

Po zakończeniu nagrywania, "WRITING" miga na wyświetlaczu przez kilka sekund. Następnie wskaźnik [● REC] na urządzeniu głównym gaśnie.

# **Aby zatrzymać nagrywanie**

### Naciśnij [■].

≥ Nagrywanie zatrzyma się na etapie, w którym wciśnieto [■].

# **Nagrywanie albumów składających się z wielu płyt CD (tryb "MULTI-CD")**

- **1** Naciśnij [● REC] w trybie zatrzymanym.
	- ≥ Wyświetli się "SELECT NUMBER".
- **2** Naciśnij jeden z [1] do [5] w celu zapisu nagrania.
	- ≥ Podczas nagrywania kolejnych płyt CD należy wybrać numer taki sam jak dla pierwszej płyty.
	- ∫ **Nagrywanie pierwszej płyty CD**
		- Jeśli pod wybranym numerem zapisana jest treść: ≥ Aby nadpisać nagraną treść, naciśnij [3, 4], by wybrać "TO OVERWRITE, PRESS REC", a następnie [● REC], aby przystąpić do
		- nagrywania. ≥ Aby anulować, naciśnij [∫].

Jeśli pod wybranym numerem nie jest zapisana treść:

- Rozpocznie się nagrywanie.
- ∫ **Nagrywanie kolejnych płyt CD**
	- ≥ "TO ADD SONGS, PRESS REC"
		- wyświetlone jest na wyświetlaczu.
		- Aby dodać bieżące nagranie pod wybrany przycisk numeryczny, naciśnij [<sup>•</sup> REC].
		- Aby anulować, naciśnij [∫].
- ≥ Po rozpoczęciu nagrywania, wskaźnik [¥ REC] na urządzeniu głównym zaświeci się na czerwono.
- **3** Potwierdź zakończenie zapisu.
	- ≥ Po zakończeniu nagrywania, "WRITING" miga na wyświetlaczu przez kilka sekund. Następnie wskaźnik  $\bullet$  RECI na urządzeniu głównym gaśnie.
- **4** Aby nagrać kolejną płytę, należy wymienić płytę i powtórzyć czynności od kroku 1.

### **Aby zatrzymać nagrywanie**

Naciśnij [■].

≥ Nagrywanie zatrzyma się na etapie, w którym wciśnieto [■].

## ∫ **Kasowanie zawartości pamięci wewnętrznej (**[MEMORY]**)**

- **1** Naciśnij [MEMORY], aby wybrać "MEMORY".
- **2** Gdy urządzenie znajduje się w trybie zatrzymania, naciśnij kilkakrotnie [SETUP], aby wybrać "DEL MODE".
- **3** Naciśnij  $\leq$ ,  $\geq$ ], aby wybrać "1-MEM DEL" lub "ALL DEL", a następnie naciśnij [OK].

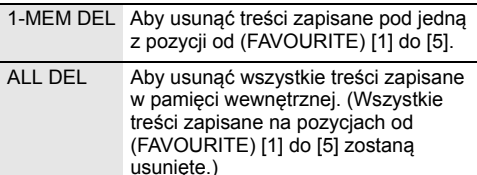

### **4 Po wybraniu "1-MEM DEL"**

(Wskaźniki (FAVOURITE) [1] do [5] urządzenia głównego migają) Naciśnij jedną z pozycji od [1] do [5] zawierającą treści, które chcesz usunąć.

### **Po wybraniu "ALL DEL"**

(Wskaźniki (FAVOURITE) [1] do [5] urządzenia głównego zapalają się) Przejdź do kroku 5.

**5** Naciśnij [OK], aby potwierdzić usunięcie.

≥ Aby anulować, naciśnij [∫]. "DELETING" miga na wyświetlaczu po przystąpieniu do usuwania.

Nie należy odłączać przewodu zasiania, gdy wyświetla się "DELETING". Niezastosowanie się do tego może spowodować uszkodzenie pamięci wewnętrznej.

# **Regulacja dźwięku**

Odtwarzanie dźwięku można wzbogacić o poniższe efekty dźwiękowe.

- **1** Naciśnij kilkakrotnie [SOUND], aby wybrać efekt.
- **2** Naciśnij [◀, ▶], aby wybrać ustawienie, a następnie naciśnij [OK].

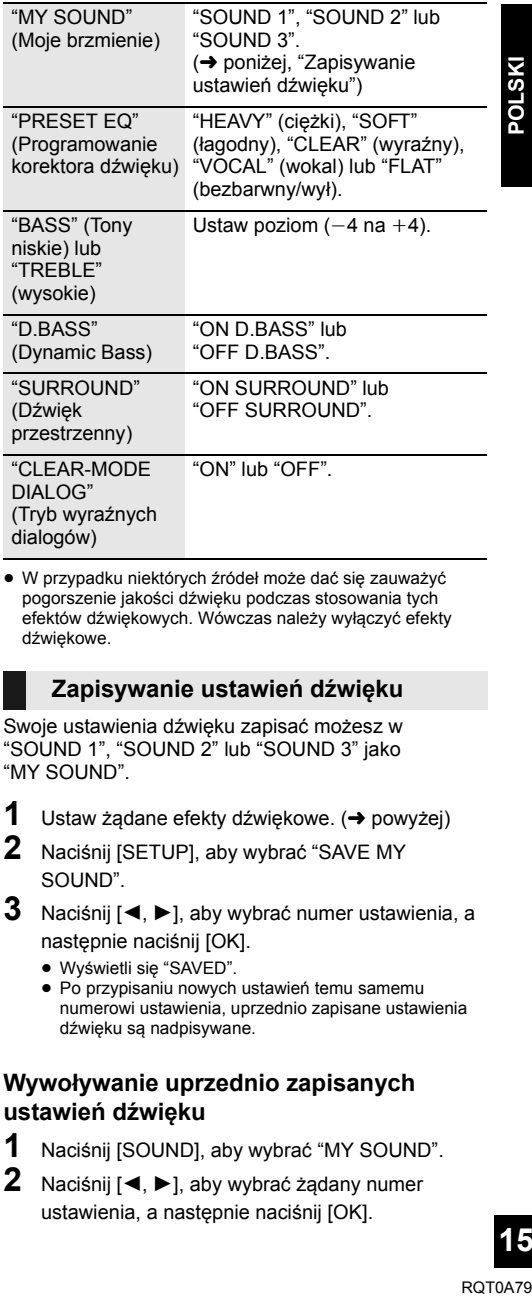

- ≥ W przypadku niektórych źródeł może dać się zauważyć
- pogorszenie jakości dźwięku podczas stosowania tych efektów dźwiękowych. Wówczas należy wyłączyć efekty dźwiekowe.

# **Zapisywanie ustawień dźwięku**

Swoje ustawienia dźwięku zapisać możesz w "SOUND 1", "SOUND 2" lub "SOUND 3" jako "MY SOUND".

- **1** Ustaw żądane efekty dźwiękowe.  $(\rightarrow)$  powyżej)
- **2** Naciśnij [SETUP], aby wybrać "SAVE MY SOUND".

### **3** Naciśnij  $\left( \blacktriangleleft, \blacktriangleright \right)$ , aby wybrać numer ustawienia, a następnie naciśnij [OK].

- Wyświetli się "SAVED".
- ≥ Po przypisaniu nowych ustawień temu samemu numerowi ustawienia, uprzednio zapisane ustawienia dźwięku są nadpisywane.

# **Wywoływanie uprzednio zapisanych ustawień dźwięku**

- **1** Naciśnij [SOUND], aby wybrać "MY SOUND".
- **2** Naciśnij [◀, ▶], aby wybrać żądany numer ustawienia, a następnie naciśnij [OK].

# **Zegar i timer**

# **Ustawienia zegara**

Jest to zegar 24-godzinny.

- **1** Naciśnij [CLOCK/TIMER], aby wybrać "CLOCK".
- **2** Naciśnij [▲, ▼], aby ustawić czas, a następnie naciśnij [OK].

# ∫ **Aby sprawdzić godzinę**

Naciśnij [CLOCK/TIMER].

### M

- ≥ Zegar zostaje wyzerowany w przypadku awarii zasilania oraz po odłączeniu przewodu zasilania.
- ≥ W celu zapewnienia dokładności wskazań zegara należy go regularnie ustawiać.

# **Timer wyłączający**

Timer wyłączający może wyłączyć urządzenie po określonym czasie.

Naciśnij [SLEEP] kilkakrotnie, aby wybrać ustawienie (w minutach).

"SLEEP 30"  $\rightarrow$  "SLEEP 60"  $\rightarrow$  "SLEEP 90"  $\rightarrow$  "SLEEP 120"  $\longleftarrow$  "OFF" (Anuluj)  $\leftarrow$ 

 $\Box$ 

- ≥ Pozostały czas jest pokazywany na wyświetlaczu urządzenia głównego w każdej minucie, z wyjątkiem sytuacji gdy wykonywane są inne operacje.
- ≥ Możliwe jest jednoczesne użycie timera odtwarzania i wyłączającego. Timer wyłączający jest głównym timerem urządzenia.

# **Timer odtwarzania**

Można ustawić timer w celu włączania urządzenia codziennie o określonej godzinie.

### **Przygotowanie**

Ustaw zegar.

- **1** Naciśnij kilkakrotnie [CLOCK/TIMER], aby wybrać "TIMER ADJ".
- **2** Naciśnii [▲, ▼], aby ustawić czas rozpoczęcia ("ON TIME"), a następnie naciśnij [OK].
- **3** Naciśnij [▲, ▼], aby ustawić czas zakończenia ("OFF TIME"), a następnie naciśnij [OK].
- **4** Naciśnij [3, <sup>4</sup>], aby wybrać źródło dźwięku\*, a następnie naciśnij [OK].

# **Włączanie timera**

- **1** Przygotuj wybrane źródło dźwięku i ustaw żądaną głośność.
- **2** Naciśnij  $[0, PLAY]$ .
	- Wyświetlony zostanie symbol "<sup>o"</sup>. Aby wyłączyć, ponownie naciśnij [O, PLAY].
- **3** Naciśnij [Í], aby przełączyć urządzenie do trybu gotowości.

# ∫ **Aby sprawdzanie ustawień**

Naciśnij kilkakrotnie [CLOCK/TIMER], aby wybrać "TIMER ADJ".

(W trybie gotowości, naciśnij dwukrotnie [CLOCK/ TIMER].)

### $\Box$

- ≥ Timer uruchomi się z niskim poziomie głośności i będzie stopniowo ją zwiększać do ustawionej wartości.
- ≥ Jeśli timer pozostaje włączony, uruchamia się każdego dnia o ustalonej godzinie.
- ≥ Jeśli wyłączysz i włączysz ponownie urządzenie podczas pracy timera, nie zatrzyma się on o wyznaczonej godzinie.
- \* "CD", "USB", "MEMORY", "DAB+" i "FM" można wybrać jako źródło dźwięku.

# **Inne**

# **Funkcja automatycznego wyłączania**

Zgodnie z ustawieniami fabrycznymi, urządzenie przełącza się do trybu gotowości automatycznie, jeżeli nie jest odtwarzany dźwięk i urządzenie nie jest używane przez około 20 minut.

### **Aby anulować tę funkcję**

- **1** Naciśnij kilkakrotnie [SETUP], aby wybrać "AUTO OFF".
- **2** Naciśnij [◀, ▶], aby wybrać "OFF", a następnie naciśnij [OK].

### m

- ≥ Aby włączyć funkcję, wybierz "ON" w kroku 2.
- ≥ Nie można wybrać tego ustawienia, gdy źródłem jest radio. ≥ Po podłączeniu do urządzenia Bluetooth®, funkcja ta nie
- będzie działać.

# **Bluetooth® gotowość**

Jeżeli wybrano "SC-RS52" z menu Bluetooth® sparowanego urządzenia Bluetooth®, urządzenie główne automatycznie włączy się z trybu gotowości i nawiąże połączenie Bluetooth®.

- **1** Naciśnij kilkakrotnie [SETUP], aby wybrać "BLUETOOTH STANDBY".
- Naciśnij [◀, ▶], aby wybrać "ON", a następnie naciśnij [OK].

### $\Box$

- ≥ Aby wyłączyć funkcję, wybierz "OFF" w kroku 2.
- ≥ Ustawienie fabryczne to "OFF". Gdy ta funkcja jest ustawiona na "ON", zużycie energii w trybie gotowości wzrośnie.

# **Zmiana kodu urządzenia i pilota**

Gdy inne urządzenie firmy Panasonic reaguje na polecenia dołączonego pilota, zmień kod pilota.

- **1** Naciśnij kilkakrotnie [CD/**3**], aby wybrać "CD".
- **2** Naciśnij i przytrzymaj [∫] na urządzeniu oraz [2] na pilocie, aż na ekranie wyświetli się "REMOTE 2".
- **3** Naciśnij i przytrzymaj [OK] i [2] na pilocie przez co najmniej 4 sekundy.

 $\mathbb{M}$ 

≥ Aby zmienić tryb z powrotem na "REMOTE 1", powtórz czynności opisane powyżej, zamieniając [2] z [1].

# **Aktualizacja oprogramowania**

Co jakiś czas firma Panasonic może udostępnić zaktualizowane oprogramowanie dla tego systemu, które może ulepszyć istniejące funkcje lub dodać nowe funkcje. Aktualizacje te są darmowe. Szczegółowe informacje można znaleźć na poniższej stronie internetowej.

**http://panasonic.jp/support/global/cs/** (Strona w języku angielskim.)

### **Sprawdzanie wersji oprogramowania**

Naciśnij kilkakrotnie [SETUP], aby wybrać "SW VER.", a następnie naciśnij [OK]. Wyświetlona zostanie wersja zainstalowanego oprogramowania.

≥ Naciśnij [OK], aby wyjść.

# **Nośniki, które mogą być odtwarzane**

**Obsługiwane płyty CD**

≥ Płyty z logo CD.

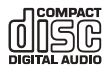

- ≥ Urządzenie odtwarza płyty zgodne z formatem CD-DA.
- ≥ System pozwala na odtwarzanie plików w formacie CD-DA lub mp3 z nośników CD-R/RW.
- ≥ Urządzenie może nie odtwarzać niektórych płyt ze względu na ich stan.
- ≥ Przed rozpoczęciem odtworzenia należy sfinalizować płytę w urządzeniu, na którym została nagrana.
- ≥ Jeżli na płycie zamieszczono materiały zarówno w formacie MP3, jak i w normalnym formacie audio (CD-DA), urządzenie odtwarza materiał nagrany na wewnętrznej części płyty.
- ≥ Niniejsze urządzenie nie odtwarza plików nagranych w trybie zapisu pakietowego.
- ≥ Płyty muszą być zgodne z normą ISO9660 level 1 lub 2 (z wyjątkiem formatów z rozszerzeniem).

### m

- ≥ Niektóre płyty CD-R/RW mogą nie być odtwarzane z powodu złego stanu nagrania.
- ≥ Pliki MP3 są zdefiniowane jako utwory i foldery są zdefiniowane jako album.
- ≥ Urządzenie może odtwarzać do:
- CD-DA: 99 utworów
- MP3: 999 utworów, 255 albumów (łącznie z folderem głównym)
- ≥ Nagrania nie zawsze odtwarzane są w kolejności nagrywania.

# **Obsługiwane urządzenia USB**

- ≥ To urządzenie nie gwarantuje połączenia ze wszystkimi urządzeniami USB.
- ≥ Obsługiwane systemy plików to FAT12, FAT16 i FAT32.
- ≥ Niniejsze urządzenie obsługuje specyfikację USB 2.0 High Speed.
- ≥ Urządzenia USB o pojemności przekraczającej 32 GB mogą nie działać w niektórych warunkach.
- ≥ Obsługiwane formaty: pliki z rozszerzeniem ".mp3" lub ".MP3".
- ≥ W zależności od tego, w jaki sposób zostały utworzone pliki, mogą one nie być odtwarzane w kolejności, w jakiej zostały ponumerowane lub mogą w ogóle nie być odtwarzane.

### m

- Pliki są zdefiniowane jako utwory i foldery są zdefiniowane jako album.
- Urządzenie może odtwarzać do:
	- 800 albumów (włącznie z folderem nadrzędnym)
	- 8000 utworów
	- 999 utworów w jednym albumie

# **Konserwacja urządzenia i nośników**

Przed wykonywaniem prac konserwacyjnych wyjmij kabel zasilający z gniazda.

# ∫ **Urządzenie należy czyścić miękką i suchą szmatką**

- ≥ Gdy urządzenie jest bardzo zabrudzone, należy przetrzeć je zwilżoną, mocno wyciśniętą szmatką, a następnie wytrzeć do sucha.
- ≥ Do czyszczenia obudowy głośników używaj delikatnej ściereczki.

Nie stosuj chusteczek ani innych materiałów, które łatwo się rozdzierają. Drobne strzępki papieru mogą się dostać do obudowy głośnika.

- ≥ Do czyszczenia urządzenia nie wolno używać alkoholu, rozcieńczalnika do farb ani benzyny ekstrakcyjnej.
- ≥ Zanim użyjesz ściereczki nasączonej środkami chemicznymi, uważnie przeczytaj dołączone do niej informacje.

# ∫ **Czyszczenie płyt**

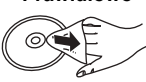

**Prawidłowo Nieprawidłowo**

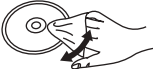

Przetrzyj wilgotną szmatką, a następnie wytrzyj do sucha.

### ∫ **Środki ostrożności podczas przenoszenia płyt**

- ≥ Płyty należy chwytać za krawędzie, aby unikać nieusuwalnych zarysowań lub pozostawiania odcisków palców na płycie.
- ≥ Nie umieszczaj etykiet ani naklejek na płycie.
- ≥ Nie stosuj środków w sprayu do czyszczenia płyt, rozcieńczalników, płynów zapobiegających przed elektrycznością statyczną ani innych rozpuszczalników.
- ≥ Nie stosuj następujących płyt:
	- Płyt z pozostałością kleju po odklejonych naklejkach lub etykietach (wypożyczane płyty itp.).
	- Płyt pozaginanych albo popękanych.
	- Płyt o nieregularnych kształtach, np. w kształcie serca.

### ∫ **Pozbywanie się lub oddawanie urządzenia**

W urządzeniu mogą być zachowane ustawienia użytkownika. W przypadku pozbywania się urządzenia głównego poprzez jego zbycie lub przekazanie należy wykonać procedurę usuwania pamięci wewnętrznej w trybie "ALL DEL", a następnie przywracania ustawień fabrycznych dla wszystkich funkcji, aby skasować ustawienia użytkownika.

### (→ 15, "Kasowanie zawartości pamięci wewnętrznej ([MEMORY])")

 $\leftrightarrow$  19, "Aby przywrócić wszystkie ustawienia do wartości fabrycznych")

# **Usuwanie usterek**

Przed oddaniem urządzenia do naprawy należy sprawdzić następujące pozycje. Jeżeli masz wątpliwości co do niektórych punktów lub jeśli podane w poniższym przewodniku środki nie rozwiązują problemu, skonsultuj się ze swoim sprzedawcą.

### **Aby przywrócić wszystkie ustawienia do wartości fabrycznych**

- W następujących sytuacjach należy wykonać procedure:
- ≥ Urządzenie nie reaguje po naciśnięciu przycisków.
- ≥ Gdy chcesz wyczyścić i zresetować ustawienia.
- 1 Odłącz wszystkie przewody zasilania. (Zaczekaj co najmniej 1 minute przed przejściem do kroku (2).)
- 2 Kiedy wciśniesz i przytrzymasz przycisk [Í/I] na urządzeniu, podłącz jednocześnie przewód zasilający.
	- ≥ Na ekranie wyświetli się "INITIALIZING".
	- Przytrzymaj [U/I], aż na wyświetlaczu pojawi się "---------".
- (3) Zwolnij [少/l].

- <sup>≥</sup> Zostaną przywrócone wszystkie ustawienia fabryczne. Należy ponownie wprowadzić ustawienia.
- ≥ Treści zapisane w pamięci wewnętrznej zostaną zachowane. – Nie można odtworzyć uprzednio zapisanej zawartości przykładowej.

### **Ogólne**

#### **Nie można włączyć urządzenia.**

≥ Po podłączeniu przewodu zasilania odczekaj około 10 sekund zanim włączysz urządzenie.

#### **Podczas odtwarzania słychać przydźwięk.**

≥ Oddalić przewody oraz inne urządzenia od przewodów zasilających lub lamp świetlówkowych.

#### **Urządzenie nie działa.**

- ≥ Być może włączył się jeden z mechanizmów bezpieczeństwa urządzenia.  $(1)$  Naciśnij  $[0/1]$  na urządzeniu głównym, aby przełączyć je w tryb
	- gotowości.
	- ≥ Jeżeli urządzenie główne nie przejdzie w tryb gotowości, naciśnij i przytrzymaj [Í/I] na urządzeniu głównym przez około 10 sekund. Urządzenie zostanie w sposób wymuszony przełączone w stan gotowości. Możesz też odłączyć przewód zasilania, poczekać przynajmniej 1 minutę i podłączyć go z powrotem.
	- 2 Naciśnij [Í/I] na urządzeniu głównym, aby je włączyć. Jeżeli urządzenie nadal nie działa, skontaktuj się ze sprzedawcą.

#### **Ładowanie się nie rozpoczyna.**

- ≥ Wybierz źródło inne niż "USB".
- ≥ Jeśli ładowanie nie rozpoczyna się w trybie gotowości: Włącz urządzenie i upewnij się, że ładowanie zostało rozpoczęte, a następnie przełącz urządzenie w tryb gotowości.  $(46)$

#### **Emitowany jest hałas lub występują przerwy w dźwięku.**

≥ Nie należy umieszczać żadnych urządzeń, które wykorzystują częstotliwość radiową (np. telefonu) na urządzeniu głównym.

### **Pilot zdalnego sterowania**

#### **Pilot nie działa prawidłowo.**

● Bateria jest rozładowana lub nieprawidłowo włożona. (→ 5)

### **Płyta**

### **Wyświetlanie jest niepoprawne lub odtwarzanie nie rozpoczyna się.**

- Upewnij się, że płyta może być odtwarzana w tym urządzeniu. (→ 18)
- ≥ Soczewka jest zawilgocona. Odczekaj około godziny, a następnie spróbuj ponownie.

### **USB**

# **Brak odpowiedzi po wciśnięciu [** $\blacktriangleright$ **/** $\parallel$ **].**<br> **A** Odbecz urządzenie USB i podbecz je popownie i

≥ Odłącz urządzenie USB i podłącz je ponownie. Ewentualnie wyłącz i ponownie włącz urządzenie.

#### **Napęd USB lub zapisane dane nie mogą zostać odczytane.**

- ≥ Format napędu USB lub jego treść nie są kompatybilne z urządzeniem  $(4.18)$
- ≥ Funkcja hosta USB tego produktu może nie działać z niektórymi urządzeniami USB.

#### **Powolne działanie napędu flash USB.**

≥ Pliki o dużych rozmiarach lub napęd Flash USB o dużej pojemności wymagają dłuższego czasu wczytywania.

#### **Czas odtwarzania, który rzeczywiście upłynął, i czas wyświetlany różnią się od siebie.**

≥ Skopiuj dane na inne urządzenie USB lub wykonaj kopię zapasową danych i sformatuj urządzenie USB.

### **Radio**

#### **Słaby odbiór sygnału DAB/DAB+.**

- ≥ Odsuń antenę od urządzeń takich jak komputer, telewizor oraz od innych kabli i przewodów.
- ≥ Użyj anteny zewnętrznej.

#### **Jeśli słychać nadmierny szum podczas odbioru FM.**

≥ Zmień wyjście dźwięku na monofoniczne. 1 Naciśnij kilkakrotnie [PLAY MENU], aby wybrać "FM MODE". 2 Naciśnij [2, 1], aby wybrać "MONO", a następnie naciśnij [OK]. Dźwięk zmienia się w monofoniczny.

≥ Aby anulować, wybierz "STEREO" lub zmień częstotliwość. W normalnej sytuacji wybierz "STEREO".

### **Podczas słuchania radia słychać szum lub zakłócenia.**

- Upewnij się, że antena jest prawidłowo podłączona. (→ 5)<br>• Wyregului pozycje anteny
- Wyreguluj pozycję anteny.<br>● Zachowaj odnowiednia od
- ≥ Zachowaj odpowiednią odległość pomiędzy anteną a przewodem zasilania.
- ≥ Jeśli w pobliżu są budynki lub góry, użyj anteny zewnętrznej.
	- ≥ Wyłącz odbiornik TV lub inne odtwarzacze albo oddal je od urządzenia.
	- ≥ Nie zbliżaj do urządzenia telefonów komórkowych jeśli powoduje to zakłócenia.

### **Bluetooth®**

**Nie można ukończyć parowania.**

≥ Sprawdź stan urządzenia Bluetooth®.

#### **Nie można podłączyć urządzenia.**

- ≥ Parowanie urządzenia nie powiodło się lub rejestracja została zastąpiona nową. Spróbuj sparować urządzenie ponownie. (→ 7)
- ≥ Urządzenie główne może być podłączone do innego urządzenia. Odłącz inne urządzenie i spróbuj sparować urządzenie ponownie.  $(47)$
- ≥ Jeżeli problem utrzymuje się, wyłącz urządzenie i włącz je ponownie. W razie potrzeby powtórz jeszcze raz.

### **Urządzenie jest podłączone, ale dźwięk nie jest odtwarzany z głośników tego urządzenia.**

≥ W przypadku niektórych wbudowanych urządzeń Bluetooth®, konieczne jest ręczne ustawienie odtwarzania dźwięku na "SC-RS52". Szczegółowe informacje znajdują się w instrukcji obsługi danego urządzenia.

#### **Dźwięk jest przerywany.**

- ≥ Urządzenie znajduje się poza zasięgiem komunikacji 10 m. Umieść urządzenie Bluetooth® bliżej urządzenia głównego.
- ≥ Usuń wszelkie przeszkody występujące pomiędzy urządzeniami.
- ≥ Inne urządzenia korzystające z zakresu częstotliwości 2,4 GHz, takie jak router sieci bezprzewodowej, kuchenki mikrofalowe, telefony bezprzewodowe itp. mogą powodować zakłócenia. Zbliż urządzenie Bluetooth® do urządzenia głównego i ustaw je dalej od innych urządzeń.
- Wybierz "MODE 1" w celu zapewnienia stabilnej komunikacji. (→ 7)

# **Komunikaty**

### **Na wyświetlaczu urządzenia mogą się pojawić następujące komunikaty lub numery serwisowe.**

**"--:--"**

≥ Po raz pierwszy podłączono kabel zasilania lub ostatnio wystąpiła awaria zasilania. Ustaw godzinę  $($  + 16).

### **"ADJUST CLOCK"**

≥ Zegar nie jest ustawiony. Ustaw prawidłowo zegar.

### **"ADJUST TIMER"**

● Timer odtwarzania nie jest ustawiony. Ustaw odpowiednio timer.

### **"AUTO OFF"**

≥ Urządzenie nie było używane przez około 20 minut i za minutę zostanie wyłączone. Naciśnij dowolny przycisk, aby anulować.

### **"CHANGE TO CD MODE"**

≥ Nagrywanie możliwe jest tylko wtedy, gdy "CD" wybrane jest jako źródło. Naciskając [CD/ ] wybierz "CD". (+ 14)

#### **"ERROR"**

≥ Wykonano nieprawidłową operację. Przeczytaj instrukcję i spróbuj ponownie.

### **"F" / "F" (" " oznacza numer.)**

≥ Wystąpił problem z urządzeniem. Zapisz wyświetlony numer, odłącz przewód zasilania i skontaktuj się ze swoim sprzedawcą.

### **"INITIALIZING"**

● System przeprowadza proces inicjalizacji. Gdy zostanie on zakończony, na kilka sekund wyświetli się "COMPLETE" lub -". Należy poczekać, aż komunikat zniknie.

### **"LINKING"**

≥ Po wybraniu "BLUETOOTH" system próbuje połączyć się z ostatnio używanym urządzeniem Bluetooth®.

### **"MFULL" (" " oznacza numer.)**

≥ Pod wybranym numerem dla (FAVOURITE) [1] do [5] zapisano zawartość 5 płyt CD. Nie można nagrać więcej niż 5 płyt CD. Usuń jego zawartość przed ponownym przystąpieniem do nagrywania.  $(4 15)$ 

### **"MEMORY ERROR"**

≥ Wyłącz urządzenie i odłącz przewód zasilania. Poczekaj co najmniej 1 minutę, a następnie ponownie podłącz przewód zasilania. Włącz urządzenie i spróbuj ponownie. Jeśli problem nadal występuje, zawartość w pamięci wewnętrznej jest uszkodzona. Usuń zawartość pamięci wewnętrznej wybierając tryb "ALL DEL" (→ 15) i ponownie przeprowadź zapis.

### **"MEMORY FULL"**

≥ Nie ma wystarczającej ilości miejsca w pamięci wewnętrznej. Usuń jego zawartość przed ponownym przystąpieniem do nagrywania.  $(\rightarrow 15)$ 

### **"NO DEVICE"**

≥ Urządzenie USB nie jest włożone prawidłowo. Zapoznaj się z instrukcją i spróbuj ponownie  $(46)$ .

### **"NO DISC"**

● Włóż płytę do odtworzenia (→ 6).

### **"NO PLAY"**

- ≥ Włożono płytę CD w formacie innym niż CD-DA lub MP3. Nie można jej odtworzyć.
- ≥ Sprawdź nośnik i znajdujące się na nim dane. Można odtwarzać wyłącznie obsługiwane formaty.  $(\rightarrow 18)$
- ≥ Pliki w urządzeniu USB mogą być uszkodzone. Sformatuj urządzenie USB i spróbuj ponownie.
- ≥ Możliwe, że wystąpił problem z urządzeniem. Wyłącz je i włącz ponownie.

#### **"NO PRESET"**

≥ Brak dostępnych zaprogramowanych stacji DAB/DAB+. Należy zaprogramować kanały.  $(\rightarrow 12)$ 

### **"NO SIGNAL"**

• Nie można uzyskać sygnału stacji. Sprawdź antenę (→ 5).

#### **"NO TRACK"**

≥ Brak ścieżki na urządzeniu USB, w pamięci wewnętrznej lub pod wybranym numerem w pamięci wewnętrznej.

### **"NOT SUPPORTED"**

- ≥ Podłączono nieobsługiwane urządzenie USB.
- ≥ W przypadku podłączenia urządzenia do ładowania należy wybrać źródło inne niż "USB".

#### **"PGM FULL"**

≥ Liczba zaprogramowanych ścieżek jest większa niż 24.

### **"PLAYERROR"**

≥ Został włączony nieobsługiwany plik. System pominie tę ścieżkę i przejdzie do kolejnej.

### **"READING"**

≥ Urządzenie sprawdza informacje na płycie "CD"/"USB"/ "MEMORY". Gdy zniknie to wskazanie, rozpocznij obsługę.

### **"REMOTE " (" " oznacza numer.)**

- ≥ Pilot i urządzenie używają różnych kodów. Zmień kod na pilocie. – Gdy wyświetlane jest wskazanie "REMOTE 1", naciśnij i przytrzymaj [OK] i [1] przez co najmniej 4 sekundy.
	- Gdy wyświetlane jest wskazanie "REMOTE 2", naciśnij i przytrzymaj [OK] i [2] przez co najmniej 4 sekundy.

#### **"SCAN FAILED"**

≥ Stacje są poza zasięgiem. Należy sprawdzić antenę oraz spróbować wyszukać je automatycznie (+ 12). Jeśli komunikat "SCAN FAILED" wciąż jest widoczny, należy wyszukać najsilniejszy sygnał przy pomocy funkcji dostrajania "MANUAL SCAN".  $( \rightarrow 13)$ 

### **"SCMS CD CAN'T REC"**

≥ Dysk jest zabezpieczony przed kopiowaniem i nie można go zapisać.

### **"SOUND NOT SET" (" " oznacza numer.)**

≥ Brak zapisanych ustawień dźwięku pod wybranym numerem. Należy zapisać ustawienia dźwięku.  $(\rightarrow 15)$ 

### **"TRY ME"**

≥ Niniejsze urządzenie działa w trybie demonstracyjnym. Przywróć wszystkie ustawienia do wartości fabrycznych.  $(\rightarrow 19)$ 

### **"USB OVER CURRENT ERROR"**

≥ Urządzenie USB pobiera za dużo energii. Wybierz źródło inne niż "USB", wyjmij kabel USB i wyłącz urządzenie główne.

#### **"VBR"**

≥ System nie może pokazać pozostałego czasu odtwarzania dla ścieżek ze zmienną prędkością bitów (VBR).

# **Dane techniczne**

# ∫ **INFORMACJE OGÓLNE**

**Pobór mocy** 24 W **Pobór mocy w trybie gotowości** (Gdy "BLUETOOTH STANDBY" jest w stanie "OFF")\*1 Około 0,3 W (Gdy "BLUETOOTH STANDBY" jest w stanie "ON")\*1 Około 0,4 W **Zasilanie** AC 220 V do 240 V, 50 Hz

### **Wymiary (Sz**k**W**k**G)**

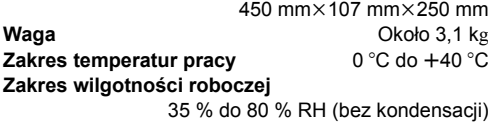

# ∫ **SEKCJA WZMACNIACZA**

**Moc wyjściowa**

**Moc wyjściowa RMS**

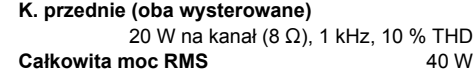

# ∫ **SEKCJA TUNERA**

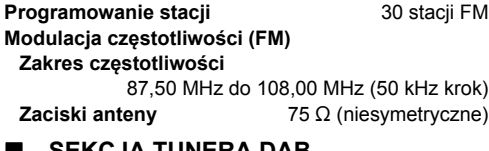

# ∫ **SEKCJA TUNERA DAB**

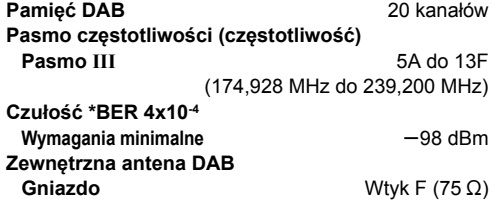

# ∫ **SEKCJA PŁYT**

**Obsługiwane płyty (8 cm lub 12 cm)**

**Odbiór**

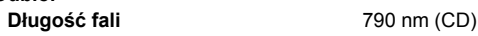

CD, CD-R/RW (CD-DA, MP3\*2)

# ∫ **SEKCJA PAMIĘCI WEWNĘTRZNEJ**

### **Pamięć**

### **Ilość pamięci** 4 GB

(Równoważne łącznej powierzchni zajmowanej przez 5 płyt CD nagranych w trybie "HQ 1-CD")\*3

# **Zapis do pamięci**

**Format zapisu**

WAV  $(*.$ wav) / tryb "HQ 1-CD" MP3\*2 (¢.mp3) / tryb "MULTI-CD"

**Prędkość transmisji** 1141 kbps (WAV),

320 kbps (MP3\*2) **Prędkość zapisu do pamięci** 1x

# ∫ **SEKCJA SYSTEMU GŁOŚNIKÓW**

**Głośnik(i)**

**Pełen zakres** 6,5 cm Kopułkowy ×2 **Impedancia** 8 Ω

# ∫ **SEKCJA ZACISKÓW**

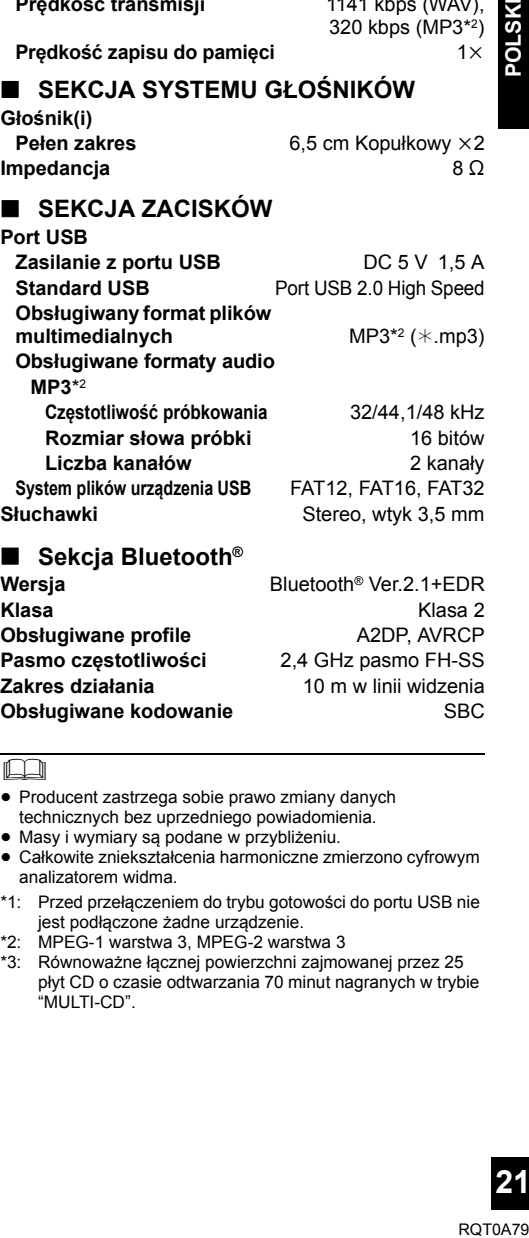

### ∫ **Sekcja Bluetooth®**

![](_page_20_Picture_465.jpeg)

### $\Box$

- ≥ Producent zastrzega sobie prawo zmiany danych technicznych bez uprzedniego powiadomienia.
- ≥ Masy i wymiary są podane w przybliżeniu.

≥ Całkowite zniekształcenia harmoniczne zmierzono cyfrowym analizatorem widma.

- \*1: Przed przełączeniem do trybu gotowości do portu USB nie jest podłączone żadne urządzenie.
- \*2: MPEG-1 warstwa 3, MPEG-2 warstwa 3
- \*3: Równoważne łącznej powierzchni zajmowanej przez 25 płyt CD o czasie odtwarzania 70 minut nagranych w trybie "MULTI-CD".

# **Bezpečnostní opatření**

# **VAROVÁNÍ**

### **Zařízení**

- ≥ Za účelem snížení rizika požáru, zásahu elektrickým proudem nebo poškození výrobku,
	- Chraňte zařízení před deštěm, vlhkostí, kapající a stříkající vodou.
	- Nepokládejte na zařízení předměty naplněné tekutinou, např. vázy.
	- Používejte pouze doporučené příslušenství.
	- Nesundávejte kryty.
	- Neopravujte sami zařízení opravy přenechejte kvalifikovaným pracovníkům servisu.
	- Dejte pozor, aby se do zařízení nedostaly kovové předměty.
	- Nepokládejte na zařízení těžké předměty.

### **Síťová šňůra**

- ≥ Za účelem snížení rizika požáru, zásahu elektrickým proudem nebo poškození výrobku,
	- Ujistěte se, že napájecí napětí odpovídá napětí uvedenému na zařízení.
	- Dobře zasuňte zástrčku do zásuvky.
	- Neohýbejte kabel, netahejte za něj a nepokládejte na něj těžké předměty.
	- Nesahejte na zástrčku mokrýma rukama.
	- Při vypojování zástrčky ji držte za plastové tělo.
	- Nepoužívejte poškozenou zástrčku či zásuvku.
- Rozpojovacím zařízením je síťová zásuvka. Nainstalujte toto zařízení tak, aby bylo možno síťovou zásuvku okamžitě odpojit ze sítě.

# **UPOZORNĚNÍ**

### **Zařízení**

- ≥ Toto zařízení používá laser. Ovládání, nastavení nebo provádění úkonů jiných, než jsou popsány v této příručce, může vést ke vzniku nebezpečného záření.
- ≥ Nepokládejte na zařízení zdroje otevřeného ohně, jako zapálené svíčky apod.
- ≥ Zařízení může být rušeno rádiovými vlnami např. z mobilního telefonu. V případě takových interferencí lépe oddělte zařízení od mobilního telefonu.
- ≥ Zařízení je zkonstruováno pro použití v mírném podnebí.

### **Umístění přístroje**

- Umístěte zařízení na rovný povrch.
- ≥ Za účelem snížení rizika požáru, zásahu elektrickým proudem nebo poškození výrobku,
	- Neinstalujte ani nepokládejte zařízení do knihovny, vestavěné skříně nebo do jiných stísněných prostor. Zajistěte pro zařízení dostatečné větrání.
	- Nezakrývejte ventilační otvory zařízení novinami, ubrusy, záclonami a podobnými předměty.
	- Nevystavujte zařízení přímému slunci, vysokým teplotám, vysoké vlhkosti ani nadměrným vibracím.

### **Baterie**

- ≥ V případě nesprávné výměny baterie hrozí nebezpečí výbuchu. K výměně používejte pouze typ baterií doporučený výrobcem.
- ≥ Nesprávným zacházením s bateriemi může dojít k vytečení elektrolytu a k požáru.
	- Když nebudete dálkové ovládání delší dobu používat, vyjměte z něj baterii. Uskladněte ji na chladném tmavém místě.
	- Baterie nevystavujte horku ani ohni.
	- Nenechávejte baterii (baterie) dlouhou dobu v automobilu vystaveném přímému slunci se zavřenými dveřmi a okny.
	- Baterie nerozebírejte a nezkratujte je.
	- Alkalické a manganové baterie znovu nenabíjejte.
	- Nepoužívejte baterie s odloupnutým obalem.
- ≥ Při likvidaci baterií se obraťte na místní úřady nebo prodejce a zeptejte se na správný způsob likvidace.

Identifikační značení výrobku je umístěno na dolní straně jednotky.

# **Právní upozornění**

Záznam a přehrávání obsahu na tomto (nebo na jakémkoliv jiném) zařízení by mohly být podmíněny souhlasem vlastníka autorských práv. Panasonic nemá žádnou autoritu na to, aby vám zaručil tento souhlas, a ani vám nezaručuje tento souhlas ani žádná explicitní vyjádření práv, možnost ani snahu jej pro vás získat. Sami jste odpovědní za to, abyste se ujistili, že používání tohoto nebo jakéhokoli jiného zařízení je ve shodě se zákonem na ochranu autorských práv, aplikovatelným ve vaší zemi.

# $C<sub>6</sub>1177$

### **Prohlášení o shodě**

Společnost "*Panasonic Corporation*" tímto prohlašuje, že tento výrobek je ve shodě se základními požadavky a dalšími příslušnými ustanoveními směrnice 1999/5/EC. Zákazníci si mohou stáhnout kopii originálu prohlášení o shodě pro naše produkty R&TTE z našeho serveru: http://www.doc.panasonic.de

Oprávněný zástupce:

Panasonic Marketing Europe GmbH,

Panasonic Testing Centre, Winsbergring 11, 22525 Hamburg, Německo

### **Likvidace použitých zařízení a baterií Jen pro státy Evropské unie a země s fungujícím systémem recyklace a zpracování odpadu.**

![](_page_22_Picture_7.jpeg)

Tyto symboly na výrobcích, jejich obalech a v doprovodné dokumentaci upozorňují na to, že se použitá elektrická a elektronická zařízení, včetně baterií, nesmějí likvidovat jako běžný komunální odpad.

Aby byla zajištěna správná likvidace a recyklace použitých výrobků a baterií, odevzdávejte je v souladu s národní legislativou na příslušných sběrných místech.

Správnou likvidací přispějete k úspoře cenných přírodních zdrojů a předejdete možným negativním dopadům na lidské zdraví a životní prostředí. O další podrobnosti o sběru a recyklaci odpadu požádejte místní úřady.

Při nesprávné likvidaci tohoto druhu odpadu se vystavujete postihu podle národní legislativy.

![](_page_22_Picture_12.jpeg)

### **Poznámka k symbolu baterie (značka pod symbolem):**

Tento symbol může být použitý v kombinaci s chemickou značkou. Takový případ je souladu s požadavky směrnice pro chemické látky.

### **Popisy uvedené v tomto návodu k obsluze**

- ≥ Stránky, na které je odkazováno, jsou označovány následujícím způsobem: "→ OO".
- ≥ Není-li uvedeno jinak, jsou postupy popsány s použitím dálkového ovládání. Pokud jsou ovládací prvky na tomto zařízení totožné, lze je rovněž použít.

# **Obsah**

![](_page_22_Picture_313.jpeg)

# **Příslušenství**

Před použitím tohoto zařízení zkontrolujte dodané příslušenství.

- ∏ **1 Dálkový ovladač** (N2QAYB001073)
- ∏ **1 Baterie do dálkového ovladače**
- ∏ **1 Přívodní kabel**
- ∏ **1 Pokojová anténa DAB**

![](_page_22_Picture_26.jpeg)

m

- ≥ Nepoužívejte dodaný přívodní kabel s jinými zařízeními.
- ≥ Čísla výrobku uvedená v tomto návodu k obsluze představují správná čísla výrobku z ledna 2016. Mohou být předmětem změny.

# **Ovládací prvky**

![](_page_23_Figure_1.jpeg)

1 **Přepínač pohotovostního režimu/zapnutí [**Í**], [**Í**/I]**

Stisknutím se přístroj přepne mezi provozním a pohotovostním režimem. V pohotovostním režimu přístroj stále spotřebovává malé množství energie.

2 Volba zdroje zvuku

Na tomto zařízení:

"CD" ----------. "MEMORY" ----------. "DAB+" \_↑<br>"BLUETOOTH" ←---- "USB"←---- "FM"

● Stisknutím a podržením vyberete režim párování (→ 27) nebo odpojte zařízení Bluetooth® (→ 27).

Na dálkovém ovládání: [MEMORY]: "MEMORY"

 $[CD/\leftarrow\$ : "CD"  $\leftrightarrow$  "BLUETOOTH"

 $[RADIO, USB]$ : "DAB+"  $\longrightarrow$  "FM"  $^{\uparrow\hspace{-0.1cm}.\hspace{-0.1cm}.\hspace{-0.1cm} \bot}$  "USB" $\longleftarrow$ 

- 3 FAVOURITE tlačítka a indikátory pro vaše oblíbené přehrávání/ukládání nebo výběr rozhlasové stanice ([1] až [5])  $(\rightarrow 29, 31, 32)$
- 4 Toto zařízení: tlačítko a indikátor záznamu  $(4, 34)$ Dálkové ovládání: tlačítko záznamu (→ 34)
- 5 Spuštění přehrávání v náhodném pořadí jedním dotykem  $(\rightarrow 29)$
- 6 Otevření/zavření zásuvky disku
- 7 Reproduktory
	- ≥ Tyto reproduktory nemají magnetické stínění. Neumisťujte je blízko televizorů, osobních počítačů nebo jiných zařízení snadno ovlivnitelných magnetickým polem.
- 8 Displej
- 9 Zásuvka na disk
	- ≥ Před zásuvku disku neumisťujte žádné předměty.
- 10 Konektor pro sluchátka  $( \cap )$ 
	- ≥ Typ konektoru: stereofonní, souosý o průměru 3,5 mm (není v příslušenství)

19 20

12 21

23 24

25 26

22

- ≥ Dlouhodobý poslech může způsobit poškození sluchu.
- ≥ Příliš hlasitá reprodukce ze sluchátek může způsobit ztrátu sluchu.
- ≥ Dlouhodobý poslech na maximální hlasitost může poškodit sluch uživatele.
- 11 Základní přehrávání
- 12 Nastavení hlasitosti (0 (min.) až 50 (max.))
- 13 USB port  $(\rightarrow 26)$
- 14 Čidlo signálu dálkového ovladače Vzdálenost: Do cca 7 m přímo před zařízením Úhel: přibl. 30° doleva a doprava
- 15 Výběr čísla
	- Volba 2 ciferného čísla Příklad: 16:  $[ \geq 10] \rightarrow [1] \rightarrow [6]$
	- Pro volbu 3-místného čísla Příklad: 124:  $[\geq 10] \rightarrow [\geq 10] \rightarrow [1] \rightarrow [2] \rightarrow [4]$
- 16 Aktivace funkce programování nebo odstranění naprogramované stopy
- 17 Otevření nabídky přehrávání
- 18 Změna zobrazovaných informací
- 19 Nastavení hodin a časovače
- 20 Nastavení položky jako oblíbené (→ 29)
- 21 Vypnutí zvuku Opětovným stisknutím funkci zrušíte. Funkci "MUTE" rovněž zrušíte stisknutím tlačítka pro nastavení hlasitosti nebo vypnutím zařízení.
- 22 Výběr režimu záznamu (→ 34)
- 23 Vstup do menu zvuk
- 24 Vstup do menu nastavení
- 25 Volba/OK
- 26 Ztlumení jasu panelu displeje a indikátorů Opětovným stisknutím funkci zrušíte.

**24**

# **Použití dálkového ovládání**

Vložte baterii tak, aby póly  $(+ a -)$  odpovídaly indikaci na dálkovém ovládání.

![](_page_24_Picture_2.jpeg)

Nasměrujte jej na snímač signálu dálkového ovládání na tomto zařízení.

≥ Abyste zabránili interferencím, nepokládejte před čidlo signálu žádné předměty.

# **Licence**

Slovní označení a loga Bluetooth® jsou registrované ochranné známky vlastněné společností Bluetooth SIG, Inc. a jakékoliv použití těchto známek společností Panasonic Corporation se řídí licenčními podmínkami.

Ostatní obchodní značky a názvy jsou majetkem příslušných majitelů.

Technologie kódování zvuku MPEG Layer-3 licencovaná společnostmi Fraunhofer IIS a Thomson.

# ∫ **O zaznamenaném obsahu**

Upozorňujeme, že i v případě, že nebude obsah správně zaznamenán kvůli jakýmkoliv poruchám, společnost Panasonic nebude odpovědná za odškodnění za takový obsah, za ztráty způsobené takovým obsahem, nebo jakékoliv přímé nebo nepřímé škody způsobené takovým záznamem. To samé platí pro opravu tohoto zařízení.

# **Zapojení**

**Přívodní kabel připojte až po dokončení všech ostatních zapojení.**

![](_page_24_Picture_13.jpeg)

**1** Připojte anténu.

Přes DAB anténu může toto zařízení přijímat stanice DAB/DAB+ a FM.

- ≥ Přilepte anténu lepicí páskou na zeď nebo na sloupek v takové poloze, která zajistí příjem signálu s nejmenším rušením.
- ≥ Pokud je signál rádia slabý, použijte venkovní DAB anténu (nedodává se).

![](_page_24_Picture_18.jpeg)

**2** Zapojte kabel sížového napájení (AC).

![](_page_24_Picture_20.jpeg)

Toto zařízení spotřebovává malé množství energie  $(\rightarrow 41)$  i v případě, že je vypnutý.

- ≥ Pokud nebudete toto zařízení delší dobu používat, odpojte je v zájmu úspory elektrické energie ze zásuvky.
- ≥ Po odpojení systému budou některá nastavení ztracena. Musíte je nastavit znovu.

# **Vkládání médií**

# **Vložení disku**

- **1** Chcete-li otevřít zásuvku disku, stiskněte tlačítko [<sup> $\triangle$ </sup>] na tomto zařízení.
- **2** Vložte disk štítkem nahoru.
- **3** Dalším stiskem tlačítka [<] zavřete zásuvku disku.

# **Připojení zařízení USB**

Zasuňte USB zařízení přímo. Nepoužívejte žádný USB prodlužovací kabel.

![](_page_25_Figure_7.jpeg)

- Pokud zařízení USB nepoužíváte, odpojte jej.
- ≥ Před odpojením USB zařízení zvolte jiný zdroj než "USB".

# **Nabíjení zařízení**

Nabíjení začne při připojení tohoto zařízení (jmenovitá hodnota 5 V/1,5 A) k portu USB tohoto zařízení.

- **1** Zapnutí přístroje.
- **2** Vyberte jiný zdroj než "USB".
- **3** Připojte zařízení.
	- ≥ Potvrzení proveďte na obrazovce připojeného zařízení apod. a ověřte, že nabíjení začalo.
	- Poté, co se nabíjení začne nabíjet, můžete toto zařízení přepnout do pohotovostního režimu.
		- Při nabíjení vybitého zařízení nepřepínejte toto zařízení do pohotovostního režimu, dokud nebude schopné provozu.

![](_page_25_Figure_18.jpeg)

- ≥ Je vyžadován kabel kompatibilní s vaším zařízením. Použijte kabel dodaný s vaším zařízením.
- ≥ Zařízení se nemusí nabíjet, ani když je k portu USB tohoto zařízení připojen kompatibilní kabel. V takovém případě použijte nabíječku dodanou se zařízením.
- ≥ V závislosti na daném zařízení nemusí být podporováno nabíjení jinou nabíječkou. Před použitím konzultujte návod k obsluze k zařízení.
- ≥ Nepřipojujte k tomuto zařízení jiná zařízení jejichž parametry přesahují jmenovité hodnoty 5 V/1,5 A.
- ≥ Chcete-li zkontrolovat, zda je nabíjení dokončeno, najdete příslušnou informaci na displeji připojeného zařízení.
- ≥ Po úplném nabití odpojte kabel USB od portu USB.

 $\Box$ 

≥ Při přemisťování tohoto zařízení nezapomeňte vyjmout veškerá média a přepnout toto zařízení do pohotovostního režimu.

# **Operace Bluetooth®**

Toto zařízení umožňuje bezdrátový poslech zvuku ze zvukového zařízení Bluetooth®.

≥ Podrobnosti o zařízení Bluetooth® naleznete v návodu k obsluze.

# **Připojení pomocí nabídky Bluetooth®**

### **Příprava**

≥ Na zařízení zapněte funkci Bluetooth® a umístěte zařízení do blízkosti tohoto zařízení.

### ∫ **Párování se zařízením Bluetooth®**

- **1** Opakovaným stisknutím [CD/**3**] zvolte "BLUETOOTH".
	- ≥ Pokud je zařízení "PAIRING" uvedeno na displeji, přejděte ke kroku 3.
- **2** Stisknutím tlačítka [PLAY MENU] vyberte "PAIRING" a pak stiskněte [OK].
	- ≥ Alternativně stiskněte a přidržte tlačítko  $[SELECTOR, -$  PAIRING] na tomto zařízení.
- **3** Zvolte "SC-RS52" z menu Bluetooth® zařízení Bluetooth®.
	- ≥ Adresa MAC (např. 6C:5A:B5:B3:1D:0F) se může zobrazit dříve, než se zobrazí "SC-RS52" .
	- Název připojeného zařízení je na několik sekund zobrazen na displeji.
- **4** Spusťte přehrávání na zařízení Bluetooth®.

# ∫ **Připojování spárovaného zařízení Bluetooth®**

- **1** Opakovaným stisknutím [CD/8] zvolte "BLUETOOTH".
	- ≥ Na displeji zařízení je zobrazen text "READY".
- **2** Zvolte "SC-RS52" z menu Bluetooth® zařízení Bluetooth®.
	- Název připojeného zařízení je na několik sekund zobrazen na displeji.
- **3** Spusťte přehrávání na zařízení Bluetooth®.

### m

- ≥ Pokud budete vyzváni k zadání hesla, zadejte hodnotu "0000".
- ≥ S tímto zařízením můžete registrovat až 8 zařízení. Pokud je spárováno 9. zařízení, bude nahrazeno zařízení, které se nepoužívalo po nejdelší dobu.
- ≥ Toto zařízení lze najednou připojit pouze k jednomu zařízení.
- ≥ Pokud jako zdroj vyberete funkci "BLUETOOTH", pokusí se tato jednotka automaticky připojit k poslednímu připojenému zařízení Bluetooth®. (V průběhu procesu je na displeji zobrazen nápis "LINKING".) Pokud pokus o připojení selže, zkuste navázat připojení znovu.

# **Režim vysílání Bluetooth®**

Režim přenosu lze změnit pro zajištění vyšší kvality přenosu nebo vyšší kvality zvuku.

## **Příprava**

- Opakovaným stisknutím [CD/图] zvolte "BLUETOOTH".
- ≥ Pokud je již zařízení Bluetooth® připojeno, odpojte ho.
- **1** Opakovaným stisknutím tlačítka [PLAY MENU] vyberte možnost "LINK MODE".
- **2** Pro volbu režimu stiskněte možnost [◀, ▶] a pak stiskněte tlačítko [OK]. **MODE 1:** Důraz na konektivitu **MODE 2:** Důraz na kvalitu zvuku

### M

- ≥ Pokud dojde k přerušení přehrávání zvuku, vyberte možnost "MODE 1".
- ≥ Pokud zobrazujete obsah videa touto funkcí, video a zvukový výstup nemusí být synchronizovány. V takovém případě vyberte v nastavení "MODE 1".
- ≥ Výchozí tovární nastavení je "MODE 2".

# **Úroveň vstupu Bluetooth®**

Pokud je vstupní úroveň zvuku ze zařízení Bluetooth® příliš nízká, změňte nastavení vstupní úrovně.

### **Příprava**

- ≥ Připojte zařízení Bluetooth®.
- **1** Opakovaným stisknutím tlačítka [PLAY MENU] vyberte možnost "INPUT LEVEL".
- **2** Pro volbu úrovně stiskněte možnost [◀, ▶] a pak stiskněte tlačítko [OK].

"LEVEL 0"  $\Leftrightarrow$  "LEVEL +1"  $\Leftrightarrow$  "LEVEL +2" ^---------------------------------------------------------J

### ∩∩

- ≥ Je-li zvuk zkreslený, zvolte "LEVEL 0".
- ≥ Výchozí tovární nastavení je "LEVEL 0".

# **Odpojení zařízení Bluetooth®**

- **1** Po připojení zařízení Bluetooth®: Opakovaným stisknutím tlačítka [PLAY MENU] vyberte možnost "DISCONNECT?".
- **2** Stisknutím [2, <sup>1</sup>] zvolte "OK? YES" a poté stiskněte [OK].

∩∩

- ≥ Zařízení Bluetooth® můžete rovněž odpojit stisknutím a podržením tlačítka [SELECTOR, - 8 PAIRING] na tomto zařízení.
- ≥ Zařízení Bluetooth® bude odpojeno, pokud vyberete odlišný zdroj zvuku (např., "CD").

# **O zařízení Bluetooth®**

**Společnost Panasonic nenese žádnou odpovědnost za data a/nebo informace prozrazené během bezdrátového přenosu.**

# ∫ **Používané kmitočtové pásmo**

≥ Tento systém využívá frekvenční pásmo 2,4 GHz.

# ∫ **Certifikace zařízení**

- ≥ Tento systém vyhovuje kmitočtovým omezením a je certifikován na základě telekomunikačních zákonů, takže povolení k bezdrátovému provozu není nutné.
- ≥ Níže uvedené činnosti jsou v některých zemích podle zákona trestné:
	- Rozebírání nebo pozměňování systému.
	- Odstranění označení uvádějících technické specifikace.

# ∫ **Omezení použití**

- ≥ Bezdrátový přenos a používání všech zařízení vybavených technologií Bluetooth® nejsou zaručeny.
- ≥ Všechna zařízení musí být v souladu se standardy Bluetooth SIG, Inc.
- ≥ V závislosti na specifikacích a nastavení zařízení může dojít k selhání spojení či odlišnému provedení operací.
- ≥ Tento systém podporuje funkce zabezpečení Bluetooth®. V závislosti na prostředí provozu a/nebo nastavení však toto zabezpečení nemusí dostačovat. Data bezdrátově přenášená do tohoto systému přenášejte s opatrností.
- ≥ Tento systém neumožňuje přenos dat do zařízení Bluetooth®.

# ∫ **Dosah použití**

≥ Toto zařízení používejte v maximálním dosahu 10 m. Rozsah se může snížit vlivem okolního prostředí, překážek nebo rušení.

# ∫ **Rušení způsobené jinými zařízeními**

- ≥ Tento systém nemusí fungovat správně a může docházet k problémům jako šum a přeskakování zvuku z důvodu rušení radiovými vlnami, pokud se systém nachází příliš blízko dalším zařízením Bluetooth® nebo zařízením, která využívají pásmo 2,4 GHz.
- ≥ Systém nemusí správně fungovat, pokud jsou radiové vlny z blízké vysílací stanice apod. příliš silné.

# ∫ **Určené použití**

- Systém je určeno pro normální obecné používání.
- ≥ Nepoužívejte tento systém poblíž citlivých zařízení či v prostředí citlivém na rušení rádiové frekvence (např.: letiště, nemocnice, laboratoře atd.).

# **Ovládání přehrávání médií**

Následující značky označují dostupnost funkce.

[CD]: Audio CD ve formátu CD-DA nebo CD obsahující soubory MP3  $(→ 38)$ [MEMORY]: Interní paměť (Na tomto zařízení jsou předem nahrány vzorky hudby pro každou (FAVOURITE) [1] až [5]. Záznam do interní paměti je uveden na straně 34.) USB: USB zařízení obsahující soubory MP3  $(438)$ 

 $BLUETOOTH$ : Připojené zařízení Bluetooth® ( $\rightarrow$  27)

# **Základní přehrávání (**[CD]**,** [MEMORY]**,** [USB]**,** [BLUETOOTH]**)**

### **Příprava**

- ≥ Zapnutí přístroje.
- ≥ Vložte médium nebo připojte zařízení Bluetooth®.  $(426, 27)$
- **1** Výběr zdroje zvuku. Pro disk:

Opakovaným stisknutím [CD/8] zvolte "CD". Pro interní paměť:

Stisknutím [MEMORY] vyberte možnost "MEMORY". Pro zařízení USB:

Opakovaným stisknutím [RADIO, USB] zvolte "USB".

Pro zařízení Bluetooth®:

Opakovaným stisknutím [CD/8] zvolte "BLUETOOTH".

(Při výběru použití tohoto zařízení opakovaně stiskněte tlačítko [SELECTOR, - 8 PAIRING].)

- **2** Stiskněte [▶/II] pro zahájení přehrávání.
	- MEMORY: Při spuštění přehrávání tlačítkem [▶/II] začne přehrávání od první stopy uložené v interní paměti.

### **Základní ovládání**

![](_page_27_Picture_541.jpeg)

# ∫ **Zobrazení informací (**[CD]**,** [MEMORY], [USB]**,** [BLUETOOTH]**)**

Lze zobrazit stopu, interpreta, název alba, typ souboru, datový tok a další údaje. (Dostupné údaje závisí na zdroji zvuku.)

Opakovaně stiskněte [DISPLAY].

### např. [MEMORY]

"M<sub>-A</sub>TTILI": Název alba Číslo pro (FAVOURITE) [1] až [5], počet alb a počet stop (např. "M1-A2T030" znamená, že (FAVOURITE) [1] obsahuje 2 alba a 30 stop.)

![](_page_28_Picture_275.jpeg)

"T $\square\square\square$ ": Číslo stopy

- $($ " $\Box$ " označuje nějaké číslo.)
- ■": Album " ♪ ": Skladba

### M

- ≥ Chcete-li použít dálkové ovládání tohoto zařízení s Bluetooth®, musí zařízení Bluetooth® podporovat funkci AVRCP (profil dálkového ovládání zvuku a videa). V závislosti na stavu zařízení nemusí některé ovládací prvky fungovat
- ≥ [CD] , [MEMORY], [USB]: Stopy lze vybrat stisknutím číselných tlačítek.
- ≥ Maximální počet zobrazitelných znaků: přibl. 32
- ≥ Tento systém podporuje verze 1 a 2 tagů ID3.
- ≥ Nepodporovaná textová data se nezobrazí nebo se zobrazí odlišně.

# **Přehrávání oblíbených položek (**[MEMORY]**)**

Přehrávání oblíbených položek uložených v interní paměti pod čísly (FAVOURITE) [1] až [5].

# **Příprava**

Zapnutí přístroje.

- **1** Stisknutím tlačítka [MEMORY] vyberte možnost "MEMORY".
- **2** Stiskněte tlačítko [FAVOURITE] a poté jedno z tlačítek [1] až [5] na dálkovém ovládání.
	- ≥ Alternativně stiskněte a přidržte jedno z tlačítek (FAVOURITE) [1] až [5] na tomto zařízení.

# **Přehrávání v náhodném pořadí jedním dotykem (**[MEMORY]**)**

Jedním stiskem tlačítka lze zapnout toto zařízení a současně spustit opakované přehrávání celého obsahu interní paměti v náhodném pořadí.

Stiskněte [MIX PLAY].

- ≥ Začne přehrávání a několik sekund se zobrazí "MIX PLAY".
- ≥ Zdroj zvuku se automaticky přepne na "MEMORY".
- $\bullet$  Zobrazí se značky "RND" a " $\bullet$ ".

# **Režimy přehrávání (**[CD]**,** [MEMORY]**,**  [USB]**)**

Zvolte režim přehrávání.

- **1** Opakovaným stisknutím [PLAY MENU] zvolte "PLAYMODE" nebo "REPEAT".
- **2** Pro volbu nastavení stiskněte [◀, ▶] a poté stiskněte [OK].

### PLAYMODE

![](_page_29_Picture_440.jpeg)

### M

- ≥ Během náhodného přehrávání nelze přeskočit na již přehrané skladby nebo stiskněte číselná tlačítka.
- ≥ Tyto režimy přehrávání nefungují s "Přehrávání programu".
- ≥ Pokud otevřete zásuvku disku, odpojíte zařízení USB nebo spustíte záznam, režim je zrušen.
- ≥ [MEMORY]: při použití funkce přehrávání v náhodném pořadí jedním dotykem tlačítko [PLAY MENU] nepracuje.

# **Přehrávání programu (**[CD]**,** [MEMORY]**,** [USB]**)**

Tato funkce umožňuje naprogramovat až 24 skladeb.

- $|CD|$  (CD-DA)
- 1 Stiskněte [PGM, -DEL], když neprobíhá přehrávání.
- 
- <sup>≥</sup> "PROGRAM" se zobrazí na několik sekund. **2** Pro výběr požadované skladby stiskněte číselná tlačítka.
	- Opakujte tento krok pro naprogramování dalších skladeb.
- 3 Stiskněte [ $\blacktriangleright$ /II] pro zahájení přehrávání.
- [CD] (MP3), [USB], [MEMORY]
- 1 Stiskněte [PGM, -DEL], když neprobíhá přehrávání.
	- ≥ "PROGRAM" se zobrazí na několik sekund.
- **2** Stiskněte [▲, ▼] pro výběr požadovaného alba.
- **3** Pro výběr požadované skladby stiskněte [ $\blacktriangleright$ ) a potom numerická tlačítka.
- **4** Stiskněte [OK].
	- ≥ Pro naprogramování ostatních skladeb opakujte kroky 2 až 4.
- **5** Stiskněte [>/II] pro zahájení přehrávání.

![](_page_29_Picture_441.jpeg)

 $\Box$ 

≥ Pokud otevřete zásuvku disku, odpojíte zařízení USB nebo spustíte záznam, je paměť programu vymazána.

# **Poslech FM rádia**

Můžete předvolit až 30 kanálů. Kanály 1 až 5 budou nastaveny jako oblíbené pod (FAVOURITE) [1] až [5]. ( $\rightarrow$  vpravo, "Změna stanic uložených pod (FAVOURITE) [1] až [5].")

### **Příprava**

- Ujistěte se, že je anténa připojena. (→ 25)
- ≥ Zapnutí přístroje.
- ≥ Opakovaným stisknutím [RADIO, USB] vyberte "FM".

# **Automatické přednastavení stanic**

**1** Stisknutím [PLAY MENU] vyberte "A.PRESET".

**2** Stisknutím tlačítka [2, <sup>1</sup>] vyberte "LOWEST" nebo "CURRENT" a poté stiskněte [OK].

### **LOWEST:**

Pro zahájení automatického nastavení od nejnižší frekvence ("FM 87.50").

### **CURRENT:**

Pro zahájení automatického nastavení od stávající frekvence<sup>\*1</sup>

- Tuner zahájí nastavování všech stanic, které lze přijmout, do kanálů ve vzestupném pořadí.
- \*1: Ohledně změny frekvence si přečtěte část "Ruční ladění".

# **Poslech předvoleného kanálu**

Pomocí číselných tlačítek, [ $\blacktriangleleft$ ] nebo [ $\blacktriangleright$ ] vyberte přednastavenou stanici.

- Alternativně stiskněte tlačítka [ $\blacktriangleleft$ / $\blacktriangleleft$ ] nebo  $\blacktriangleright$ / $\blacktriangleright$ i] a tomto zařízení, když je jako režim ladění vybrána možnost "PRESET"\*2.
- ≥ Kanály č. 1 až 5 lze vybrat stiskem tlačítek (FAVOURITE) [1] až [5] na tomto zařízení.

# ∫ **Ruční ladění**

Stiskněte [<<] nebo [>> ]pro naladění požadované stanice.

● Alternativně stiskněte tlačítka [ $\blacktriangleleft$ / $\blacktriangleleft$ ] nebo [ $\blacktriangleright$ / $\blacktriangleright$ ] a tomto zařízení, když je jako režim ladění vybrána možnost "MANUAL"\*2.

Pro automatické ladění tlačítko stiskněte a přidržte, dokud se frekvence nezačne rychle měnit.

### \*2: Změna režimu ladění

- 1 Opakovaným stisknutím tlačítka [PLAY MENU] vyberte možnost "TUNE MODE".
- 2 Stisknutím tlačítka [◀, ▶] vyberte "MANUAL" nebo "PRESET" a poté stiskněte [OK].

# **Manuální přednastavení stanic**

- **1** Při poslechu rozhlasového vysílání Stiskněte tlačítko [PGM, -DEL].
- **2** Pro výběr čísla předvolby stiskněte numerická tlačítka.
	- ≥ Chcete-li přednastavit další stanice, zopakujte kroky 1 až 2.

### M

≥ Dříve uložená stanice bude přepsána, pokud jinou stanici uložíte pod stejnou předvolbu kanálu.

# **Změna stanic uložených pod (FAVOURITE) [1] až [5].**

Můžete snadno změnit stanice uložené pod (FAVOURITE) [1] až [5].

Při poslechu rozhlasového vysílání Stiskněte a přidržte jedno z tlačítek [1] až [5], dokud se na displeji nezobrazí údaj "P $\Box$ ".

("  $□$  " označuje nějaké číslo.)

### ∩∩

≥ Pokud změníte stanice uložené pod (FAVOURITE) [1] až [5], změní se také kanály 1 až 5 na příslušné stanice.

# ∫ **Zobrazení aktuálního stavu signálu FM**

Opakovaným stisknutím tlačítka [DISPLAY] vyberte možnost "FM STATUS".

![](_page_30_Picture_476.jpeg)

# $\square$

≥ "STEREO" se zobrazí, když toto zařízení naladí stereo vysílání.

# ∫ **Zobrazení textových údaj RDS**

Tento systém může zobrazit textová data vysílaná rádiovým datovým systémem (RDS), který je v některých oblastech k dispozici.

Opakovaně stiskněte tlačítko [DISPLAY].

"PS": Programový servis

"PTY": Typ programu

"FREQ": Zobrazení frekvence

### $\Box$

- RDS je dostupné pouze tehdy, je-li zapnut stereofonní příjem.
- ≥ RDS nemusí být dostupné, pokud je nízká kvalita příjmu.

# **Poslouchání DAB/DAB+**

### **Příprava**

- Ujistěte se, že je anténa DAB připojena. (→ 25)
- Zapnutí přístroje.
- ≥ Opakovaným stisknutím [RADIO, USB] zvolte  $"DAR+"$

# **Uložení stanic do paměti**

Pokud chcete poslouchat vysílání DAB/DAB+, dostupné stanice musí být v tomto zařízení uloženy do paměti.

≥ Při první volbě položky "DAB+" toto zařízení automaticky spustí funkci "DAB AUTO SCAN" a uloží do paměti stanice dostupné ve vaší oblasti.

### $\Box$

≥ Pokud je automatické vyhledávání neúspěšné, zobrazí se zpráva "SCAN FAILED". Vyhledejte místo s nejlepším příjmem (→ 33, "Kontrola nebo vylepšení kvality příjmu signálu") a poté znovu spusťte vyhledávání stanic DAB/DAB+.

### ∫ **Opakované vyhledání DAB/DAB+ stanic**

Pokud chcete přidat nové stanice nebo pokud byla přemístěna anténa, opakujte automatické vyhledání stanic.

- **1** Stisknutím [PLAY MENU] zvolte "AUTOSCAN" a poté stiskněte [OK].
- **2** Když bliká "START?", stiskněte [OK].

### $\square$

≥ Při aktualizaci paměti stanic automatickým vyhledáváním budou předvolené stanice odstraněny. Nastavte je znovu  $(\rightarrow$  níže).

# **Poslech stanic uložených do paměti**

Stiskem tlačítek [44] nebo [ $\blacktriangleright$ ] vyberte stanici.

● Alternativně stiskněte tlačítka [ $\blacktriangleleft$ / $\blacktriangleleft$ ] nebo  $\blacktriangleright$ )  $\blacktriangleright$ ) a tomto zařízení, když je jako režim ladění vybrána možnost "STATION"\*1.

# **Předvolení DAB/DAB+ stanic**

Můžete předvolit až 20 DAB/DAB+ kanálů. Kanály 1 až 5 budou nastaveny jako oblíbené pod (FAVOURITE) [1] až [5]. (→ vpravo, "Změna stanic uložených pod (FAVOURITE) [1] až [5].")

- **1** Při poslechu vysílání DAB/DAB+ Stiskněte [PGM,  $-$ DELI.
- **2** Stiskem číselných tlačítek vyberte číslo předvolby.

### $\Box$

- ≥ Pokud chcete vybrat předvolenou stanici, zkontrolujte, že byly stanice již předvoleny.
- ≥ Při uložení nové stanice dojde k vymazání předchozí uložené stanice.

# **Změna stanic uložených pod (FAVOURITE) [1] až [5].**

Můžete snadno změnit stanice uložené pod (FAVOURITE) [1] až [5]. Při poslechu vysílání DAB/DAB+. Stiskněte a přidržte jedno z tlačítek [1] až [5], dokud se na displeji nezobrazí údaj "P $\Box$ ". ("  $□$  " označuje nějaké číslo.)

 $\square \square$ 

≥ Pokud změníte stanice uložené pod (FAVOURITE) [1] až [5], změní se také kanály 1 až 5 na příslušné stanice.

### **Poslech předvolených DAB/DAB+ stanic**

Pomocí číselných tlačítek, [ $\blacktriangleleft$ ] nebo [ $\blacktriangleright$ ] vyberte přednastavenou stanici.

- Alternativně stiskněte tlačítka [ $\blacktriangleleft$ / $\blacktriangleleft$ ] nebo [ $\blacktriangleright$ )  $\blacktriangleright$  a tomto zařízení, když je jako režim ladění vybrána možnost "PRESET"\*1.
- ≥ Kanály č. 1 až 5 lze vybrat stiskem tlačítek (FAVOURITE) [1] až [5] na tomto zařízení.

### \*1: Změna režimu ladění

- 1 Opakovaným stisknutím tlačítka [PLAY MENU] vyberte možnost "TUNE MODE".
- 2 Stisknutím tlačítka [◀, ▶] vyberte "STATION" nebo "PRESET" a poté stiskněte [OK].

### M

- ≥ Nemůžete předvolit stanici, která právě nevysílá nebo pokud je vybrána sekundární služba.
- Pokud chcete přidat předvolené stanice, vyberte stanici postupem uvedeným v "Poslech stanic uložených do paměti"  $\leftrightarrow$  levý).

### **Poslech sekundárních služeb**

Některé DAB/DAB+ stanice poskytují sekundární službu i primární službu. Pokud stanice, kterou posloucháte, poskytuje sekundární službu, na displeji je zobrazena ikona " $\blacksquare$ ".

- **1** Pokud je zobrazena ikona " ".Opakovaně stiskněte [PLAY MENU] a vyberte "DAB SECONDARY".
- **2** Stisknutím [2, <sup>1</sup>] vyberte sekundární službu a stiskněte [OK].

### M

≥ Nastavení se vrátí na primární službu, když provedete změnu (např. změnu stanice).

# **Displej**

Pokud chcete změnit zobrazení, stiskněte [DISPLAY].

Informace se budou na displeji posouvat. Každým stisknutím tlačítka:

![](_page_32_Picture_347.jpeg)

# **Automatické nastavení hodin**

Pokud vysílání DAB/DAB+ obsahuje informace o čase, hodiny tohoto zařízení budou automaticky aktualizovány.

- **1** Opakovaným stisknutím [PLAY MENU] vyberte "AUTO CLOCK ADJ".
- **2** Stisknutím [2, <sup>1</sup>] zvolte "ON ADJUST" a poté stiskněte [OK].

### m

● Pro zapnutí nebo vypnutí automatické aktualizace hodin vyberte "OFF ADJUST".

### **Kontrola nebo vylepšení kvality příjmu signálu**

Pokud chcete zkontrolovat kvalitu signálu, je nutné do paměti uložit alespoň 1 blok frekvence.

- ≥ Pokud po výběru "DAB+" nebo po automatickém vyhledávání se zobrazí "SCAN FAILED" přejděte na "Ruční nastavení 1. bloku frekvence" ( $\rightarrow$  níže)
- ≥ Pokud již byly stanice do tohoto zařízení uloženy, přejděte na "Kontrola kvality příjmu signálu DAB/  $DAB+''$  ( $\rightarrow$  vpravo)

# ∫ **Ruční nastavení 1. bloku frekvence**

Poté, co jste nastavili polohu DAB antény, použijte tuto funkci k nastavení 1. bloku frekvence.

### **Příprava**

Zaznamenejte si blok frekvence, který lze přijímat ve vaší oblasti (např. 12B 225,648 MHz).

- **1** Když je zobrazena zpráva "SCAN FAILED". Upravte polohu DAB antény.
- **2** Opakovaným stisknutím [PLAY MENU] vyberte "MANUAL SCAN".
- Stisknutím [◀, ▶] vyberte blok frekvence, který lze přijímat ve vaší oblasti, a stiskněte [OK].

# ∩∩

- ≥ Pokud jsou vysílající stanice uloženy do paměti, přejděte na "Opakované vyhledání DAB/DAB+ stanic" a uložte do paměti stanice ostatních bloků frekvence. (+ 32)
- ≥ Pokud se stále zobrazuje zpráva "SCAN FAILED", opakujte kroky 1 až 3, dokud nejsou stanice uloženy do paměti. Pokud se situace nezlepší, zkuste použít venkovní DAB anténu nebo se poraďte s vaším prodejcem.

### ∫ **Kontrola kvality příjmu signálu DAB/ DAB+**

- **1** Při poslechu vysílání DAB/DAB+: Opakovaně stiskněte [PLAY MENU] a vyberte "SIGNAL QUALITY" a poté stiskněte [OK].
	- ≥ Zobrazí se aktuální blok frekvence a poté kvalita příjmu.

Kvalita příjmu 0 (špatná) – 8 (vynikající)

![](_page_32_Figure_28.jpeg)

**2** Pokud je kvalita příjmu signálu špatná, přemístěte anténu do místa, kde se kvalita příjmu signálu zlepší.

**3** Pokračování kontroly kvality dalších bloků frekvencí:

Znovu stiskněte [<, > a vyberte požadovanou frekvenci.

**4** Ukončete stisknutím tlačítka [OK].

### $\square$

≥ Pokud byla anténa přemístěna, proveďte automatické vyhledávání a aktualizujte uložené stanice.  $(\rightarrow 32)$ 

# **Záznam CD do interní paměti**

Do interní paměti tohoto zařízení můžete uložit obsah disku CD.

Záznamy budou uloženy pod vámi vybranými čísly (FAVOURITE) [1] až [5].

Doba záznamu CD je stejná, jako doba přehrávání, aby se udržela vysoká kvalita. Při zaznamenávání můžete přehrávat.

- ≥ Podporovaný zdroj záznamu: disk CD se zvukem ve formátu CD-DA
- ≥ Na tomto zařízení jsou předem nahrány vzorky hudby pro každou (FAVOURITE) [1] až [5]. Předem nahraný obsah přepíšete, když je během záznamu zobrazeno "TO OVERWRITE, PRESS REC".
	- $(\rightarrow$  vpravo)
	- Můžete také před nahráváním obsah odstranit.  $\rightarrow$  35, "Odstranění obsahu interní paměti ([MEMORY])")

### **Příprava**

- Zapnutí přístroje.
- ≥ Vložte disk.
- Opakovaným stisknutím [CD/ ) zvolte "CD".
- Výběr režimu záznamu. (→ níže)

Během nahrávání neodpojujte přívodní kabel.

### ∩∩

- ≥ Nelze zkontrolovat zbývající prostor v interní paměti.
- ≥ Když začne záznam, nastavení režimu přehrávání a programu se vymažou.
- ≥ V průběhu záznamu jsou aktivní pouze některé ovladače, jako je nastavení hlasitosti, zastavení záznamu a vypnutí tohoto zařízení.

# **Výběr režimu záznamu**

Můžete vybrat ze 2 režimů záznamu. Opakovaným stisknutím [REC MODE] vyberte požadovaný režim záznamu.

![](_page_33_Picture_513.jpeg)

∩∩

- ≥ Výchozí tovární nastavení je "HQ 1-CD".
- ≥ Nemůžete použít záznam ve dvou typech režimu pod každým (FAVOURITE) [1] až [5].

# **Záznam normálního disku CD ve vysoké kvalitě zvuku (režim "HQ 1-CD")**

- **1** Stiskněte [● REC], když neprobíhá přehrávání.
	- Je zobrazeno "SELECT NUMBER".
- **2** Pokud chcete záznam uložit, stiskněte jedno z tlačítek [1] až [5].
	- ∫ **Pokud je pod zvoleným číslem uložen obsah**
		- ≥ Na displeji zařízení je zobrazen text "TO OVERWRITE, PRESS REC".
			- Pokud chcete obsah přepsat, pokračujte v záznamu stisknutím [● REC].
			- Akci zrušíte stiskem tlačítka [∫].
	- ∫ **Pokud není pod zvoleným číslem uložen obsah**
		- Spustí se záznam.
	- Když začne záznam, kontrolka [● REC] na tomto zařízení se rozsvítí červeně.

### **Ukončení záznamu**

Když záznam skončí, na displeji se na několik sekund rozbliká "WRITING". Poté kontrolka [● REC] na tomto zařízení zhasne.

### **Zastavení nahrávání**

### Stiskněte [■].

≥ Záznam skončí v místě, kde je stisknuto tlačítko [∫].

# **Záznam alba, které se skládá z několika disků CD (režim "MULTI-CD")**

- Stiskněte [● REC], když neprobíhá přehrávání. ● Je zobrazeno "SELECT NUMBER".
- **2** Pokud chcete záznam uložit, stiskněte jedno z tlačítek [1] až [5].
	- ≥ Při záznamu druhého a dalších disků CD do stejného alba, vyberte stejné číslo jako pro první disk CD.
	- Záznam prvního disku CD Pokud je pod zvoleným číslem uložen obsah:
		- ≥ Pokud chcete obsah přepsat, stisknutím [A,  $\Pi$ ] vyberte "TO OVERWRITE, PRESS REC" a poté pokračujte v záznamu stisknutím [<sup>●</sup> REC].
		- Akci zrušíte stiskem tlačítka [■].

Pokud není pod zvoleným číslem uložen obsah:

- Spustí se záznam.
- ∫ **Záznam následujícího disku CD**
	- ≥ Na displeji zařízení je zobrazen text "TO ADD SONGS, PRESS REC".
		- Pokud chcete aktuální záznam uložit pod vybrané tlačítko s číslem, stiskněte [ $\bullet$  REC]. – Akci zrušíte stiskem tlačítka [∫].
- Když začne záznam, kontrolka [● REC] na tomto zařízení se rozsvítí červeně.
- **3** Zkontrolujte, zda je nahrávání dokončeno.
	- ≥ Když záznam skončí, na displeji se na několik sekund rozbliká "WRITING". Poté kontrolka [● REC] na tomto zařízení zhasne.
- **4** Pokud chcete zaznamenat další disk CD, vyměňte disk CD a opakujte od kroku 1.

### **Zastavení nahrávání**

Stiskněte [■].

≥ Záznam skončí v místě, kde je stisknuto tlačítko [∫].

# ∫ **Odstranění obsahu interní paměti (**[MEMORY]**)**

- **1** Stisknutím tlačítka [MEMORY] vyberte možnost "MEMORY".
- **2** V režimu zastavení opakovaným stiskem tlačítka [SETUP] vyberte položku "DEL MODE".
- **3** Stisknutím tlačítka [<, > vyberte "1-MEM DEL" nebo "ALL DEL" a poté stiskněte [OK].

![](_page_34_Picture_447.jpeg)

# **4 Při volbě "1-MEM DEL"**

(Indikátory (FAVOURITE) [1] až [5] na tomto zařízení blikají) Stiskněte jednu z předvoleb [1] až [5], která obsahuje obsah, který chcete odstranit.

### **Při volbě "ALL DEL"**

(Indikátory (FAVOURITE) [1] až [5] na tomto zařízení se rozsvítí) Přejděte na krok 5.

**5** Potvrďte odstranění stiskem tlačítka [OK].

● Akci zrušíte stiskem tlačítka [■]. Po potvrzení odstranění bliká na displeji text "DELETING".

Neodpojujte přívodní kabel, dokud je zobrazeno "DELETING". Pokud jej odpojíte dříve, může dojít k poškození interní paměti.

# **Nastavení zvuku**

Audio výstup lze rozšířit o dále uvedené zvukové efekty.

- **1** Opakovaným stisknutím tlačítka [SOUND] vyberte efekt.
- Pro volbu nastavení stiskněte [◀, ▶] a poté stiskněte [OK].

![](_page_34_Picture_448.jpeg)

≥ Jsou-li tyto efekty používány s některými zdroji, může dojít ke zhoršení kvality zvuku. Pokud k tomu dojde, zvukové efekty vypněte.

# **Uložení nastavení zvuku**

Můžete uložit požadované nastavení zvuku do "SOUND 1", "SOUND 2" nebo "SOUND 3" jako "MY SOUND".

- **1** Nastavte vaše požadované zvukové efekty. (→ viz výše)
- **2** Stisknutím [SETUP] vyberte "SAVE MY SOUND".
- **3** Stisknutím tlačítka [◀, ▶] vyberte číslo nastavení a poté stiskněte [OK].
	- Bude zobrazeno hlášení "SAVED".
	- ≥ Pokud uložíte nové nastavení na již obsazené číslo nastavení, původně uložené nastavení bude nahrazeno novým.

# **Vyvolání uloženého nastavení zvuku**

- **1** Stisknutím [SOUND] vyberte "MY SOUND".
- **2** Tlačítky  $\left[ \blacktriangleleft, \blacktriangleright \right]$  vyberte požadované číslo nastavení a poté stiskněte [OK].

# **Hodiny a časovač**

# **Nastavení hodin**

Hodiny fungují v režimu zobrazení 24 hodin.

- **1** Stiskněte [CLOCK/TIMER] pro výber "CLOCK".
- **2** Pro nastavení času stiskněte tlačítko [▲, ▼] a poté stiskněte [OK].

### ∫ **Kontrola času**

Stiskněte [CLOCK/TIMER].

### M

- ≥ Při výpadku elektrického proudu nebo při vytažení napájecího kabelu dojde k resetování hodin.
- Pro větší přesnost hodiny pravidelně seřizujte.

# **Časovač spánku**

Časovač spánku zařízení po uplynutí nastavené doby vypne.

Nastavte opakovaným stisknutím tlačítka [SLEEP] (v minutách).

 $"SLEEP 30" \rightarrow "SLEEP 60" \rightarrow "SLEEP 90" \rightarrow "SLEEP 120"$ ^------------------- "OFF" (Zrušit) (------------------b

# $\Box$

- ≥ Pokud neprobíhají jiné operace, na displeji tohoto zařízení je každou minutu zobrazen aktuální zbývající čas.
- ≥ Časovač přehrávání a časovač automatického vypnutí lze použít současně. Hlavním časovačem tohoto zařízení je vždy časovač automatického vypnutí.

# **Časovač přehrávání**

Časovač můžete nastavit tak, aby se zařízení každý den zapnulo v určitý čas.

### **Příprava**

Nastavte hodiny.

- **1** Opakovaným stisknutím tlačítka [CLOCK/TIMER] vyberte možnost "TIMER ADJ".
- **2** Stiskem tlačítka [▲, ▼] nastavte čas spuštění ("ON TIME") a poté stiskněte [OK].
- **3** Stiskem tlačítka [▲, ▼] nastavte čas vypnutí ("OFF TIME") a poté stiskněte [OK].
- **4** Pomocí tlačítek [▲, ▼] vyberte zdroj hudby\* a poté stiskněte tlačítko [OK].

# **Zapnutí časovače**

- **1** Vyberte zdroj hudby a nastavte požadovanou hlasitost.
- **2** Stiskněte [ $\odot$ , PLAY].
	- Zobrazí se "<sup>o"</sup>.
	- Stiskněte znovu [O, PLAY] pro zrušení.
- **3** Tlačítkem [Í] přepněte zařízení do pohotovostního režimu.

# ∫ **Kontrola nastavení**

Opakovaným stisknutím tlačítka [CLOCK/TIMER] vyberte možnost "TIMER ADJ".

(V pohotovostním režimu dvakrát stiskněte [CLOCK/ TIMER].)

### $\Box$

- ≥ Časovač začne přehrávat s nízkou hlasitostí a postupně ji zvyšuje na předem nastavenou úroveň.
- ≥ Pokud je časovač zapnutý, aktivuje se v nastavený čas každý den.
- ≥ Pokud jednotku vypnete a znovu zapnete během používání časovače, časovač se v čase konce nezastaví.
- \* Jako zdroj zvuku lze nastavit "CD", "USB", "MEMORY", "DAB+" a "FM".

# **Další**

# **Funkce automatického vypnutí**

Dle výchozího továrního nastavení přejde toto zařízení automaticky do pohotovostního režimu, pokud není slyšet žádný zvuk a není používáno po dobu přibližně 20 minut.

### **Pro zrušení této funkce**

- **1** Opakovaným stisknutím tlačítka [SETUP] vyberte možnost "AUTO OFF".
- **2** Stisknutím [◀, ▶] zvolte "OFF" a poté stiskněte [OK].

### ∩∩

- ≥ Tuto funkci zapnete výběrem hodnoty "ON" v kroku 2.
- Pokud je zdrojem rádio, nelze vybrat toto nastavení.
- ≥ Pokud je navázáno připojení k zařízení Bluetooth®, tato funkce nefunguje.

# **Bluetooth® pohotovostní režim**

Pokud je v menu Bluetooth® spárovaného zařízení Bluetooth® vybrána hodnota "SC-RS52", toto zařízení se z pohotovostního režimu automaticky zapne a naváže spojení Bluetooth®.

- **1** Opakovaným stisknutím tlačítka [SETUP] vyberte možnost "BLUETOOTH STANDBY".
- **2** Stisknutím tlačítka [◀, ▶] vyberte "ON" a pak stiskněte [OK].

### m

- ≥ Tuto funkci vypnete výběrem hodnoty "OFF" v kroku 2.
- ≥ Výchozí tovární nastavení je "OFF". Pokud je tato funkce nastavena na "ON", zvýší se spotřeba energie v pohotovostním režimu.

# **Změna kódu zařízení a dálkového ovládání**

Pokud na pokyny dodaného dálkového ovládání reaguje jiné zařízení Panasonic, změňte kód dálkového ovládání.

- **1** Opakovaným stisknutím [CD/8] zvolte "CD".
- **2** Stiskněte a podržte tlačítko [■] na tomto zařízení a tlačítko [2] na dálkovém ovládání, dokud se na displeji zařízení nezobrazí text "REMOTE 2".
- **3** Stiskněte a podržte tlačítko [OK] a [2] na dálkovém ovladači alespoň na 4 sekundy.

### $\Box$

≥ Chcete-li přepnout režim zpět na "REMOTE 1", zopakujte výše uvedené kroky a místo kroku [2] proveďte krok [1].

### **Aktualizace softwaru**

Příležitostně může firma Panasonic vydat aktualizovaný software pro tento systém, který může obohatit nebo zlepšit činnost jednotlivých funkcí. Tyto aktualizace jsou k dispozici bezplatně. Další podrobnosti naleznete na následující webové stránce.

**http://panasonic.jp/support/global/cs/** (Tato stránka je pouze v angličtině.)

### **Kontrola verze softwaru**

Opakovaným stisknutím tlačítka [SETUP] vyberte položku "SW VER." a pak stiskněte tlačítko [OK]. Zobrazí se verze instalovaného softwaru.

≥ Ukončete stisknutím tlačítka [OK].

# **Přehrávatelná média**

# **Kompatibilní CD**

● Disk s logem CD.

![](_page_37_Picture_3.jpeg)

- ≥ V tomto zařízení lze přehrávat disky, které odpovídají formátu CD-DA.
- ≥ Tento systém přehrává disky CD-R/RW s obsahem ve formátu CD-DA nebo MP3.
- ≥ V závislosti na stavu záznamu nemusí být zařízení schopno některé disky přehrát.
- ≥ Před přehráváním uzavřete disk na zařízení, na kterém by proveden záznam.
- ≥ Jsou-li na disku uloženy soubory ve formátu MP3 společně s běžnými audio skladbami (CD-DA), bude zařízení přehrávat ten typ záznamu, který se nachází blíže středu disku.
- ≥ Zařízení není schopno přehrávat soubory zaznamenané pomocí technologie "packet write".
- ≥ Disk musí být v souladu s ISO9660, úroveň 1 nebo 2 (s výjimkou rozšířených formátů).

### M

- ≥ Některé disky CD-R/RW nelze přehrávat kvůli stavu nahrávky.
- ≥ MP3 soubory jsou definovány jako skladby a složky jsou definovány jako alba.
- ≥ Tento systém umí rozpoznat až:
	- CD-DA: 99 skladeb
	- MP3: 999 stop, 255 alb (včetně kořenové složky)
- ≥ Nahrávky nemusí být přehrávány v pořadí, v jakém byly pořízeny.

### **Kompatibilní USB zařízení**

- ≥ Toto zařízení nezaručuje spojení se všemi USB zařízeními.
- ≥ Je podporován systém souborů FAT12, FAT16 a FAT32. ≥ Toto zařízení podporuje USB 2.0 High Speed
- (vysokorychlostní USB 2.0).
- ≥ Zařízení USB s kapacitou větší než 32 GB nemůže v některých případech fungovat.
- ≥ Podporovaný formát: Soubory s příponou ".mp3" nebo ".MP3"
- ≥ V závislosti na způsobu vytvoření souborů se může stát, že zařízení nebude tyto soubory přehrávat ve vámi očíslovaném pořadí, případně je nemusí být schopno přehrávat vůbec.

### pa

- ≥ Soubory jsou definovány jako skladby a složky jsou definovány jako alba.
- ≥ Tento systém umí rozpoznat až:
- 800 alb (včetně kořenové složky)
- 8000 skladeb – 999 skladeb na album

# **Péče o jednotku a o média**

Před zahájením údržby vytáhněte síťový kabel ze zásuvky.

## ∫ **Očistěte zařízení měkkou, suchou látkou**

- ≥ V případě velkého znečištění vyždímejte vlhký hadřík a utřete nečistoty a poté přejeďte otřená místa suchým hadříkem.
- ≥ Při čištění krytů reproduktorů používejte jemný hadřík. Nepoužívejte kapesníky nebo jiné materiály, které se mohou rozpadat. Malé částice mohou uvíznout uvnitř krytů reproduktorů.
- ≥ K čištění zařízení nikdy nepoužívejte alkohol, ředidlo nebo benzín.
- ≥ Před použitím vlhčených ubrousků si pečlivě prostudujte pokyny k tomuto čisticímu prostředku.

# ∫ **Čištění disků SPRÁVNĚ NESPRÁVNĚ**

![](_page_37_Picture_38.jpeg)

Otřete disk vlhkým hadříkem a poté jej otřete do sucha.

# ∫ **Manipulace s diskem**

- ≥ Disk uchopte za okraje, aby nedošlo k jeho poškrábání nebo znečištění otisky prstů.
- Nenalepuite na disky nálepky nebo štítky.
- ≥ Nepoužívejte spreje na čištění desek, benzín, ředidla, kapaliny bránící vzniku statické elektřiny ani žádná další rozpouštědla.
- Nepoužívejte následující disky:
	- Disky, na jejichž povrchu je lepidlo z odstraněných nálepek nebo štítků (disky z půjčoven atd.).
	- Pokroucené nebo popraskané disky.
	- Disky s nepravidelným tvarem, například disky ve tvaru srdce.

### ∫ **Likvidace zařízení nebo jeho postoupení jinému majiteli**

V tomto zařízení mohou být uchovány informace uživatelského nastavení. Při likvidaci tohoto zařízení nebo jeho předání jinému majiteli proveďte postup odstranění obsahu interní paměti pomocí režimu "ALL DEL" a poté odstraňte uživatelská nastavení obnovením výchozích hodnot.

(→ 35, "Odstranění obsahu interní paměti (MEMORY)") (→ 39, "Obnovení všech nastavení na výchozí tovární")

# **Návod k odstraňování problémů**

Než se obrátíte na servisní službu, proveďte následující kontroly. Pokud si nejste jistí s některými kontrolními body nebo když navržené řešení neodstraní problém, obraťte se na vašeho prodejce s žádostí o pokyny.

### **Obnovení všech nastavení na výchozí tovární**

Tento postup proveďte v následujících situacích:

- ≥ Zařízení nereaguje na ovládání pomocí tlačítek.
- Chcete vymazat a obnovit nastavení.
- 1 Odpojte přívodní kabel. (Před provedením kroku 2 počkejte alespoň 1 minutu.)
- (2) Stiskněte a podržte tlačítko [少/] na hlavním zařízení a znovu zapojte přívodní kabel.
	- ≥ Na displeji se zobrazí "INITIALIZING".
	- ≥ Ponechte stisknuté [Í/I] dokud se na displeji nezobrazí "---
- 3 Uvolněte tlačítko [Í/I].

- <sup>≥</sup> Budou obnoveny výchozí hodnoty všech nastavení. Bude nutné znovu provést nastavení.
- ≥ Zaznamenaný obsah uložený v interní paměti bude zachován. – Předem zaznamenané ukázky nelze odstranit.

### **Obecné**

### **Jednotku nelze zapnout.**

≥ Po připojení přívodního kabelu napájení vyčkejte asi 10 sekund a poté jednotku zapněte.

### **Během přehrávání je slyšet bzučení.**

≥ Pokud je blízko kabelů přívodní kabel nebo zářivka, nesmí být v jejich blízkosti jiné spotřebiče ani kabely.

### **Přístroj nefunguje.**

- ≥ Bylo spuštěno některé bezpečnostní zařízení přístroje.
	- 1 Stisknutím tlačítka [Í/I] na přístroji přepněte přístroj do pohotovostního režimu.
		- ≥ Pokud se přístroj nepřepne do pohotovostního režimu, stiskněte na tomto zařízení tlačítko [U/I] na dobu asi 10 sekund. Přistroj vynuceně přejde do pohotovostního režimu. Alternativně odpojte přívodní kabel, vyčkejte alespoň 1 minutu a poté jej znovu připojte.
	- 2 Přístroj zapněte stisknutím tlačítka [Í/I]. Pokud i nadále nelze přístroj použít, poraďte se s prodejcem.

### **Nabíjení se nezahájí.**

- ≥ Vyberte jiný zdroj než "USB".
- ≥ Pokud se nabíjení v pohotovostním režimu nezahájí: Zapněte zařízení. Ověřte, že započalo nabíjení, a přepněte zařízení do pohotovostního režimu. (→ 26)

### **Zvuk je rušen šumem nebo je přerušovaný.**

≥ Nepokládejte na toto zařízení žádná zařízení pracující s vysokými frekvencemi (mobilní telefony apod.).

# **Dálkový ovladač**

### **Dálkové ovládání nepracuje správným způsobem.**

● Baterie je vybitá nebo není správně vložená. (→ 25)

### **Disk**

### **Nesprávné zobrazení nebo nepřehrává.**

- Ujistěte se, že disk je kompatibilní s tímto zařízením. (→ 38)
- ≥ Snímací čočka je vlhká. Počkejte asi hodinu a zkuste to znovu.

# **USB**

### **Zařízení nereaguje na stisk tlačítka [**1**/**;**].**

≥ Odpojte USB zařízení a znovu je připojte. Případně vypněte zařízení a znovu je zapněte.

### **Nelze číst USB jednotku nebo její obsah.**

- ≥ Formát USB zařízení nebo jeho obsah nejsou kompatibilní s tímto zařízením.  $($   $\rightarrow$  38)
- ≥ Funkce USB tohoto výrobku nemusí být kompatibilní s některými USB zařízeními.

### **Pomalá činnost USB flash disku.**

≥ Velké soubory nebo USB flash disky s velkou kapacitou se mohou načítat delší dobu.

### **Zobrazený uplynulý čas se liší od skutečné doby přehrávání.**

≥ Kopírujte data na jiné USB zařízení nebo data zálohujte a USB zařízení přeformátujte.

### **Rádio**

### **Příjem DAB/DAB+ je špatný.**

≥ Umístěte anténu dále od počítačů, televizorů, ostatních kabelů a šňůr. ≥ Použijte venkovní anténu.

### **Pokud je při příjmu v pásmu FM silný šum.** ● Změňte výstup audia na mono.

- 1 Opakovaným stisknutím tlačítka [PLAY MENU] vyberte možnost "FM MODE".
- 2 Stisknutím tlačítka [2, 1] vyberte "MONO" a pak stiskněte [OK]. Zvuk se stane monofonním.
- ≥ Pokud chcete zrušit, vyberte "STEREO" nebo změňte frekvenci.
- Za normálních okolností zvolte "STEREO".

### **Při poslechu rádiového vysílání je slyšet rušivé zvuky nebo šum.**

- Potvrďte, že je anténa správně připojena. (→ 25)
- Nastavte pozici antény
- ≥ Snažte se zachovat mezi anténou a napájecím kabelem určitou vzdálenost.
- ≥ Pokud se v blízkém okolí nacházejí budovy či hory, zkuste použít venkovní anténu.
- ≥ Vypněte televizi nebo jiný audio přehrávač nebo je oddělte od tohoto zařízení.
- ≥ V případě rušení nenechávejte v blízkosti zařízení mobilní telefony.

### **Bluetooth®**

### **Párování nelze dokončit.**

● Zkontrolujte stav zařízení Bluetooth<sup>®</sup>.

### **Nelze se spojit se zařízením.**

- ≥ Párování zařízení neproběhlo úspěšně nebo došlo ke změně registrace. Zkuste provést opětovné párování zařízení. (→ 27)
- ≥ Důvodem by mohlo být připojení tohoto zařízení k jinému zařízení. Odpojte jiné zařízení a zkuste provést spárování zařízení znovu. (→ 27)
- ≥ Pokud problém přetrvává, vypněte zařízení a znovu je zapněte.

### **Zařízení je připojeno, ale prostřednictvím tohoto zařízení není slyšet zvuk.**

≥ U některých zabudovaných Bluetooth® zařízení musíte výstup zvuku "SC-RS52" nastavit ručně. Pro podrobné informace si přečtěte návod k obsluze daného zařízení.

### **Zvuk je přerušovaný.**

- ≥ Zařízení se nachází mimo komunikační dosah 10 m. Přemístěte zařízení Bluetooth® blíže k tomuto zařízení.
- ≥ Odstraňte všechny překážky mezi tímto zařízením a druhým zařízením.
- ≥ Další zařízení, která používají frekvenční pásmo 2,4 GHz, např. bezdrátové směrovače, mikrovlnné trouby, bezdrátové telefony apod., způsobují rušení. Přemístěte zařízení Bluetooth® blíže k tomuto zařízení a dále od ostatních zařízení.
- Pro stabilní komunikaci zvolte "MODE 1". (→ 27)

**39**

# **Zprávy**

### **Na displeji zařízení se mohou objevovat následující zprávy nebo čísla služeb.**

### **"--:--"**

● Poprvé jste zapojili přívod elektrického proudu nebo nedávno došlo k výpadku elektrického proudu. Nastavte čas (→ 36).

### **"ADJUST CLOCK"**

≥ Není nastaven čas. Nastavte správný čas.

### **"ADJUST TIMER"**

≥ Časovač přehrávání není nastaven. Nastavte časovač přehrávání.

### **"AUTO OFF"**

≥ Zařízení nebylo po dobu cca 20 minut použito a za minutu se proto vypne. Stisknutím libovolného tlačítka tuto akci zastavíte.

#### **"CHANGE TO CD MODE"**

● Můžete provádět záznam pouze, když je vybráno "CD" jako zdroj.<br>Opakovaně stiskněte [CD/ ③] a vyberte "CD". (→ 34)

#### **"ERROR"**

≥ Provedli jste nesprávnou operaci. Přečtěte si instrukce a zopakujte postup.

#### **"F" / "F" (" " označuje nějaké číslo.)** ≥ Došlo k problému se zařízením.

Poznamenejte si zobrazené číslo, odpojte přívodní kabel a poraďte se s prodejcem.

#### **"INITIALIZING"**

≥ Systém provádí proces inicializaci. Po dokončení procesu se na několik sekund zobrazí "COMPLETE" nebo "---zpráva zhasne.

#### **"LINKING"**

● Pokud je zvoleno "BLUETOOTH", tento systém se pokusí připojit k naposledy připojenému zařízení Bluetooth®.

### **"MFULL" (" " označuje nějaké číslo.)**

≥ Pod vybraným číslem (FAVOURITE) [1] až [5] je uložen obsah 5 disků CD. Nelze zaznamenat více než 5 disků CD. Před pořízením dalších záznamů odstraňte stávající obsah. (+ 35)

#### **"MEMORY ERROR"**

≥ Vypněte toto zařízení a odpojte přívodní kabel. Vyčkejte asi 1 minutu a poté znovu připojte přívodní kabel. Znovu zapněte toto zařízení.

Pokud problém přetrvává, je obsah interní paměti poškozen. Režimem "ALL DEL" (→ 35) odstraňte veškerý obsah paměti a proveďte záznam znovu.

### **"MEMORY FULL"**

- ≥ V interní paměti není dostatek prostoru.
- Před pořízením dalších záznamů odstraňte stávající obsah.  $(435)$

### **"NO DEVICE"**

≥ Zařízení USB není správně vloženo. Přečtěte si pokyny a zkuste to znovu  $(426)$ .

### **"NO DISC"**

• Vložte disk určený k přehrávání (→ 26).

#### **"NO PLAY"**

- ≥ Vložili jste CD disk, na kterém nejsou uloženy soubory ve formátu CD-DA nebo MP3. Takový disk nelze přehrávat.
- ≥ Zkontrolujte obsah. Můžete přehrávat pouze podporovaný formát.  $($   $\rightarrow$  38)
- ≥ Soubory na zařízení USB mohou být poškozeny. Naformátujte zařízení USB a zkuste znovu.
- Zařízení může mít potíže. Vypněte a znovu zapněte zařízení.

#### **"NO PRESET"**

≥ Nejsou žádné DAB/DAB+ stanice pro výběr. Předvolte nějaké kanály.  $(\rightarrow 32)$ 

### **"NO SIGNAL"**

● Tuto stanici nelze přijímat. Zkontrolujte anténu (→ 25).

### **"NO TRACK"**

≥ Na zařízení USB, v interní paměti nebo pod vybraným číslem interní paměti není žádná zvuková stopa.

#### **"NOT SUPPORTED"**

- ≥ Připojili jste nepodporované zařízení USB.
- ≥ Pokud jste připojili zařízení za účelem nabíjení, zvolte jiný zdroj než "USB".

### **"PGM FULL"**

≥ Počet naprogramovaných skladeb je více než 24.

#### **"PLAYERROR"**

≥ Přehráváte nepodporovaný soubor formátu. Systém přeskočí tuto stopu a bude přehrávat další stopu.

#### **"READING"**

≥ Zařízení kontroluje informace z "CD"/"USB"/"MEMORY". Po zmizení této zprávy zařízení zahájí činnost.

#### **"REMOTE " ("" označuje nějaké číslo.)**

- ≥ Dálkové ovládání a zařízení používají rozdílné kódy. Změňte kód dálkového ovládání.
	- Když se zobrazí údaj "REMOTE 1", stiskněte a podržte tlačítko [OK] a [1] na déle než 4 sekundy.
	- Když se zobrazí údaj "REMOTE 2", stiskněte a podržte tlačítko [OK] a [2] na déle než 4 sekundy.

#### **"SCAN FAILED"**

≥ Nelze přijímat stanice. Zkontrolujte anténu a zkuste automatické vyhledávání (→ 32).

Pokud je stále zobrazena zpráva "SCAN FAILED", vyhledejte nejlepší příjem signálu pomocí funkce ladění "MANUAL SCAN".  $(433)$ 

### **"SCMS CD CAN'T REC"**

≥ Disk je chráněn proti kopírování a nelze na něj provést záznam.

#### **"SOUND NOT SET" ("" označuje nějaké číslo.)**

≥ Pod zvoleným číslem nastavení zvuku není uloženo žádné nastavení zvuku. Uložte nastavení zvuku. (→ 35)

#### **"TRY ME"**

≥ Toto zařízení je v režimu ukázky. Obnovte výchozí hodnoty všech nastavení.  $\leftrightarrow$  39)

### **"USB OVER CURRENT ERROR"**

≥ Zařízení USB odebírá příliš mnoho energie. Změňte zdroj na jiný než "USB", odpojte zařízení USB a vypněte toto zařízení.

### **"VBR"**

≥ Pro stopy využívající VBR (Variabilní bitovou rychlost) není systém schopen zobrazit zbývající čas přehrávání.

# **Technické údaje**

# ∫ **OBECNÉ ÚDAJE**

![](_page_40_Picture_441.jpeg)

### ∫ **CD DISKY**

**Přehrávané disky (8 cm nebo 12 cm)**

CD, CD-R/RW (CD-DA, MP3\*2) **Čtení**

![](_page_40_Picture_442.jpeg)

# ∫ **INTERNÍ PAMĚŤ**

# **Pamměť**

**Kapacita paměti** 4 GB

(Ekvivalent pro uložení celkem 5 disků CD zaznamenaných v režimu "HQ 1-CD")\*3

# **Záznam do paměti**

**Formát souboru záznamu**

WAV ( $\ast$ .wav) / režim "HQ 1-CD", MP3\*2 (¢.mp3) / režim "MULTI-CD"

**Datový tok** 1141 kb/s (WAV), 320 kb/s (MP3\*2)

**Rychlost záznamu do paměti** 1x

### ∫ **ČÁST TÝKAJÍCÍ SE REPROSOUSTAVY Reproduktory**

Úplný rozsah 6,5 cm kuželový typ×2 **Impedance** 8 Ω

# ∫ **KONEKTORY**

![](_page_40_Picture_443.jpeg)

### ∫ **Oddíl Bluetooth®**

![](_page_40_Picture_444.jpeg)

- <sup>≥</sup> Technické údaje mohou být změněny bez předchozího upozornění.
- ≥ Hmotnost a rozměry jsou pouze přibližné.
- ≥ Celkové harmonické zkreslení se měří pomocí digitálního spektrálního analyzátoru.
- \*1: Před přepnutím do pohotovostního režimu není ke konektoru USB připojeno žádné zařízení.
- \*2: MPEG-1 Layer 3, MPEG-2 Layer 3
- \*3: Ekvivalent pro uložení celkem 25 70minutových disků CD zaznamenaných v režimu "MULTI-CD".

# Precauciones de seguridad

# **AVISO**

### **Unidad**

- Para reducir el riesgo de incendios, descargas eléctricas o daños en el producto,
	- No exponga este aparato a la lluvia, humedad, goteo o salpicaduras.
	- No coloque encima del mismo objetos con líquidos como, por ejemplo, floreros.
	- Utilice solamente los accesorios recomendados.
	- No quite las tapas.
	- No reparar esta unidad usted mismo. Solicite las reparaciones al personal de servicio cualificado.
	- No permita que objetos de metal caigan dentro de esta unidad.
	- No ponga objetos pesados sobre este aparato.

### **Cable de alimentación de CA**

- ≥ Para reducir el riesgo de incendios, descargas eléctricas o daños en el producto,
	- Asegúrese de que el voltaje de alimentación corresponda al voltaje impreso en esta unidad.
	- Inserte por completo el enchufe del cable de alimentación en la toma de CA.
	- No tire, doble o coloque elementos pesados sobre el cable de alimentación.
	- No manipule el enchufe con las manos mojadas.
	- Agarre el cuerpo del enchufe del cable de alimentación al desconectar el enchufe.
	- No use un enchufe del cable de alimentación o toma de CA dañado.
- ≥ El enchufe de conexión a la red eléctrica es el dispositivo de desconexión.

Instale esta unidad de forma que el enchufe de conexión a la red eléctrica pueda desenchufarse de la toma de forma inmediata.

# **ADVERTENCIA**

### **Unidad**

- ≥ Esta unidad utiliza un láser. Usar los controles, hacer los ajustes o los pasos requeridos en forma diferente de la aquí expuesta puede suponer en exposición peligrosa a la radiación.
- ≥ No coloque objetos con llama descubierta, una vela por ejemplo, encima de la unidad.
- ≥ Esta unidad puede tener interferencias causadas por teléfonos móviles durante su utilización. Si tales interferencias resultan evidentes, aumente la separación entre la unidad y el teléfono móvil.
- ≥ Esta unidad ha sido diseñada para ser utilizada en climas moderados.

### **Ubicación**

- Coloque esta unidad sobre una superficie pareja.
- Para reducir el riesgo de incendios, descargas eléctricas o daños en el producto,
	- Para mantener bien ventilada esta unidad, no la instale ni la ponga en un estante de libros, mueble empotrado u otro espacio de dimensiones reducidas.
	- No obstruya las aberturas de ventilación de la unidad con periódicos, manteles, cortinas u objetos similares.
	- No exponga esta unidad a la luz solar directa, altas temperaturas, mucha humedad y vibración excesiva.

### **Pila**

- ≥ Hay peligro de explosión si se sustituye incorrectamente la pila. Solo sustituir con el mismo tipo recomendado por el fabricante.
- La mala manipulación de las baterías puede causar una pérdida de electrolito y puede causar un incendio.
	- Retire la batería si piensa no usar el mando a distancia durante un período largo de tiempo. Almacene en lugares oscuros y frescos.
	- No caliente ni exponga las pilas a las llamas.
	- No deje la(s) batería(s) en un automóvil expuesto a la luz solar directa por un período prolongado de tiempo con las puertas y ventanas cerradas.
	- No las desarme ni cortocircuite.
	- No intente recargar baterías alcalinas o de manganeso. – No utilice baterías si se ha pelado la cubierta.
- Al desechar las baterías, comuníquese con sus autoridades locales o distribuidores y pregunte por el método de eliminación correcto.

La marca que identifica el producto se encuentra en la parte inferior de la unidad.

# Aviso legal

La grabación y reproducción de contenido en este (o cualquier otro) dispositivo podría requerir el permiso del propietario del copyright. Panasonic no está autorizado y no le concede dicho permiso, y rechaza explícitamente cualquier derecho, capacidad o intención de obtenerlo en su nombre. Es su responsabilidad garantizar que el uso que hace de este y otros dispositivos cumple con la ley de copyright aplicable en su país.

# $C<sub>6</sub>1177$

# **Declaración de conformidad**

### **(DoC, por sus siglas en inglés)**

Por la presente, "*Panasonic Corporation*" declara que este producto se encuentra en conformidad con los requerimientos esenciales y otras disposiciones relevantes de la Directiva 1999/5/EC. Los clientes pueden descargar una copia de la DoC original hacia nuestros productos R&TTE desde nuestro servidor DoC: http://www.doc.panasonic.de

Contacto con un representante autorizado:

Panasonic Marketing Europe GmbH,

Panasonic Testing Centre, Winsbergring 11, 22525 Hamburg, Alemania

### **Eliminación de Aparatos Viejos y de Pilas y Baterías Solamente para la Unión Europea y países con**

# **sistemas de reciclado.**

![](_page_42_Picture_10.jpeg)

Estos símbolos en los productos, su embalaje o en los documentos que los acompañen significan que los productos eléctricos y electrónicos y pilas y baterías usadas no deben mezclarse con los residuos domésticos.

Para el adecuado tratamiento, recuperación y reciclaje de los productos viejos y pilas y baterías usadas llévelos a los puntos de

recogida de acuerdo con su legislación nacional. Si los elimina correctamente ayudará a preservar valuosos recursos y evitará potenciales efectos negativos sobre la salud de las personas y sobre el medio ambiente.

Para más información sobre la recogida u reciclaje, por favor contacte con su ayuntamiento.

Puede haber sanciones por una incorrecta eliminación de este residuo, de acuerdo con la legislación nacional.

![](_page_42_Picture_16.jpeg)

### **Nota para el símbolo de pilas y baterías (símbolo debajo):** Este símbolo puede usarse en

combinación con el símbolo químico. En este caso, cumple con los requisitos de la Directiva del producto químico indicado.

### **Acerca de las descripciones en este manual de instrucciones**

- ≥ Las páginas de consulta se indican del siguiente modo  $\leftrightarrow$   $\overline{O}O$ ".
- ≥ A menos que se indique de otro modo, las operaciones se describen usando el mando a distancia. También puede usar los controles en este aparato si son los mismos.

# Contenidos

![](_page_42_Picture_344.jpeg)

# **Accesorios**

Compruebe los accesorios antes de utilizar esta unidad.

- ∏ **1 Mando a distancia** (N2QAYB001073)
- ∏ **1 Pila del mando a distancia**
- ∏ **1 Cable de alimentación de CA**
- ∏ **1 Antena interior para DAB**

![](_page_42_Picture_30.jpeg)

∩∩

- ≥ No utilice el cable de suministro de energía CA con otros equipos.
- ≥ Los números de productos correctos que se suministran en estas instrucciones de funcionamiento a partir de enero de 2016. Pueden estar sujetos a cambios.

# Guía de referencia del control remoto

![](_page_43_Figure_1.jpeg)

- 1 **Interruptor de espera/encendido [**Í**], [**Í**/I]** Pulse este interruptor para cambiar del modo de alimentación conectada al modo de alimentación en espera o viceversa. En el modo de alimentación en espera, el aparato consume una pequeña cantidad de corriente.
- 2 Seleccione la fuente de audio En este aparato:

- $"CD" \longrightarrow "MEMORY" \longrightarrow "DAB+"$ \_↑<br>"BLUETOOTH" ←---- "USB"←---- "FM"
- ≥ Mantenga pulsado para entrar en el modo de sincronización ( $\rightarrow$  47) o desconecte un dispositivo Bluetooth<sup>®</sup> ( $\rightarrow$  47).

En el control remoto:

[MEMORY]: "MEMORY"

 $[CD/\sqrt{3}]$ : "CD"  $\leftrightarrow$  "BLUETOOTH"

 $[RADIO, USB]$ : "DAB+"  $\longrightarrow$  "FM" <sup>1</sup> "USB"←

- 3 Botones FAVOURITE e indicadores para la reproducción favorita / almacenamiento o selección de la emisora de radio ([1] a [5])  $($   $\rightarrow$  49, 51, 52)
- 4 Este aparato: Botón e indicador de grabación  $\left( \rightarrow 54\right)$

Mando a distancia: Botón de grabación  $(\rightarrow 54)$ 

- 5 Iniciar reproducción mix con un toque  $(\rightarrow 49)$
- 6 Abrir o cerrar la bandeja del disco
- 7 Altavoces
	- ≥ Estos altavoces no disponen de protección magnética. No los coloque cerca de una televisión, un ordenador y otros dispositivos magnéticos.
- 8 Pantalla
- 9 Bandeja de discoy
	- ≥ No coloque ningún objeto frente a la bandeja del disco.
- 10 Entrada de auriculares  $( \cap )$ 
	- ≥ Tipo de clavija: Estéreo de 3,5 mm (no suministrado)
	- Procure evitar utilizarlos mucho rato con el fin de evitar lesiones auditivas.

19 20

12 21

 $\ddot{\phantom{1}}$ 

E

ы

 $\blacktriangleright$ 

23 24

25 26

**DIMMER** 

22

- ≥ La presión sonora excesiva de los auriculares puede causar pérdida de audición.
- ≥ Escuchar a alto volumen durante mucho tiempo puede dañar sus oídos.
- 11 Control de reproducción básico
- 12 Ajuste el volumen (de 0 (min) a 50 (máx))
- 13 Puerto USB  $(4.46)$
- 14 Sensor de señales del mando a distancia Distancia: Dentro de 7 m aproximadamente directamente enfrente de la unidad Ángulo: Aproximado 30° izquierda y derecha
- 15 Seleccionar número
	- Para seleccionar un número de 2 dígitos; Eiemplo: 16:  $\approx 101 \rightarrow 111 \rightarrow 161$
	- Para seleccionar un número de 3 dígitos Por ejemplo: 124:  $[\geq 10] \rightarrow [\geq 10] \rightarrow [1] \rightarrow [2] \rightarrow [4]$
- 16 Establecer la función de programas / Borrar una pista programada
- 17 Poner el elemento de reproducción del menú
- 18 Cambie la información que aparece en pantalla
- 19 Funcionamiento del reloj y del temporizador
- 20 Establecer reproducción favorita  $(4.49)$
- 21 Silencie el sonido Presione nuevamente para cancelar. "MUTE" también se cancela cuando el volumen se ajusta o la unidad se anaga
- 22 Seleccionar el modo de grabación  $(454)$
- 23 Ingrese el menú del audio
- 24 Ingrese el menú de configuración
- 25 Selección/OK
- 26 Atenuar la pantalla e indicadores Presione nuevamente para cancelar.

**44**

# Uso del control remoto

Introduzca la pila de modo que los polos  $(+ y -)$ coincidan con los del mando a distancia.

![](_page_44_Picture_2.jpeg)

Dirija hacia el sensor del control remoto de esta unidad.

● Para evitar interferencia, no coloque objetos en frente del sensor de señal.

# Licencias

La marca denominativa Bluetooth® y sus logos son marcas comerciales registradas de Bluetooth SIG, Inc. y cualquier uso de dichas marcas por parte de Panasonic Corporation se realiza bajo licencia.

Otros nombres de marcas y marcas comerciales son propiedad de sus respectivos propietarios.

La tecnología de decodificación de audio MPEG Layer-3 autorizada por Fraunhofer IIS y Thomson.

# ∫ **Sobre el contenido grabado**

Tenga en cuenta que incluso si el contenido no se graba correctamente debido a cualquier defecto, Panasonic no tiene la responsabilidad de compensar por dicho contenido, las pérdidas derivadas del contenido grabado, o cualquier daño directo o indirecto causado por dicha grabación. Los mismo se aplica a la reparación de esta unidad.

# Conexiones

**Conecte el cable de alimentación de CA luego de haber completado todas las otras conexiones.**

![](_page_44_Picture_13.jpeg)

**1** Conecte la antena.

Con la antena DAB este aparato puede recibir emisoras DAB/DAB+ y FM.

- ≥ Pegue con cinta adhesiva la antena a una pared o columna en la posición que presente menor interferencia.
- ≥ Si la recepción de radio es mala, utilice una antena exterior para DAB. (no suministrado)

Cinta adhesiva (no suministrado)

Antena interior para DAB (suministrado) Asegúrese de apretar perfectamente la tuerca.

**2** Conecte el cable de alimentación de CA.

![](_page_44_Picture_20.jpeg)

Cable de suministro de energía CA (suministrado)

Esta unidad consume poca corriente CA  $(\rightarrow 61)$ incluso cuando se encuentra apagada.

- Para ahorrar energía, si no va a usar este dispositivo durante un período prolongado de tiempo, desenchufarlo de la toma de corriente.
- Algunos ajustes se perderán después de que desconecta el sistema. Tiene que fijarlos de nuevo.

# Colocación de los medios

### **Inserción de un disco**

- **1** Pulse [**▲**] en este aparato para abrir la bandeja del disco.
- **2** Inserte un disco con la etiqueta hacia arriba.
- **3** Pulse de nuevo [ $\triangle$ ] para cerrar la bandeja del disco.

### **Conexión de un dispositivo USB**

Inserte el dispositivo USB directamente. No use un cable de extensión USB.

![](_page_45_Figure_7.jpeg)

- ≥ Desconecte el dispositivo USB si ha terminado de utilizarlo.
- ≥ Antes de retirar el dispositivo USB, seleccione una fuente que no sea "USB".

# **Cargar un dispositivo**

La carga comienza cuando se conecta un dispositivo (valor nominal: CC 5 V/1,5 A) al puerto USB de este aparato.

- **1** Encienda la unidad.
- **2** Seleccione una fuente que no sea "USB".
- **3** Conecte un dispositivo.
	- Confirmar en la pantalla del dispositivo conectado, etc. para comprobar que ha comenzado la carga.
	- ≥ Después de que el dispositivo haya empezado a cargarse, puede cambiar la unidad al modo en espera. – Cuando se carga un dispositivo agotado, no cambie el dispositivo al modo en espera hasta que el aparato

![](_page_45_Figure_17.jpeg)

- Se requiere cable compatible con su dispositivo. Utilice el cable que viene con el dispositivo.
- ≥ Incluso si conecta un cable compatible con el puerto USB de este aparato, es posible que su dispositivo no se cargue. En ese caso, utilice el cargador que viene con el dispositivo.
- ≥ Según el dispositivo, es posible que otros cargadores no funcionen. Compruebe las instrucciones de funcionamiento del aparato antes de usar.
- No conecte un dispositivo con un valor nominal superior a 5 V/1,5 A a este aparato.
- ≥ Para verificar si la carga está completa, mire la pantalla del dispositivo conectado, etc.
- ≥ Una vez se ha completado la carga, retire el cable USB del puerto USB.

### $\Box$

≥ Al mover este aparato, asegúrese de retirar todos los medios y ponerlo en modo en espera.

# Operaciones Bluetooth®

Se puede escuchar música del dispositivo de audio Bluetooth® de forma inalámbrica.

≥ Consulte las instrucciones de funcionamiento del dispositivo Bluetooth® para obtener más detalles.

# **Conexión vía menú de Bluetooth®**

## **Preparación**

≥ Encienda la función Bluetooth® del dispositivo y coloque el dispositivo cerca de este aparato.

# ∫ **Sincronización con dispositivos Bluetooth®**

- **1** Pulse [CD/**3**] repetidamente para seleccionar "BLUETOOTH".
	- ≥ Si se indica "PAIRING" en la pantalla, vaya al paso 3.
- **2** Pulse [PLAY MENU] para seleccionar "PAIRING" y después pulse [OK].
	- O bien, mantenga pulsado [SELECTOR,  $-\bullet$  PAIRING] en el aparato.

## **3** Seleccione "SC-RS52" desde el menú Bluetooth® del dispositivo Bluetooth®.

- ≥ Es posible que la dirección MAC (por ejemplo, 6C:5A:B5:B3:1D:0F) aparezca antes de que se muestre "SC-RS52".
- ≥ El nombre del dispositivo conectado aparece en la pantalla durante algunos segundos.
- **4** Inicie la reproducción en el dispositivo Bluetooth®.

# ∫ **Conexión de un dispositivo Bluetooth® sincronizado**

- **1** Pulse [CD/**3**] repetidamente para seleccionar "BLUETOOTH".
	- "READY" se indica en la pantalla.
- **2** Seleccione "SC-RS52" desde el menú Bluetooth® del dispositivo Bluetooth®.
	- ≥ El nombre del dispositivo conectado aparece en la pantalla durante algunos segundos.
- **3** Inicie la reproducción en el dispositivo Bluetooth®.

# ın

- ≥ Si se le solicita la contraseña, ingrese "0000".
- ≥ Puede registrar hasta 8 dispositivos con este aparato. Si se sincroniza un noveno dispositivo, se reemplazará el dispositivo que menos se ha utilizado.
- ≥ Esta unidad se puede conectar solamente a un dispositivo por vez.
- ≥ Cuando se selecciona "BLUETOOTH" como fuente, este aparato intentará conectarse automáticamente con el último dispositivo conectado Bluetooth®. ("LINKING" aparece en la pantalla durante este proceso.) Si el intento de conexión falla, intente volver a establecer al conexión.

# **Bluetooth® modo de transmisión**

Puede cambiar el modo de transmisión para priorizar la calidad de la transmisión o la calidad de sonido.

### **Preparación**

- Pulse [CD/ 3] repetidamente para seleccionar "BLUETOOTH".
- ≥ Si un dispositivo Bluetooth® ya está conectado, desconéctelo.
- **1** Presione [PLAY MENU] repetidamente para seleccionar "LINK MODE".
- **2** Pulse  $\left[ \blacktriangleleft, \blacktriangleright \right]$  para seleccionar el modo y luego pulse [OK]. **MODE 1:** Énfasis en la conectividad **MODE 2:** Énfasis en la calidad de sonido

 $\Box$ 

- ≥ Seleccione "MODE 1" si se interrumpe el sonido.
- ≥ Cuando visualice contenido de vídeo con esta función, puede que la salida del vídeo y el audio no estén sincronizadas. En este caso, seleccione "MODE 1".
- ≥ El ajuste de fábrica es "MODE 2".

# **Bluetooth® nivel de entrada**

Si el nivel de entrada de sonido del dispositivo Bluetooth® es demasiado bajo, cambie la configuración del nivel de entrada.

# **Preparación**

- Conecte un dispositivo Bluetooth<sup>®</sup>.
- **1** Presione [PLAY MENU] repetidamente para seleccionar "INPUT LEVEL".
- **2** Pulse  $\left[ \blacktriangleleft, \blacktriangleright \right]$  para seleccionar el nivel y luego pulse [OK].

"LEVEL 0"  $\leftrightarrow$  "LEVEL +1"  $\leftrightarrow$  "LEVEL +2" ^---------------------------------------------------------J

### M

- Seleccione "LEVEL 0" si el sonido resultara distorsionado.
- ≥ El ajuste de fábrica es "LEVEL 0".

# **Desconexión del dispositivo Bluetooth®**

- **1** Mientras se conecta un dispositivo Bluetooth®: Presione [PLAY MENU] repetidamente para seleccionar "DISCONNECT?".
- Presione [◀, ▶] para seleccionar "OK? YES" y luego presione [OK].

 $\mathbb{M}$ 

- ≥ Se puede desconectar el dispositivo Bluetooth® al mantener pulsado [SELECTOR, - > PAIRING] en el aparato.
- ≥ El dispositivo Bluetooth® se desconectará si se selecciona una fuente de audio diferente (por ej. "CD").

**47**

# Acerca de Bluetooth®

**Panasonic no se hace responsable de los daños y/ o información que se pueda poner en peligro**  durante una transmisión inalámbrica.

# ∫ **Banda de frecuencia utilizada**

≥ Este sistema usa la banda de frecuencia 2,4 GHz.

### ∫ **Certificación de este dispositivo**

- ≥ Este sistema se adecua a las restricciones de frecuencia y ha sido certificado en base a las leyes de frecuencia de modo que no es necesario contar con una licencia para productos inalámbricos.
- ≥ Las siguientes acciones son castigables legalmente en algunos países:
	- Desarmar o modificar el sistema.
	- Retirar las indicaciones de las especificaciones.

### ∫ **Restricciones de uso**

- ≥ La transmisión inalámbrica y/o uso de los dispositivos equipados con Bluetooth® no se encuentra garantizada.
- ≥ Todos los dispositivos deben cumplir con las normas establecidas por Bluetooth SIG, Inc.
- ≥ De acuerdo con las especificaciones o configuraciones de un dispositivo, es posible que la conexión no se establezca o que varíen algunas operaciones.
- Este sistema admite las funciones de seguridad Bluetooth®. Pero según el ambiente de funcionamiento o los ajustes, esta seguridad posiblemente no sea suficiente. Transmita los datos de forma inalámbrica a este sistema y con cuidado.
- ≥ Este sistema no puede transmitir datos hacia un dispositivo Bluetooth®.

### ■ Rango de uso

≥ Use el dispositivo a un rango máximo de 10 m. El rango puede disminuir según el ambiente, los obstáculos o la interferencia.

### ∫ **Interferencia desde otros dispositivos**

- ≥ Este sistema puede no funcionar adecuadamente y pueden surgir problemas como ruidos o elevaciones del sonido debido a la interferencia de ondas radiales si el sistema está ubicado demasiado cerca de otros dispositivos Bluetooth® o los dispositivos que usan la banda de 2,4 GHz.
- ≥ Este sistema no funcionará adecuadamente si las ondas radiales de estaciones de emisión, etc., cercanas son demasiado intensas.

### ∫ **Uso específico**

- ≥ Este sistema es para uso normal y general únicamente.
- ≥ No use este sistema cerca de un equipo ni en un entorno que sea sensible a la interferencia de frecuencia de radio (por ejemplo: aeropuertos, hospitales, laboratorios, etc.).

# Controles de reproducción de medios

Las siguientes marcas indican la disponibilidad de la función.

![](_page_47_Picture_552.jpeg)

![](_page_47_Picture_553.jpeg)

**BLUETOOTH**: Dispositivo Bluetooth<sup>®</sup> conectado ( $\rightarrow$  47)

## **Reproducción básica (**[CD]**,** [MEMORY]**,** [USB]**,** [BLUETOOTH]**)**

### **Preparación**

- ≥ Encienda la unidad.
- ≥ Inserte los medios o conecte el dispositivo Bluetooth®.  $(46, 47)$ 
	- **1** Seleccione la fuente de audio. Para disco:

Pulse [CD/ $\textcircled{\textbf{s}}$ ] repetidamente para seleccionar "CD". Para la memoria interna:

Pulse [MEMORY] para seleccionar "MEMORY". Para un dispositivo USB:

Pulse [RADIO, USB] repetidamente para seleccionar "USB".

Para un dispositivo Bluetooth®:

Pulse [CD/8] repetidamente para seleccionar "BLUETOOTH".

(Cuando seleccione usando este aparato, pulse  $[SELECTOR, -$  PAIRING] repetidamente.)

## **2** Pulse [▶/II] para iniciar la reproducción.

● **MEMORY**: Cuando inicia la reproducción con [ $}/$ II], esta comienza desde la primera pista hasta la última en la memoria interna.

### **Controles básicos**

![](_page_47_Picture_554.jpeg)

# ∫ **Para visualizar la información (**[CD]**,** [MEMORY]**,** [USB]**,** [BLUETOOTH]**)**

Puede visualizar la pista, el artista, el título del álbum, el tipo de archivo, la velocidad de bits y otra información. (La información varía dependiendo de la fuente de audio).

Presione [DISPLAY] repetidamente.

### ej. MEMORY

"MO-AOTODO": El número para (FAVOURITE) [1] a [5], el número de álbumes, el número de pistas

(por ej. "M1-A2T030" indica que (FAVOURITE) [1] consiste en 2 álbumes y 30 pistas.)

ej. [USB] (MP3)

![](_page_48_Picture_276.jpeg)

- $($ "  $\Box$ " significa un número.)
- " ": Álbum " ": Pista

m

≥ Para usar el control remoto de este aparato con un dispositivo Bluetooth®, el dispositivo Bluetooth® debe admitir AVRCP (Audio Video Remote Control Profile – Perfil de control remoto de audio y video). Según el estado del dispositivo, es posible que algunos

controles no funcionen.

- CD, MEMORY, USB: Para seleccionar las pistas, presione los botones numéricos.
- ≥ El número máximo de caracteres que se pueden visualizar es de

aproximadamente 32

- ≥ Esta unidad admite etiquetas ID3 de versiones 1 y 2.
- ≥ Los datos de texto que no se admiten no se visualizarán o se mostrarán de forma diferente.

# **Reproducción favorita (**[MEMORY]**)**

Puede reproducir su contenido favorito almacenado en la memoria interna en uno del (FAVOURITE) [1] al [5].

### **Preparación**

Encienda el aparato.

- **1** Pulse [MEMORY] para seleccionar "MEMORY".
- **2** Pulse [FAVOURITE] y a continuación pulse uno del [1] al [5] en el mando a distancia.
	- ≥ O bien, pulse uno del (FAVOURITE) [1] al [5] en este aparato.

## **Reproducción mix con un toque (**[MEMORY]**)**

Con solo pulsar un botón, puede encender la unidad y comenzar a reproducir todo el contenido de la memoria interna aleatoria y repetidamente.

Pulse [MIX PLAY].

- ≥ La reproducción se iniciará y "MIX PLAY" aparecerá durante unos segundos.
- ≥ La fuente de audio cambiará automáticamente a "MEMORY".
- $\bullet$  Se visualiza "RND" y " (  $\uparrow$  )".

# **Modos de reproducción**

# **(**[CD]**,** [MEMORY]**,** [USB]**)**

Seleccione el modo de grabación.

- **1** Pulse [PLAY MENU] repetidamente para seleccionar "PLAYMODE" o "REPEAT".
- **2** Pulse [◀, ▶] para seleccionar el ajuste y luego pulse [OK].

### PLAYMODE

![](_page_49_Picture_454.jpeg)

### $\Box$

- ≥ Durante la reproducción aleatoria, no se puede saltar a pistas que ya hayan sido reproducidas o pulse los botones numéricos.
- ≥ Esta función no funciona con "Reproducción del programa".
- ≥ El modo se cancela cuando abre la bandeja del disco, retira el dispositivo USB o inicia la grabación.
- ≥ [MEMORY]: Cuando se utiliza la función de reproducción mix con un toque, [PLAY MENU] no funciona.

# **Reproducción del programa (**[CD]**,** [MEMORY]**,** [USB]**)**

Esta función le permite programar hasta 24 pistas.  $|CD|$  (CD-DA)

- **1** Pulse [PGM, -DEL] en el modo de paro.<br>
 "PROGRAM" se muestra durante unos segundos.
	-
- <sup>≥</sup> "PROGRAM" se muestra durante unos segundos. **2** Pulse los botones numéricos para seleccionar la pista deseada.
	- Realice este paso para programar otras pistas.
- **3** Pulse [ $\blacktriangleright$ /II] para iniciar la reproducción.

### [CD] (MP3), [USB], [MEMORY]

- **1** Pulse [PGM, -DEL] en el modo de paro. ≥ "PROGRAM" se muestra durante unos segundos.
- **2** Pulse [▲, ▼] para seleccionar el álbum deseado.
- **3** Pulse [ $\blacktriangleright$ ] y después pulse los botonesnuméricos para seleccionar la pista deseada.
- **4** Pulse [OK].
	- ≥ Repita los pasos del 2 al 4 para programar otras pistas.
- **5** Pulse [ $\blacktriangleright$ /II] para iniciar la reproducción.

![](_page_49_Picture_455.jpeg)

 $\Box$ 

≥ La memoria del programa se borra cuando abre la bandeja del disco, retira el dispositivo USB o inicia la grabación.

# Escuchar la radio FM

Puede predeterminar hasta 30 canales.

Un canal del 1 al 5 se establecerá como las emisoras favoritas en (FAVOURITE) [1] a [5].  $\rightarrow$  derecha, "Cambiar las emisoras almacenadas en (FAVOURITE) [1] a [5]")

### **Preparación**

- Asegúrese de que la antena esté conectada. (→ 45)
- Encienda la unidad.
- ≥ Presione [RADIO, USB] repetidamente para seleccionar "FM".

# **Presintonización automática de emisoras**

- **1** Pulse [PLAY MENU] para seleccionar "A.PRESET".
- Presione [◀, ▶] para seleccionar "LOWEST" o "CURRENT" y luego presione [OK].

### **LOWEST:**

Para iniciar la auto-presintonización con la frecuencia más baja ("FM 87.50")

### **CURRENT:**

Para iniciar la auto-presintonización con la frecuencia actual.\*1

- ≥ El sintonizador comienza a predeterminar de manera ascendente todas las estaciones que pueda recibir en los canales.
- \*1: Para cambiar la frecuencia, consulte "Sintonización manual".

# **Escuchar un canal predeterminado**

Pulse los botones numéricos, [ $\blacktriangleleft$ ] o [ $\blacktriangleright$ ] para seleccionar la estación programada.

- O bien, pulse [ $\left|\frac{4}{4}\right|$  o [ $\blacktriangleright$ / $\blacktriangleright$ ) en este aparato cuando "PRESET" esté seleccionado como el modo de sintonización\*2. ≥ Puede seleccionar un canal del 1 al 5 pulsando uno del
- (FAVOURITE) [1] al [5] en este aparato.

# ∫ **Sintonización manual**

Pulse [44] o [ $\blacktriangleright$ ] para sintonizar la emisora.

- O bien, pulse [ $\left|\frac{1}{1}\right|$  o [ $\blacktriangleright$ / $\blacktriangleright$ ] en este aparato cuando "MANUAL" esté seleccionado como el modo de sintonización\*2. Para sintonizar automáticamente, mantenga pulsado el botón hasta que la frecuencia comience a cambiar rápidamente.
- \*2: Para cambiar el modo de sintonización
	- 1 Pulse [PLAY MENU] repetidamente para seleccionar "TUNE MODE".
	- 2 Pulse [<,  $\blacktriangleright$ ] para seleccionar "MANUAL" o "PRESET" y a continuación pulse [OK].

# **Presintonización manual de emisoras**

- **1** Mientras se escucha la emisión de la radio Pulse [PGM, -DEL].
- **2** Pulse los botones numéricos para seleccionar un número predefinido.
	- ≥ Siga los pasos 1 a 2 de nuevo para presintonizar más emisoras.

### $\Box$

● Una estación almacenada previamente se sobrescribe cuando otra estación se almacena en la misma presintonización del canal.

# **Cambiar las emisoras almacenadas en (FAVOURITE) [1] a [5]**

Puede cambiar las emisoras almacenadas en (FAVOURITE) [1] a [5] fácilmente.

Mientras escuchar la emisión de la radio Mantenga pulsado uno del [1] al [5] hasta que "P $\Box$ " aparezca en la pantalla.

 $($ " $\Box$ " significa un número.)

### $\Box$

● Cuando cambie las emisoras almacenadas en (FAVOURITE) [1] a [5], los canales del 1 al 5 también se cambian a las mismas emisoras correspondientes.

# ∫ **Para ver el estado de la señal de FM actual**

Pulse [DISPLAY] repetidamente para seleccionar "FM STATUS".

- "FM ST": La señal de FM está sintonizada y en estéreo.
- "FM - -": No se ha sintonizado ninguna señal o la señal de FM es monoaural.
- "FM MONO": "MONO" está seleccionado como "FM MODE". ( $\rightarrow$  59, "Si el ruido es excesivo durante la recepción de FM.")

# $\Box$

≥ "STEREO" se visualiza cuando esta unidad está sintonizada a una emisión estéreo.

# ∫ **Para visualizar los datos de texto de RDS**

Este sistema puede mostrar los datos de texto transmitidos por el sistema de datos de radio (RDS) disponible en algunas zonas.

Presione [DISPLAY] repetidamente.

- "PS": Servicio del programa
- "PTY": Tipo de programa

"FREQ": Frecuencia

### ∩∩

- Es posible que el RDS no esté disponible si la recepción es mala.
- ≥ El RDS solo está disponible cuando el estéreo funciona en recepción.

# Escucha DAB/DAB+

### **Preparación**

- ≥ Asegúrese de que la antena DAB esté conectada.  $(4.45)$
- Encienda el aparato.
- ≥ Pulse [RADIO, USB] repetidamente para seleccionar "DAB+".

### **Memorizar emisoras**

Para escuchar emisiones DAB/DAB+ es necesario memorizar en este aparato las emisoras disponibles.

≥ Este aparato iniciará automáticamente el "DAB AUTO SCAN" y memorizará las emisoras disponibles en su región si selecciona "DAB+" por primera vez.

### $\Box$

≥ "SCAN FAILED" se visualiza cuando el escaneo automático no se ha realizado con éxito. Localice la posición con la mejor recepción (→ 53, "Para comprobar o mejorar la calidad de recepción de señal") y vuelva a escanear emisoras DAB/DAB+.

### ∫ **Para volver a escanear emisoras DAB/ DAB+**

Cuando se añadan nuevas emisoras o cuando se haya movido la antena, vuelva a realizar el escaneo automático.

- **1** Pulse [PLAY MENU] para seleccionar "AUTOSCAN" y después pulse [OK].
- **2** Mientras "START?" está parpadeando, pulse [OK].

### $\Box$

≥ Al actualizar la memoria de emisoras con el escaneo automático, las emisoras presintonizadas se borrarán. Prográmelas de nuevo  $\leftrightarrow$  a continuacion).

### **Escucha de emisoras memorizadas**

Pulse  $\left[\blacktriangleleft\blacktriangleleft\right]$  o  $\left[\blacktriangleright\blacktriangleright\right]$  para seleccionar una emisora.

● O bien, pulse [ $\left|\frac{4}{4}\right|$  o [ $\blacktriangleright$ )  $\blacktriangleright$  | en este aparato cuando "STATION" esté seleccionado como el modo de sintonización\*1.

### **Presintonización de emisoras DAB/ DAB+**

Puede presintonizar hasta 20 canales DAB/DAB+. Un canal del 1 al 5 se establecerá como las emisoras favoritas en (FAVOURITE) [1] a [5].  $\rightarrow$  derecha, "Cambiar las emisoras almacenadas en (FAVOURITE) [1] a [5]")

- **1** Mientras se escucha una emisión DAB/DAB+ Pulse [PGM, -DEL].
- **2** Presione los botones numéricos para seleccionar un número programado.

### $\square$

≥ No puede presintonizar estaciones cuando la estación no está transmitiendo o cuando el servicio secundario está seleccionado.

### La emisora que ocupa un canal se borra si otra emisora está configurada en ese canal.

# **Cambiar las emisoras almacenadas en (FAVOURITE) [1] a [5]**

Puede cambiar las emisoras almacenadas en (FAVOURITE) [1] a [5] fácilmente.

Mientras escucha una emisión DAB/DAB+ Mantenga pulsado uno del [1] al [5] hasta que "P $\Box$ " aparezca en la pantalla.  $($ " $\Box$ " significa un número.)

### n

≥ Cuando cambie las emisoras almacenadas en (FAVOURITE) [1] a [5], los canales del 1 al 5 también se cambian a las mismas emisoras correspondientes.

### **Escucha de emisoras DAB/DAB+ presintonizadas**

Pulse los botones numéricos, [ $\blacktriangleleft$ ] o [ $\blacktriangleright$ ] para seleccionar la estación programada.

- O bien, pulse [ $\left|\frac{4}{4}\right|$  o [ $\blacktriangleright$ )  $\blacktriangleright$  | en este aparato cuando "PRESET" esté seleccionado como el modo de sintonización\*1.
- ≥ Puede seleccionar un canal del 1 al 5 pulsando uno del (FAVOURITE) [1] al [5] en este aparato.
- \*1: Para cambiar el modo de sintonización 1 Pulse [PLAY MENU] repetidamente para seleccionar "TUNE MODE".
	- 2 Pulse [<], Dara seleccionar "STATION" o "PRESET" y a continuación pulse [OK].

### $\Box$

- ≥ Para seleccionar las emisoras presintonizadas, asegúrese de que las emisoras ya han sido presintonizadas manualmente.
- ≥ Para añadir emisoras presintonizadas adicionales, seleccione la emisora usando el método mencionado en "Escucha de emisoras memorizadas" (→ izquierda).

# **Escucha del servicio secundario**

Algunas estaciones DAB/DAB+ ofrecen un servicio secundario y uno primario. Si la estación que está escuchando ofrece un servicio secundario, se mostrará "

- **1** Mientras se visualiza " $\blacksquare$ " Pulse [PLAY MENU] repetidamente para seleccionar "DAB SECONDARY".
- **2** Pulse  $[4, 1]$  para seleccionar el servicio secundario y pulse [OK].

### $\sqrt{2}$

● El ajuste volverá al servicio primario cuando se realicen cambios, por ejemplo, cuando se cambie de estación.

**52**

# **Pantalla**

Pulse [DISPLAY] para cambiar la visualización.

La información se desplazará por la pantalla. Cada vez que pulsa el botón:

![](_page_52_Picture_375.jpeg)

# **Ajuste automático del reloj**

Si la emisión DAB/DAB+ incluye información horaria, el reloj de este aparato se actualizará automáticamente.

- **1** Pulse [PLAY MENU] repetidamente para seleccionar "AUTO CLOCK ADJ".
- Pulse [◀, ▶] para seleccionar "ON ADJUST" y después pulse [OK].

### ╓╌

≥ Seleccione "OFF ADJUST" para apagar la función de ajuste automático del reloj.

# **Para comprobar o mejorar la calidad de recepción de señal**

Para comprobar la calidad de recepción de señal, se necesita memorizar con éxito al menos 1 bloque de frecuencia.

- ≥ Si se visualiza "SCAN FAILED" después de que "DAB+" esté seleccionado o tras un escaneo automático, continúe con "Sintonización manual de 1 bloque de frecuencia" ( $\rightarrow$  a continuacion)
- ≥ Si ya se han memorizado emisoras en este aparato, continúe con "Comprobar la calidad de recepción de señal DAB/DAB+" (→ derecha)

### ∫ **Sintonización manual de 1 bloque de frecuencia**

Use esta función para escanear 1 bloque de frecuencia después de ajustar la posición de la antena DAB.

### **Preparación**

Anote un bloque de frecuencia que pueda recibirse en su región (ej. 12B 225,648 MHz).

- **1** Mientras se visualiza "SCAN FAILED". Ajuste la posición de la antena DAB.
- **2** Pulse [PLAY MENU] repetidamente para seleccionar "MANUAL SCAN"
- **3** Pulse  $[ \blacktriangleleft, \blacktriangleright ]$  para seleccionar el bloque de frecuencia que se puede recibir en su región y después pulse [OK].

# $\square$

- ≥ Si hay emisoras memorizadas, continúe con "Para volver a escanear emisoras DAB/DAB+" para memorizar emisoras en otros bloques de frecuencia.  $(4.52)$
- ≥ Si aún se visualiza "SCAN FAILED", repita los pasos del 1 al 3 hasta que se memorice una emisora. Si la situación no mejora, pruebe a usar una antena DAB exterior o consulte con su distribuidor.

### ∫ **Comprobar la calidad de recepción de señal DAB/DAB+**

- **1** Mientras escucha la emisión DAB/DAB+: Pulse [PLAY MENU] repetidamente para seleccionar "SIGNAL QUALITY" y después pulse [OK].
	- ≥ Se visualiza el bloque de frecuencia actual y entonces se indica la calidad de recepción.

Calidad de recepción 0 (mala) – 8 (excelente)

![](_page_52_Figure_28.jpeg)

- **2** Si la calidad de recepción de la señal es pobre, mueva la antena a una posición en la que mejore la calidad de recepción.
- **3** Para seguir comprobando la calidad de otros bloques de frecuencia:

Pulse  $[4, 1]$  de nuevo y seleccione la frecuencia deseada.

**4** Pulse [OK] para salir.

# $\square$

≥ Si se ha ajustado la antena, realice un escaneo automático y actualice la memoria de emisoras.  $(\rightarrow 52)$ 

# Grabar un CD en la memoria interna

Puede grabar un CD en la memoria interna de esta unidad.

Las grabaciones se almacenarán en su número seleccionado para (FAVOURITE) [1] a [5].

La duración de la grabación del CD es la misma que la duración de la reproducción para que se grabe en alta calidad. Disfrute de la reproducción mientras realiza la grabación.

- ≥ Fuente de grabación compatible: Un disco con CD de audio en formato CD-DA
- ≥ Esta unidad contiene música de muestra pregabada en cada (FAVOURITE) [1] a [5]. Sobreescriba el contenido pregrabado cuando se visualice "TO OVERWRITE, PRESS REC" durante el

procedimiento de grabación.  $\rightarrow$  derecha)

– También puede borrar el contenido antes de realizar la grabación. (+ 55, "Borrar el contenido de la memoria interna (MEMORY)")

### **Preparación**

- Encienda el aparato.
- Carque un disco.
- Pulse [CD/ 3] repetidamente para seleccionar "CD".
- Seleccione el modo de grabación. (→ a continuacion)

No desconecte el cable de alimentación de CA durante la grabación.

## $\Box$

- ≥ No puede comprobar la capacidad restante de la memoria interna.
- ≥ Cuando la grabación comienza, el modo de reproducción y los ajustes de programa se borrarán.
- ≥ Durante la grabación, solo están disponibles controles de operación limitados tales como el ajuste de volumen, la detención de la grabación y el apagado de la unidad.

# **Selección del modo de grabación**

Puede escoger entre 2 modos de grabación.

Pulse [REC MODE] repetidamente para seleccionar el modo de grabación deseado.

![](_page_53_Picture_544.jpeg)

### ∩∩

- ≥ El ajuste de fábrica es "HQ 1-CD".
- ≥ No puede grabar en dos tipos de modos de grabación en cada (FAVOURITE) [1] a [5].

# **Grabación de CD normal en sonido de alta calidad (modo "HQ 1-CD")**

- **1** Pulse [● REC] en el modo de paro.
	- Se visualiza "SELECT NUMBER".
- **2** Pulse uno del [1] al [5] para almacenar su grabación.
	- ∫ **Si hay contenido grabado en el número seleccionado**
		- en la pantalla se indica "TO OVERWRITE. PRESS REC".
			- Para sobreescribir el contenido grabado, pulse [● REC] para proceder a la grabación.
			- Para cancelar, pulse [∫].
	- Si no hay contenido grabado en el **número seleccionado,**
		- Comenzará la grabación.
	- ≥ Cuando comience la grabación, el indicador [● REC] de esta unidad se iluminará en rojo.

### **Para comprobar que la grabación haya terminado**

Cuando la grabación termina, "WRITING" parpadea en la pantalla durante unos segundos. Después el indicador  $[①$  REC] de esta unidad se apaga.

### **Para detener la grabación**

Pulse [■].

≥ La grabación se detendrá en el momento en el que se presione [■].

### **Grabación de un álbum que consiste en varios CDs (modo "MULTI-CD")**

- **1** Pulse [● REC] en el modo de paro.
	- Se visualiza "SELECT NUMBER".
- **2** Pulse uno del [1] al [5] para almacenar su grabación.
	- ≥ Al grabar el subsiguiente CD del álbum, seleccione el mismo número que el primer CD grabado.
	- ∫ **Al grabar el primer CD** Si hay contenido grabado en el número seleccionado:
		- ≥ Para sobreescribir el contenido grabado, pulse [▲, ▼] para seleccionar "TO OVERWRITE, PRESS REC" y después pulse [ $\bullet$  REC] para proceder a la grabación.
		- Para cancelar, pulse [■].

Si no hay contenido grabado en el número seleccionado:

- ≥ Comenzará la grabación.
- ∫ **Al grabar el subsiguiente CD**
	- ≥ "TO ADD SONGS, PRESS REC" aparece en la pantalla.
		- Para añadir la grabación actual en el botón numérico seleccionado, pulse [● REC]. – Para cancelar, pulse [∫].
	-
- ≥ Cuando comience la grabación, el indicador [ $\bullet$  REC] de esta unidad se iluminará en rojo.
- **3** Compruebe que la grabación haya terminado.
	- ≥ Cuando la grabación termina, "WRITING" parpadea en la pantalla durante unos segundos. Después el indicador [● REC] de esta unidad se apaga.
- **4** Para grabar el siguiente CD, reemplace el CD y repita desde el paso 1.

### **Para detener la grabación**

Pulse [■].

≥ La grabación se detendrá en el momento en el que se presione [■].

## ∫ **Borrar el contenido de la memoria interna (**[MEMORY]**)**

- **1** Pulse [MEMORY] para seleccionar "MEMORY".
- **2** Mientras está en modo de parada, pulse [SETUP] repetidamente para seleccionar "DEL MODE".
- **3** Pulse  $\left[ \blacktriangleleft, \blacktriangleright \right]$  para seleccionar "1-MEM DEL" o "ALL DEL" y a continuación pulse [OK].

![](_page_54_Picture_453.jpeg)

### **4 Cuando se selecciona "1-MEM DEL"**

(los indicadores del (FAVOURITE) [1] al [5] de este aparato parpadean)

Pulse uno del [1] al [5] que contenga el contenido que quiere borrar.

### **Cuando se selecciona "ALL DEL"**

(los indicadores del (FAVOURITE) [1] al [5] de este aparato se iluminan) Vaya al paso 5.

**5** Pulsar [OK] para confirmar el borrado.

### ● Para cancelar, pulse [■].

"DELETING" parpadea en la pantalla cuando ha procedido al borrado.

No desconecte el cable de alimentación de CA mientras se muestre "DELETING". De lo contrario, la memoria interna podría dañarse.

# Ajuste del sonido

Los siguientes efectos de sonido se pueden añadir a la salida de audio.

- **1** Pulse repetidamente [SOUND] para seleccionar el efecto.
- Pulse [◀, ▶] para seleccionar el ajuste y luego pulse [OK].

![](_page_54_Picture_454.jpeg)

≥ Es posible que experimente una reducción en la calidad de sonido cuando estos efectos se utilizan con algunas fuentes. Si esto ocurre, apague los efectos de sonido.

# **Cómo guardar los ajustes de sonido**

Puede guardar los ajustes de sonido que desee en "SOUND 1", "SOUND 2" o "SOUND 3" como "MY SOUND".

- Ajuste los efectos de sonido que desee.  $\rightarrow$  arriba)
- **2** Pulse [SETUP] para seleccionar "SAVE MY SOUND".
- **3** Pulse [◀, ▶] para seleccionar un número de ajuste y después pulse [OK].
	- "SAVED" se visualizará.
	- ≥ Si guarda los nuevos valores con el mismo número de ajuste, estos reemplazarán los ajustes de sonido previamente guardados.

# **Recuperación de los ajustes de sonido guardados**

- **1** Pulse [SOUND] para seleccionar "MY SOUND".
- **2** Pulse [◀, ▶] para seleccionar el número de ajuste de sonido que desee y luego pulse [OK].

# Reloj y temporizador

# **Configuración del reloj**

Este es un reloj de 24 horas.

- **1** Pulse [CLOCK/TIMER] para seleccionar "CLOCK".
- **2** Presione [▲, ▼] para seleccionar la hora y luego presione [OK].

# ■ Para comprobar la hora

Pulse [CLOCK/TIMER].

# $\Box$

- ≥ El reloj se reinicia cuando hay una falla de energía o cuando se desconecta el cable de alimentación CA.
- ≥ Reinicie el reloj con regularidad para mantener la precisión.

# **Apagado automático**

El apagado automático puede apagar la unidad luego de un tiempo predeterminado.

Pulse repetidamente [SLEEP] para seleccionar el ajuste (en minutos).

"SLEEP 30"  $\rightarrow$  "SLEEP 60"  $\rightarrow$  "SLEEP 90"  $\rightarrow$  "SLEEP 120"  $\longleftarrow$  "OFF" (Cancelar)  $\longleftarrow$ 

∩∩

- ≥ El tiempo restante se indica en la pantalla de la unidad a cada minuto, salvo cuando se realicen otras operaciones.
- ≥ El temporizador de reproducción y el temporizador de apagado automático se pueden usar juntos. El temporizador de apagado automático es siempre el temporizador principal del dispositivo.

# **Temporizador de reproducción**

Puede fijar el temporizador para que esta unidad se encienda a una determinada hora cada día.

# **Preparación**

Ajuste el reloj.

- **1** Presione [CLOCK/TIMER] repetidamente para seleccionar "TIMER ADJ".
- **2** Pulse  $[4, 7]$  para establecer la hora de inicio ("ON TIME") y luego pulse [OK].
- **3** Presione [▲, ▼] para seleccionar la hora de finalización ("OFF TIME") y luego presione [OK].
- **4** Pulse  $[A, \nabla]$  para seleccionar la fuente de música\* y a continuación pulse [OK].

# **Encienda el temporizador**

- **1** Prepare la fuente de música seleccionada y ajuste el volumen deseado.
- **2** Pulse  $[0,$  PLAY].
	- Se muestra "<sup>®"</sup>.
	- Para cancelar, vuelva a pulsar [O, PLAY].
- **3** Pulse  $[\circlearrowleft]$  para cambiar el dispositivo a modo en espera.

### ∫ **Para comprobar la configuraciós**

Pulse [CLOCK/TIMER] repetidamente para seleccionar "TIMER ADJ".

(Durante modo de espera, pulse [CLOCK/TIMER] dos veces.)

### $\Box$

- ≥ El temporizador arrancará con un volumen bajo que se incrementará gradualmente hasta alcanzar el nivel predeterminado.
- ≥ El temporizador se activa a la hora configurada todos los días si está encendido.
- ≥ Si apaga la unidad y la enciende de nuevo mientras el temporizador se encuentra en funcionamiento, el temporizador no se detendrá a la hora de finalización.
- \* "CD", "USB", "MEMORY", "DAB+" y "FM" se pueden fijar como fuente de música.

# Otros

# **Función de apagado automático**

Como configuración de fábrica, este dispositivo se cambiará a modo en espera automáticamente si no hay sonido y no se utiliza durante 20 minutos aproximadamente.

### **Para cancelar esta función**

- **1** Presione [SETUP] repetidamente para seleccionar "AUTO OFF".
- Presione [◀, ▶] para seleccionar "OFF" y luego presione [OK].

### m

- ≥ Para encender el temporizador, seleccione "ON" en el paso 2.
- Este ajuste no se puede realizar cuando radio es la fuente. ≥ Cuando se conecta a un dispositivo Bluetooth®, la función no
- funciona.

# **Bluetooth® en espera**

Cuando se selecciona "SC-RS52" desde un menú Bluetooth® de dispositivo Bluetooth® sincronizado, este aparato se encenderá automáticamente desde el modo en espera y se establecerá una conexión Bluetooth®.

- **1** Pulse [SETUP] repetidamente para seleccionar "BLUETOOTH STANDBY".
- **2** Pulse  $\left[ \blacktriangleleft, \blacktriangleright \right]$  para seleccionar "ON" y a continuación pulse [OK].

### m

- ≥ Para apagar la función, seleccione "OFF" en el paso 2.
- ≥ El ajuste de fábrica es "OFF". Si esta función está configurada en "ON", aumentará el consumo de energía en espera.

# **Cambio de la unidad y del código de mando a distancia**

Cuando otro equipo Panasonic responda a mando a distancia provisto, cambie el código de mando a distancia.

- **1** Pulse [CD/ ] repetidamente para seleccionar "CD".
- **2** Mantenga pulsado  $[□]$  en la unidad y  $[2]$  en el mando a distancia hasta que la pantalla de la unidad muestre "REMOTE 2".
- **3** Mantenga pulsado [OK] y [2] en el control remoto durante al menos 4 segundos.

### $\square$

≥ Para cambiar nuevamente a "REMOTE 1", repita los pasos anteriores pero reemplace [2] con [1].

# **Actualización de software**

En ocasiones, Panasonic puede lanzar actualizaciones del software para este sistema que pueden agregar u optimizar el funcionamiento de ciertas características. Estas actualizaciones se encuentran disponibles en forma gratuita. Para obtener más detalles, consulte el siguiente sitio web.

**http://panasonic.jp/support/global/cs/** (Este sitio está en inglés solamente.)

### **Verificación de la versión de software**

Presione [SETUP] reiteradas veces para seleccionar "SW VER." y luego presione [OK]. Se visualizará la versión del software instalado.

● Pulse [OK] para salir.

# Medios reproducibles

### **CD compatible**

● Un disco con el logo CD.

![](_page_57_Picture_3.jpeg)

- ≥ Esta unidad puede reproducir discos que cumplen con el formato CD-DA.
- ≥ Este sistema puede reproducir CD-R/RW con contenido de formato CD-DA o MP3.
- ≥ Es posible que esta unidad no reproduzca algunos discos debido a la condición de grabado.
- ≥ Antes de la reproducción, finalice el disco en el dispositivo en el que estaba grabado.
- ≥ Si el disco incluye MP3 y datos de audio normales (CD-DA), la unidad reproducirá el tipo de audio grabado en la parte interna del disco.
- ≥ Esta unidad no puede reproducir archivos grabados por medio de escritura por paquetes.
- ≥ El disco debe cumplir con ISO9660 nivel 1 o nivel 2 (excepto los formatos extendidos).

### m

- ≥ Algunos CD-R/RW no se pueden reproducir debido a la condición de la grabación.
- ≥ Los archivos MP3 se definen como pistas y las carpetas se definen como álbum.
- ≥ Este sistema puede acceder a un máximo:
	- CD-DA: 99 pistas
	- MP3: 999 pistas, 255 álbumes (incluyendo la carpeta raíz)
- ≥ Las grabaciones no se reproducirán necesariamente en el orden de grabación.

### **Compatible con dispositivos USB**

- ≥ Esta unidad no garantiza la conexión con todos los dispositivos USB.
- ≥ Se soportan los sistemas de archivo FAT12, FAT16 y FAT32.
- ≥ Esta unidad es compatible con dispositivos USB 2.0 de alta velocidad.
- ≥ Puede que los dispositivos USB con capacidad de almacenamiento superior a 32 GB no funcionen en determinadas condiciones.
- ≥ Formato admitido: archivos con extensión ".mp3" o ".MP3".
- ≥ De acuerdo con el modo en el que se encuentran creados los archivos, es posible que no se reproduzcan en el orden en que los haya numerado o que no se reproduzcan en lo absoluto.

m

- ≥ Los archivos se definen como pistas y las carpetas se definen como álbum.
- Este sistema puede acceder a un máximo:
- 800 álbumes (incluida la carpeta raíz)
- 8000 pistas
- 999 pistas en un álbum

# Cuidado de la unidad y los medios

Desconecte el cable de energía CA antes de realizar el mantenimiento.

### ∫ **Limpie esta unidad con un paño suave y seco**

- ≥ Cuando esté muy sucio, humedezca un paño en agua para limpiar el aparato; a continuación limpie otra vez con un paño seco.
- Use un paño fino para limpiar los altavoces. No use pañuelos de papel u otros materiales que se puedan deshacer. Las pequeñas partículas pueden quedar atrapadas dentro de la cubierta del altavoz.
- ≥ No utilice alcohol, diluyente de pintura o bencina para limpiar esta unidad.
- ≥ Antes de utilizar un paño tratado químicamente, lea cuidadosamente las instrucciones que lo acompañan.

# ∫ **Discos limpios**

![](_page_57_Picture_39.jpeg)

Limpie con un paño húmedo y luego con un paño seco.

### ∫ **Precauciones al manipular el disco**

- ≥ Tome los discos por los bordes para evitar rayones o marcas de huellas digitales en los mismos.
- No pegue etiquetas o autoadhesivos en los discos.
- No utilice rociadores para la limpieza de discos, bencina, diluyente, líquidos para prevenir la electricidad estática o cualquier otro solvente.
- No utilice los siguientes discos:
	- Discos que presenten adhesivos expuestos provenientes de autoadhesivos o etiquetas que hayan sido removidos (discos rentados, etc.).
	- Discos que se encuentren mal empaquetados o rotos.
	- Discos que presenten formas irregulares, tales como discos con forma de corazón.

### ∫ **Para tirar o transferir esta unidad**

Este aparato puede guardar información de la configuración del usuario. Si decide deshacerse de esta unidad ya sea eliminándola o transfiriéndola, siga el procedimiento para borrar el contenido de la memoria interna con el modo "ALL DEL", y después restablezca todos los ajustes de fábrica para así borrar la configuración del usuario.

 $\leftrightarrow$  55, "Borrar el contenido de la memoria interna  $(\overline{\text{MEMORY}})$ ").

 $\rightarrow$  59, "Para volver a la configuración de fábrica")

# Solución de problemas

Haga las comprobaciones siguientes antes de solicitar el servicio de reparaciones. Si tiene alguna duda acerca de los puntos de comprobación, o si las soluciones indicadas en la siguiente guía no solucionan el problema, consulte a su concesionario para recibir instrucciones.

### **Para volver a la configuración de fábrica**

Realice este procedimiento cuando ocurran las siguientes situaciones:

- No hay respuesta al presionar los botones.
- ≥ Desea limpiar y restablecer los ajustes.
- 1 Desconecte el cable de alimentación de CA. (Espere al menos 1 minuto antes de proceder con el paso (2).
- 2 Mientras mantiene pulsado [Í/I] en el aparato, vuelva a conectar el cable de alimentación de CA.
	- "INITIALIZING" aparece en la pantalla.<br>● Mantenga pulsado [(<sup>t</sup>)/lì hasta que "---------" aparezca en la
	- Mantenga pulsado [O/I] hasta que "--pantalla.
- $(3)$  Libere  $[*W*/1]$ .

- <sup>≥</sup> Todos los ajustes vuelven a la configuración de fábrica. Es necesario que realice los ajustes de nuevo.
- ≥ El contenido grabado en la memoria interna se mantiene.
- No puede recuperar los contenidos de muestra pregrabados.

### **General**

#### **No puede encender la unidad.**

● Después de conectar el cable de alimentación de CA, espere unos 10 segundos antes de encender la unidad.

#### **Se escucha zumbido durante la reproducción.**

≥ Si un cable de alimentación de CA o luz fluorescente se encuentra cerca de los cables, entonces mantenga otros aparatos y cables alejados de los cables.

#### **La unidad no funciona.**

- Se ha activado uno de los dispositivos de seguridad de la unidad.
	- 1 Pulse [Í/I] en la unidad para cambiar la unidad a modo en espera. ≥ Si la unidad no cambia a modo de espera, mantenga pulsado [少/I] en la unidad durante aproximadamente 10 segundos. La unidad se cambiará a modo en espera a la fuerza. Como alternativa, desconecte el cable de alimentación de CA, espere durante al menos 1 minuto, a continuación conéctelo de nuevo.
	- 2 Pulse [Í/I] en la unidad para encenderla. Si la unidad sigue sin funcionar, consulte a su concesionario.

#### **La carga no se inicia.**

- Seleccione una fuente que no sea "USB".
- ≥ La carga no comienza durante el modo en espera: Encienda el aparato. Compruebe que ha comenzado la carga, y a continuación cambie el dispositivo al modo en espera.  $(4.46)$

#### **Se escucha ruido o se interrumpe el sonido.**

● Asegúrese de que no coloca ningún dispositivo que use radiofrecuencia (por ej. un teléfono móvil, etc), encima de este aparato.

### **Mando a distancia**

#### **El mando a distancia no funciona correctamente.**

● La pila está gastada o se ha insertado incorrectamente. (→ 45)

### **Disco**

### **La pantalla no es correcta o no comienza la reproducción.**

- Asegúrese de que el disco sea compatible con esta unidad. (→ 58)
- Hay humedad en la lente. Aguarde por aproximadamente una hora y vuelva a intentarlo.

### **USB**

#### **No hay respuesta cuando se presiona [**1**/**;**].**

≥ Desconecte el dispositivo USB y vuelva a conectarlo. Alternativamente, apague la unidad y vuelva a encenderla.

#### **La unidad USB o sus contenidos no se pueden leer.**

- ≥ El formato de la unidad USB o sus contenidos no son compatibles con la unidad $(4.58)$
- ≥ Es posible que la función del host USB de este producto no funcione con algunos dispositivos USB.

#### **Operación lenta de la memoria USB.**

•<br>La lectura de las unidades grandes de memoria USB insume mucho tiempo.

#### **El tiempo transcurrido visualizado es diferente al tiempo de reproducción real.**

≥ Copie los datos a otro dispositivo USB o realice una copia de seguridad de los datos y vuelva a formatear el dispositivo USB.

### **Radio**

### **La recepción DAB/DAB+ es deficiente.**

- ≥ Mantenga la antena alejada de las computadoras, televisores, otros cables y alambres.
- Use una antena de exteriores.

#### **Si el ruido es excesivo durante la recepción de FM.**

≥ Cambie el audio para que se reproduzca como monoaural. 1 Pulse [PLAY MENU] repetidamente para seleccionar "FM MODE".  $\overline{2}$  Pulse  $\overline{[4, \blacktriangleright]}$  para seleccionar "MONO" y a continuación pulse [OK]. El sonido se convierte en monoaural.

≥ Para cancelar, seleccione "STEREO" o cambie la frecuencia. En circunstancias normales, seleccione "STEREO".

#### **Se oye la recepción estática o ruido mientras se escucha una emisión de radio.**

- Confirme que la antena esté conectada correctamente. (→ 45)
- ≥ Ajuste la posición de la antena.
- ≥ Intente de mantener cierta distancia entre la antena y el cable de alimentación CA.
- ≥ Intente utilizar una antena para exteriores si hay edificios o montañas cerca.
- ≥ Apague la televisión u otro reproductor de audio o sepárelo de este aparato
- ≥ Mantenga este aparato alejado de teléfonos móviles si hay alguna interferencia.

### **Bluetooth®**

#### **No se puede completar la sincronización.**

≥ Verifique la condición del dispositivo Bluetooth®.

#### **El dispositivo no se puede conectar.**

- ≥ La sincronización del dispositivo no tuvo éxito o se ha sustituido el registro. Intente sincronizar de nuevo el dispositivo.  $(447)$
- Este aparato puede estar conectado a un dispositivo diferente. Desconecte el otro dispositivo e intente sincronizarlo de nuevo.  $(\rightarrow 47)$
- Si el problema continúa, apaque la unidad y vuelva a encenderla, después inténtelo otra vez.

#### **El dispositivo está conectado pero el audio no se puede escuchar en este aparato.**

● Para algunos dispositivos Bluetooth® incorporados, tiene que fijar manualmente la salida de audio a "SC-RS52". Lea las instrucciones de funcionamiento del dispositivo para obtener más detalles.

#### **Se interrumpe el sonido.**

- ≥ El dispositivo está fuera del rango de comunicación de 10 m. Sitúe el dispositivo Bluetooth® más cerca de este aparato.
- Retire los obstáculos entre este aparato y el dispositivo.
- ≥ Otros dispositivos que usan la banda de frecuencia de 2,4 GHz, tales como (router inalámbrico, microondas, teléfonos inalámbricos, etc.) están interfiriendo. Coloque el dispositivo Bluetooth® más cerca de este aparato y lejos de otros dispositivos.
- Seleccione "MODE 1" para la comunicación estable. (→ 47)

**59**

# **Mensajes**

### **Los siguientes mensajes o números de servicio pueden aparecer en la pantalla de la unidad.**

**"--:--"**

≥ Ha conectado por primera vez el cable de suministro de energía CA o ha habido una falla de energía reciente. Configure la hora  $(4.56)$ 

### **"ADJUST CLOCK"**

≥ El reloj no se encuentra configurado. Ajuste el reloj como corresponda.

### **"ADJUST TIMER"**

≥ El temporizador de reproducción no se encuentra configurado. Ajuste el temporizador de reproducción como corresponda.

### **"AUTO OFF"**

≥ La unidad no ha sido utilizada por aproximadamente 20 minutos y se apagará en un minuto. Presione cualquier botón para cancelar.

### **"CHANGE TO CD MODE"**

≥ Únicamente se puede llevar a cabo la grabación cuando "CD" está seleccionado como fuente. Pulse [CD/ ] repetidamente para seleccionar "CD".  $(\rightarrow 54)$ 

### **"ERROR"**

≥ Se realiza una operación incorrecta. Lea las instrucciones e inténtelo nuevamente.

### **"F" / "F" (" " significa un número.)**

● Hay un problema con este aparato. Anote el número que aparece, desenchufe el cable de alimentación de CA y consulte a su distribuidor.

### **"INITIALIZING"**

≥ El sistema está llevando a cabo un proceso de inicialización. Una vez completado el proceso, "COMPLETE" o "---------" se mostrarán durante unos segundos. Espere a que el mensaje desaparezca.

#### **"LINKING"**

≥ Este sistema está intentando conectarse al último dispositivo Bluetooth® conectado cuando está seleccionada la opción "BLUETOOTH".

### **"MFULL" (" " significa un número.)**

≥ El número seleccionado para (FAVOURITE) [1] a [5] ha almacenado el contenido de 5 CDs. No puede grabar más de 5 CDs. Borre el contenido antes de realizar nuevas grabaciones.  $(4.55)$ 

### **"MEMORY ERROR"**

≥ Apague la unidad y desconecte el cable de alimentación de CA. Espere como mínimo 1 minuto y vuelva a conectar el cable de alimentación de CA. Encienda la unidad e inténtelo de nuevo. Si el problema persiste, el contenido de la memoria interna está dañado. Borre el contenido de la memoria interna con el modo "ALL DEL" ( $\rightarrow$  55) y efectúe la grabación de nuevo.

### **"MEMORY FULL"**

≥ No hay espacio suficiente en la memoria interna. Borre el contenido grabado antes de realizar nuevas grabaciones.

### $(455)$

### **"NO DEVICE"**

≥ El dispositivo USB no se ha insertado correctamente. Lea las instrucciones e inténtelo de nuevo  $(4.46)$ .

### **"NO DISC"**

• Inserte el disco que quiere reproducir  $($   $\rightarrow$  46).

### **"NO PLAY"**

- ≥ Se ha insertado un disco CD que no se encuentra en formato CD-DA o MP3. No se puede reproducir.
- ≥ Examine el contenido. Sólo se pueden reproducir formatos compatibles.  $($   $\rightarrow$  58)
- Los archivos en el dispositivo USB pueden estar dañados. Formatee el dispositivo USB y vuelva a intentarlo.
- ≥ Es posible que el aparato tenga algún tipo de problema. Apague el aparato y a continuación vuelva a encenderlo.

#### **"NO PRESET"**

≥ No hay estaciones DAB/DAB+ programadas para seleccionar. Programe algunos canales.  $(\rightarrow 52)$ 

### **"NO SIGNAL"**

● Esta estación no se puede recibir. Revise su antena (→ 45).

#### **"NO TRACK"**

≥ No hay ninguna pista en el dispositivo USB, en la memoria interna o en el número seleccionado para la memoria interna.

#### **"NOT SUPPORTED"**

- Ha conectado un dispositivo USB que no es compatible.
- Si ha conectado un dispositivo para su carga, seleccione una fuente que no sea "USB".

#### **"PGM FULL"**

≥ El número de pistas programadas son más de 24.

#### **"PLAYERROR"**

≥ Se ha reproducido un archivo no compatible. El sistema se saltará esa canción y reproducirá la siguiente.

#### **"READING"**

≥ La unidad está verificando la información del "CD"/"USB"/ "MEMORY". Una vez que esta visualización haya desaparecido, inicie la operación.

### **"REMOTE " (" " significa un número.)**

- ≥ El mando a distancia y esta unidad están usando diferentes códigos. Cambie el código en el mando a distancia.
	- Cuando aparece "REMOTE 1", mantenga pulsado [OK] y [1] durante más de 4 segundos.
	- Cuando aparece "REMOTE 2", mantenga pulsado [OK] y [2] durante más de 4 segundos.

#### **"SCAN FAILED"**

≥ No es posible recibir la señal de las estaciones. Verifique su antena e intente hacer el escaneo automático  $(4.52)$ . Si aún aparece "SCAN FAILED" encuentre la mejor recepción de señal con la función de sintonización "MANUAL SCAN". ( $\rightarrow$  53)

#### **"SCMS CD CAN'T REC"**

≥ El disco cuenta con protección contra copia y no se puede grabar.

### **"SOUND NOT SET" (" " significa un número.)**

≥ No hay ningún ajuste de sonido guardado con el número seleccionado. Guarde los ajustes de sonido.  $(\rightarrow 55)$ 

### **"TRY ME"**

≥ Este aparato está en modo de demostración. Restablezca todos los ajustes a los ajustes de fábrica.  $(\rightarrow 59)$ 

### **"USB OVER CURRENT ERROR"**

≥ El dispositivo USB está consumiendo demasiada energía. Seleccione otra fuente distinta a "USB", extraiga el USB y apague el aparato.

### **"VBR"**

≥ El sistema no puede mostrar el tiempo de reproducción restante de las canciones de velocidad de bits variable (VBR).

**60**

# Especificaciones

# ∫ **GENERAL**

![](_page_60_Picture_443.jpeg)

# **Discos reproducidos (8 cm o 12 cm)**

CD, CD-R/RW (CD-DA, MP3\*2)

![](_page_60_Picture_444.jpeg)

# ∫ **SECCIÓN DE MEMORIA INTERNA**

### **Memoria**

![](_page_60_Picture_445.jpeg)

**Sistema de archivo del FAT12, FAT16, FAT32 Auriculares** Estéreo, toma 3,5 mm

## ∫ **SECCIÓN DE Bluetooth®**

![](_page_60_Picture_446.jpeg)

- ≥ La masa y las dirmensiones son aproximadas.
- ≥ La distorsión armónica total se mide por medio de un analizador digital del espectro.
- \*1: No hay ningún dispositivo conectado al puerto USB antes de cambiar al modo en espera.
- \*2: MPEG-1 Capa 3, MPEG-2 Capa 3
- \*3: Equivalente a un almacenamiento total de 25 CDs de 70 minutos grabados en modo "MULTI-CD".

<sup>≥</sup> Las especificaciones se encuentran sujetas a cambio sin previo aviso.

![](_page_61_Picture_8.jpeg)

![](_page_62_Picture_8.jpeg)

![](_page_63_Figure_0.jpeg)

### **Infolinia (Polska):**

**801 003 532** - numer dla połączeń z sieci stacjonarnej **22 295 37 27** - numer dla połączeń z sieci stacjonarnej oraz komórkowej

### **Produkt Panasonic**

Produkt objęty jest E-Gwarancją Panasonic. Prosimy o zachowanie dowodu zakupu. Warunki gwarancji oraz informacje o produkcie sa dostepne na stronie www.panasonic.pl lub pod numerami telefonów: 801 003 532 - numer dla połączeń z sieci stacjonarnej 22 295 37 27 - numer dla połączeń z sieci stacjonarnej oraz komórkowej

### **Dystrybucja w Polsce**

Panasonic Marketing Europe GmbH (Spółka z ograniczoną odpowiedzialnością) Oddział w Polsce ul. Wołoska 9A, 02-583 Warszawa

Manufactured by: Importer for Europe: Panasonic Marketing Europe GmbH Panasonic Corporation Kadoma, Osaka, Japan Panasonic Testing Centre Winsbergring 11, 22525 Hamburg, Germany

![](_page_63_Picture_8.jpeg)

Panasonic Corporation **Web Site:** http://www.panasonic.com

![](_page_63_Picture_10.jpeg)

C Panasonic Corporation 2016 **ROTOA79-R** RQT0A79-R

F0116TM1026